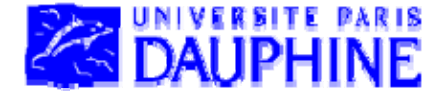

## Licence MI2E- 1ère année Outils en Informatique

# **Bases de données élémentaires**

### **Maude Manouvrier**

- Définitions générales et positionnement du cours dans la formation
- Vocabulaire relatif aux bases de données relationnelles
- Création d'une base de données
- Requêtes d'interrogation
- Présentation des données aux utilisateurs : Formulaires et États
- Importation de données externes (ex. Excel)
- Exportation des données de la base (ex. Web et Excel)
- Évaluation du contrôle continu en base de données élémentaires

**http://www.lamsade.dauphine.fr/~manouvri/OUTILSL1/ACCESS/**

# **BIBLIOGRAPHIE**

**Ouvrages de référence utilisés pour le cours :**

- *Bases de données – Implémentation avec Access***, Jérôme Aubert, Ellipses Technosup, 2004, ISBN 2-7298-2012-4 Disponible à la BU : 651.8 AUB AUB**
- *Access 2002 pour les nuls***, John Kaufeld, Hungry Minds First Interactive 2001 ISBN 2 Interactive, 2001, -84427 -969 - 4 Disponible à la BU : 005.74 ACC**

#### **Documents en ligne :**

**http://www.infomagazine.ma/astuce\_informatique/pages/access/accessmenu.htm**

#### **Aide** *Access*

# **Chap. I – Définitions générales et positionnement du cours dans la formation dans**

**Bases de données : Collection homogène et structurée d'informations** ou de données qui existent sur une **longue période de temps** et qui décrivent les activités d'une ou plusieurs organisations

*Exemple 1 : Organisation : une bibliothèque Données : les livres, les emprunts, les emprunteurs*

*Exemple 2 :* 

*Organisation : une Université*

*Données : les étudiants, les enseignants, les cours, etc.*

**Chap. I** 

# **Positionnement du cours dans la formation**

- **Objectifs de ce cours** :
	- $-$  Connaître le **vocabulaire usuel** en bases de données
	- Savoir créer et manipuler une **base de données simple** à l'aide d'un **outil de bureautique** (Microsoft ACCESS)
	- Introduire les cours suivants de bases de données
- **Cours à suivre** :
	- En L3 : Créer, gérer et manipuler des bases de données complexes et apprendre à utiliser un Système de Gestion de Bases de Données (SGBD)
	- En M 1 (Mentions Informatique) : Comprendre le fonctionnement d'un SGBD de l'intérieur

**Chap. I - Définitions générales et positionnement du cours dans la formation**

### **SGBD (1/2)**

**( )Systèmes de Gestion de Bases de Données** (*DataBase Management Systems - DBMS*) :

**Ensemble de logiciels** systèmes permettant aux utilisateurs **d'i é ns rer, de modifier, et de rech h erc er** efficacement des données spécifiques dans **une grande masse d'informations** (pouvant atteindre plusieurs milliards d'octets) **partagée par de multiples utilisateurs**

*Exemples : MySQL PostgreSQL (utilisé en L3) Oracle MySQL, L3), Oracle, Microsoft SQLServer, etc.*

Cette année : utilisation d'un|outil de bureautique|de ©Maude Manouvrier - Univ. Paris Dauphine *gestion de bases de données Microsoft ACCESS*

**Chap. I - Définitions générales et positionnement du cours dans la formation**

# **SGBD (2/2)**

### **( )Principales fonctionnalités d'un SGBD** :

- Création et mises à jour de la **structure de la base de données** (par le **concepteur** et/ou le **DBA** *DataBase Administrator*)
- **Administration de la base de données** : gestion des utilisateurs, des droits d'accès etc. (par l'**administrateur – DBA**)
- **Saisie et mises à jour des données** (par le **concepteur** et/ou les **utilisateurs**)
- **Interrogation des données** selon différents critères et/ou en effectuant des calculs (par les **utilisateurs**)

- **Données** : Ce que l'on stocke
- **Modèle relationnel** : Modèle permettant d'**organise r les données** en une **représentation schématique** qui autoriser a son exploitation par le SGBD ou l'outil de bureautique de gestion de base de données

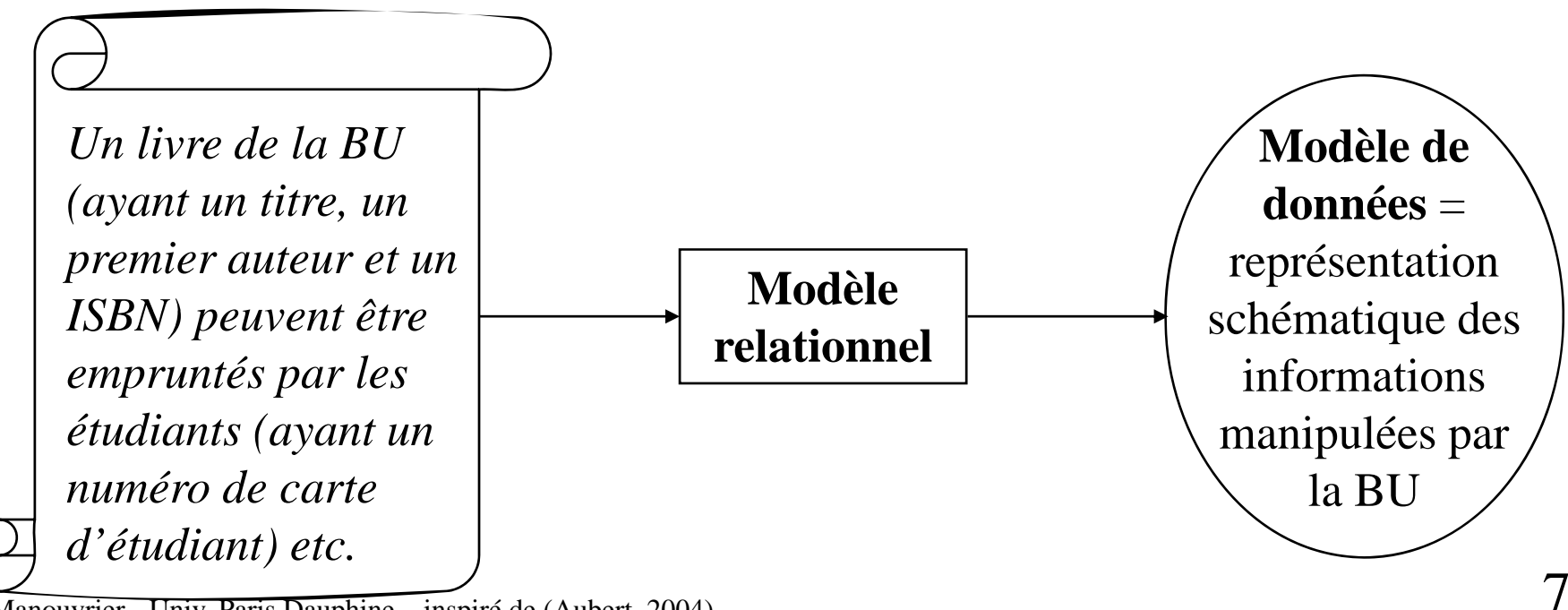

©Maude Manouvrier - Univ. Paris Dauphine – inspiré de (Aubert, 2004)

### **Relations (Tables) ( )**

- Collection de **nuplets** (*tuples* en anglais) décrivant des données de même structure
- Tableau à deux dimensions composé d'**attributs** (ou champs - en colonnes) et de **nuplets** (ou enregistrements - en ligne)

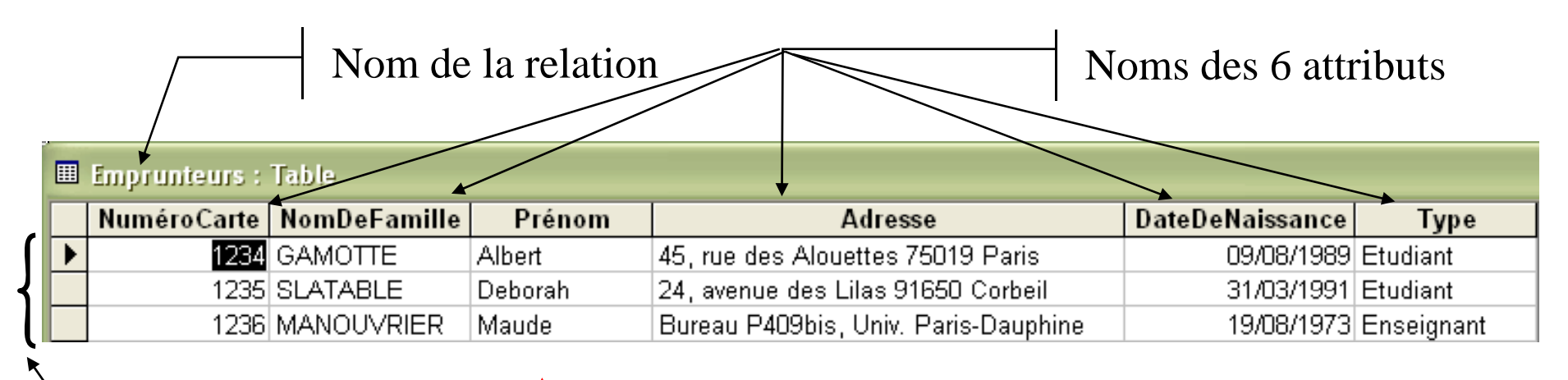

3 nuplets

**Dans une relation :** 

**Pas de doublon**

**■ Pas deux attributs de même nom** 8

### **Clé primaire p**

Attribut (ou ensemble d'attributs) permettant d'**identifier** de manière unique les nuplets de la relation

*Exemples :*

- *L'attribut ISBN pour une relation Livre*
- *L'attribut NuméroImmatriculation pour une relation Voiture*
- $\blacksquare$  L'attribut NuméroCarte pour une relation Emprunteur

Par défaut : Création d'un attribut numérique <sup>s</sup>'incrémentant automatiquement **围 TypesEmprunteurs: Table** 

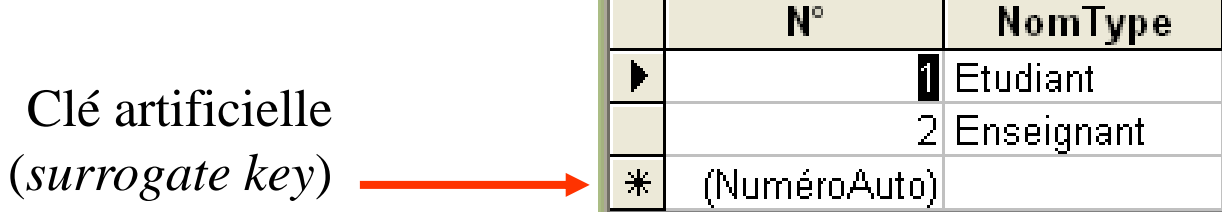

**! Une clé primaire est unique (pas deux fois la même valeur) et a forcément une valeur (pas de valeur** *null***)**

©Maude Manouvrier - Univ. Paris Dauphine 9

### **Clé étrangère** (1/6)

Attribut (ou ensemble d'attributs) d'une relation qui fait (font) **référence à la clé primaire d'une autre relation**

#### **A quoi cela sert ?** *Exemple d une ' mauvaise relation :*

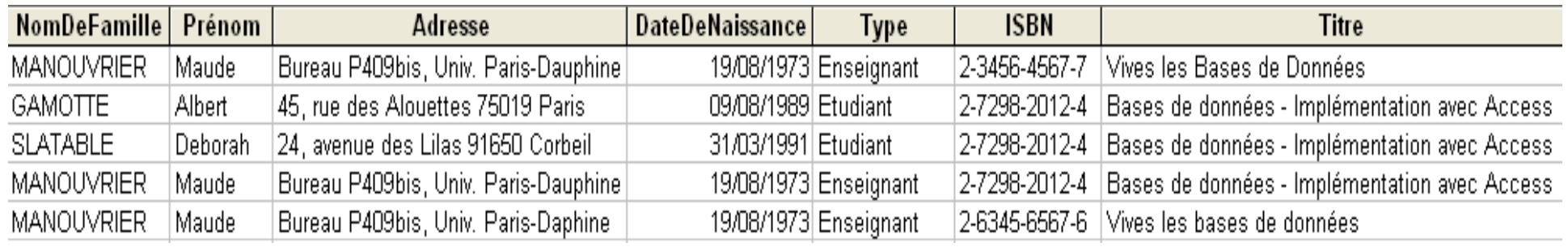

Problèmes :

- Répétition des noms, prénoms, dates de naissances, ISBN, etc. autant de fois qu'il y a d'emprunts = **Redondance d'information**
- Comment identifier les nuplets ?

**!** ⇒ **Ne pas mettre toutes les données dans une seule relation !!!**

## **Clé étrangère** (2/6)

#### **La solution ? Diviser les données en plusieurs relations**

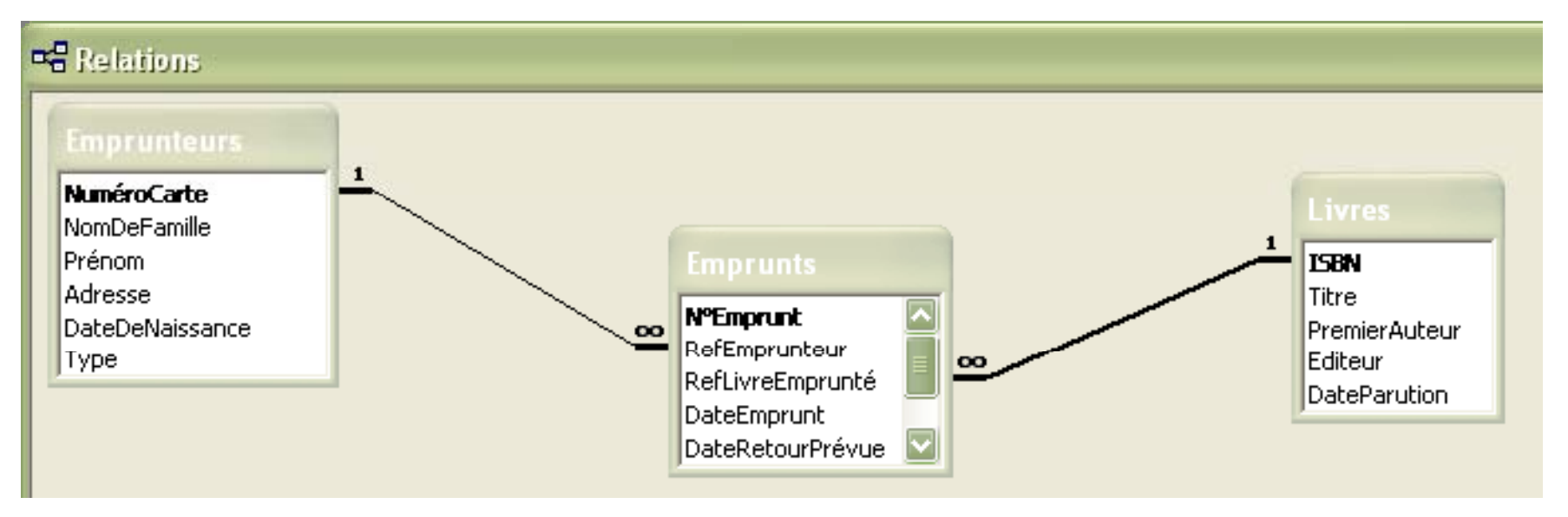

 ⇒ Division en 3 relations associées : *Emprunteurs*, *Emprunts* et *Livres* ⇒ Stockage unique des informations de chaque livre ⇒ Stockage unique des informations de chaque emprunteur

⇒ Stockage unique des informations de chaque emprunt

#### **Attention : Access appelle Relation ce qui en fait s'appelle Association**

## **Clé étrangère** (3/6)

### **Associations entre plusieurs relations**

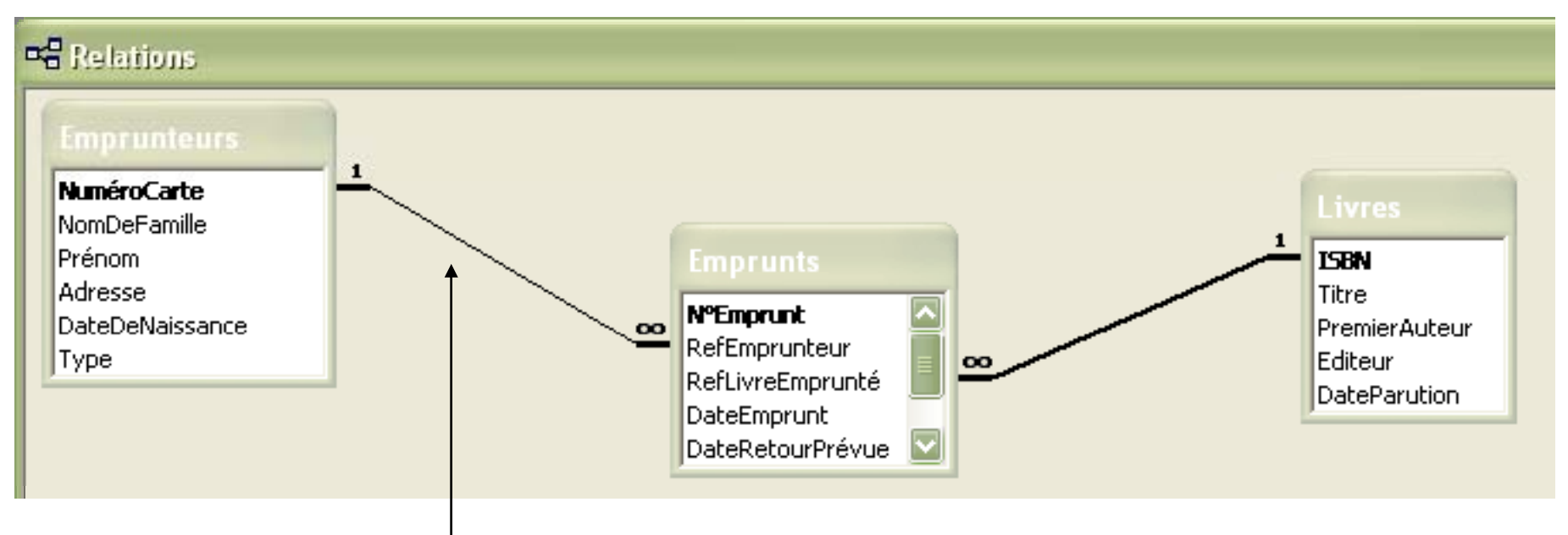

#### **Association un-à-plusieurs** entre les relations *Emprunteurs* et *Emprunts* seul emprunteur (1)

Un emprunteur peu<sup>t</sup> faire plusieurs emprunts (∞) mais un emprunt correspond à un

### **Clé étrangère** (4/6)

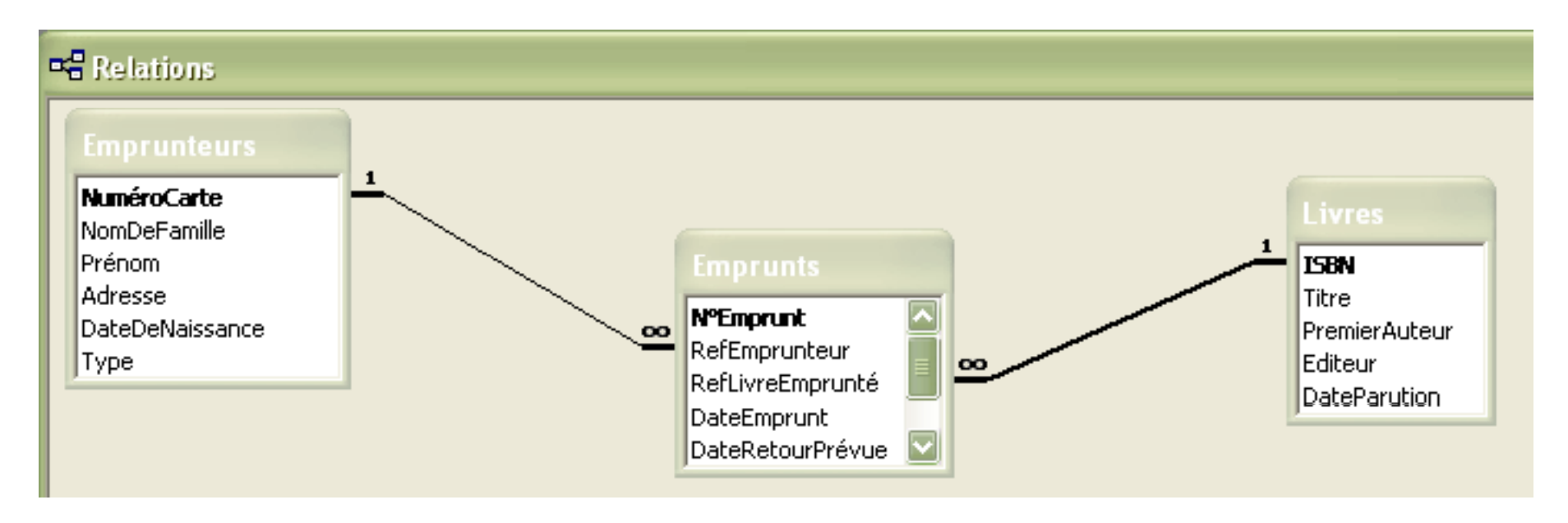

- L'attribut *RefEmprunteur* de la relation *Emprunts* est une clé étrangère qui fait référence à l'attribut *NuméroCarte* de la relation *Emprunteurs*
- L'attribut *RefLivreEmprunté* de la relation *Emprunts* est une clé étrangère qui fait référence à l'attribut *ISBN* de la relation *Livres*

### **Clé étrangère** (5/6)

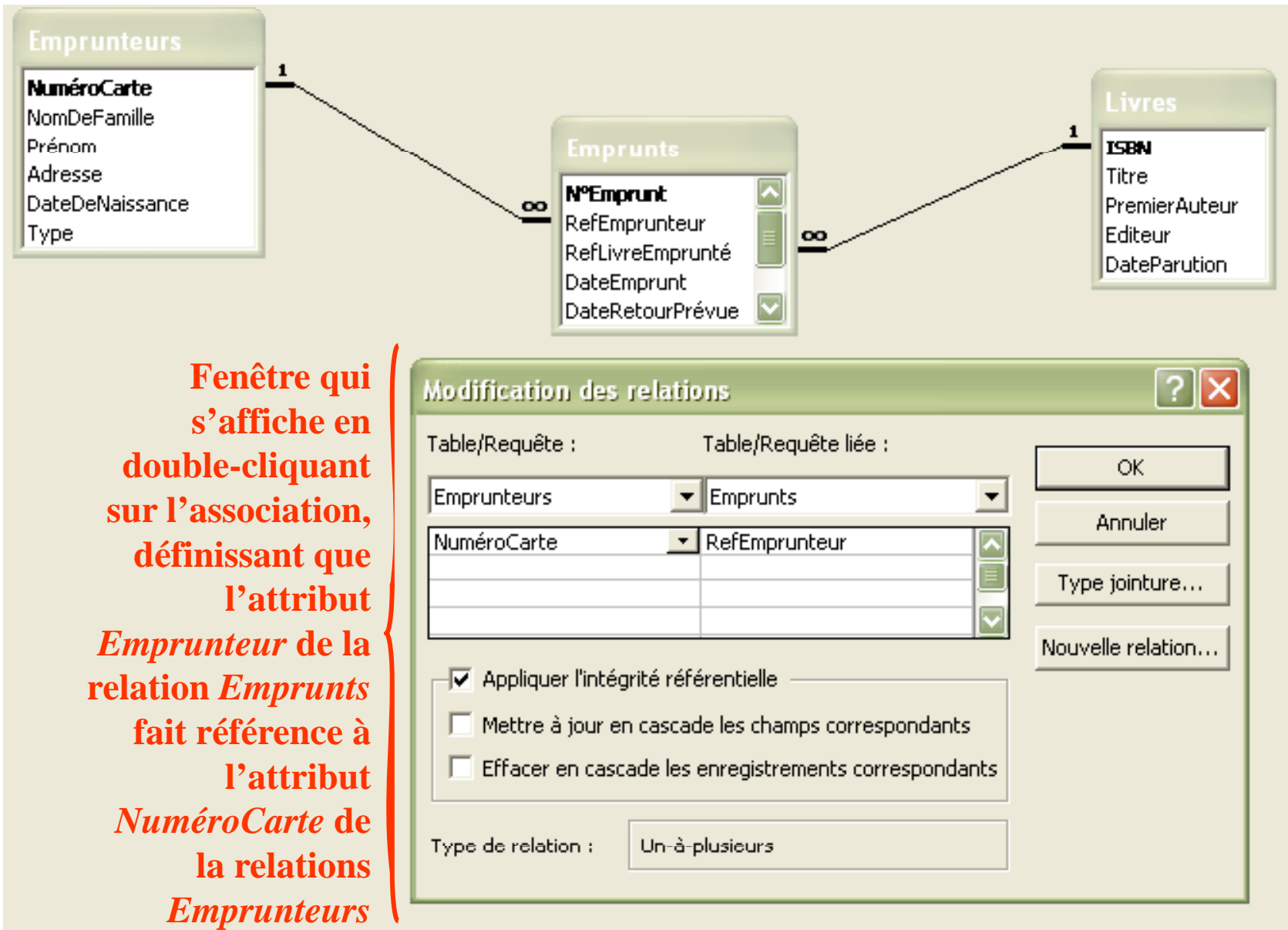

©Maude Manouvrier - Univ. Paris Dauphine  $14$ 

# **Clé étrangère** (6/6)

**Intégrité référentielle :** Ensemble de règles garantissant la **cohérence** (l'intégrité) des données réparties dans plusieurs relations

#### *Exemple d'une de ces règles :*

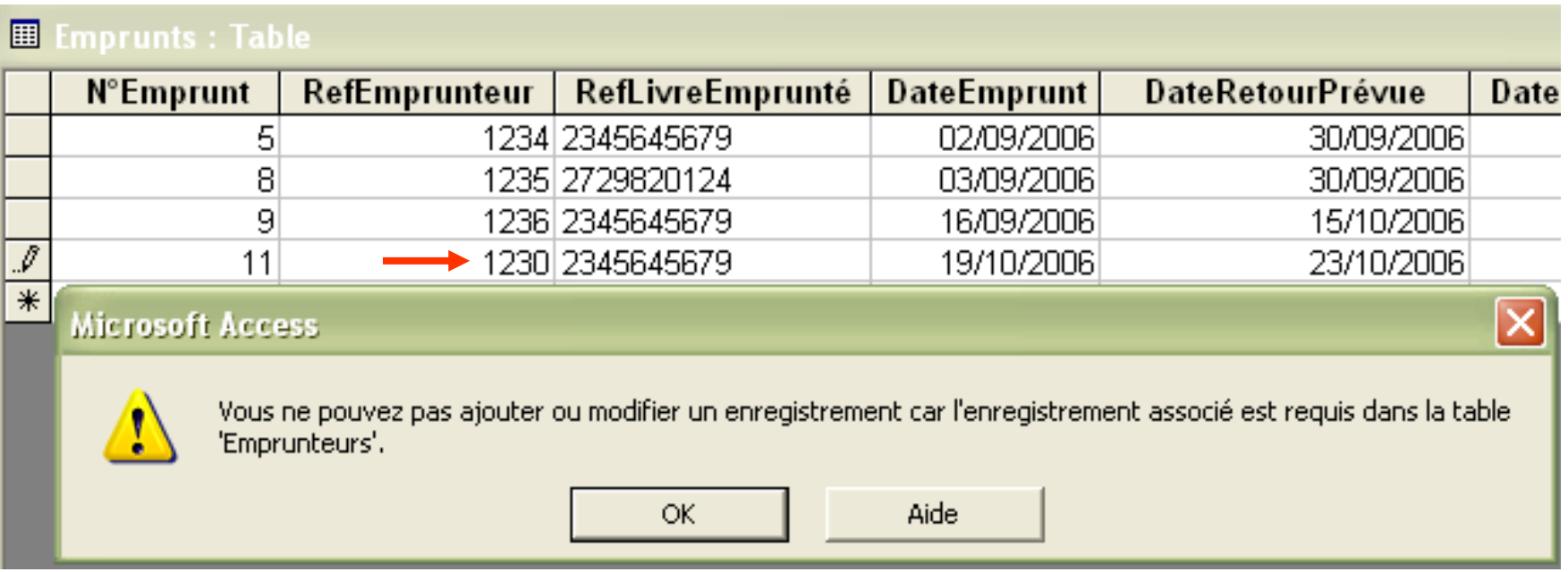

#### *On reviendra sur cette notion…*

©Maude Manouvrier - Univ. Paris Dauphine  $15$ 

### **Requête d'interrogation** (1/7) **d interrogation**

- Question sur les données
- Moyen d'extraction des données de la base en fonction de plusieurs critères
- ≠ relation car pas de stockage des données du résultat

Il existe plusieurs manières d'écrire des requêtes :

- Requêtes graphiques (étudiées cette année)
- Requêtes en SQL (*Structured Query Language –* Langage de bases de données standard étudié en détails en L3)

### Il existe plusieurs types de requêtes

### **Requête d'interrogation** (2/7)

### **Requête de Sélection : Tri des données**

#### *Relation Emprunteurs*

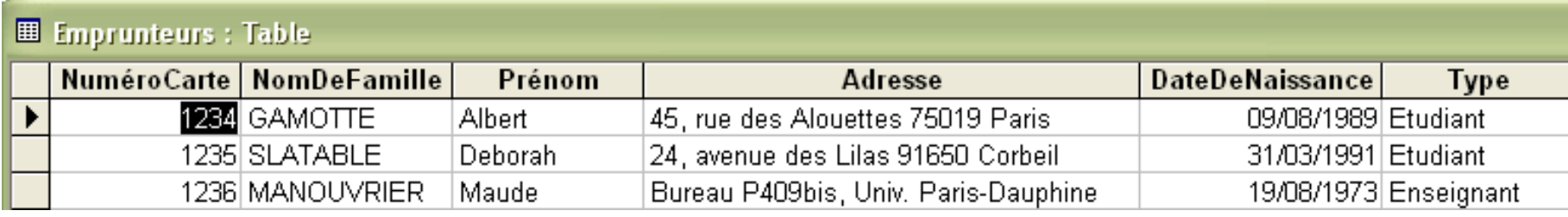

#### *Résultat de la requête « Classement des emprunteurs par ordre alphabétique des noms de famille ? »*

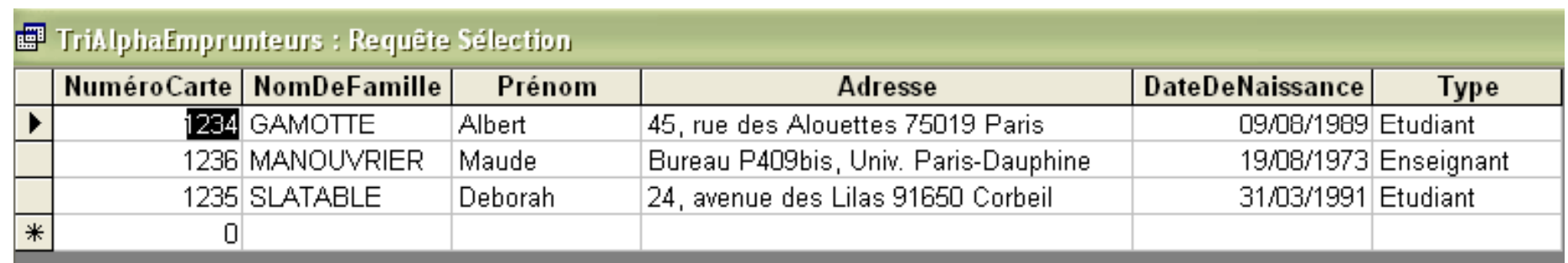

## **Requête d'interrogation** (3/7)

### **Requête de Sélection : Filtrage des données selon différents critères**

#### *Relation Emprunteurs*

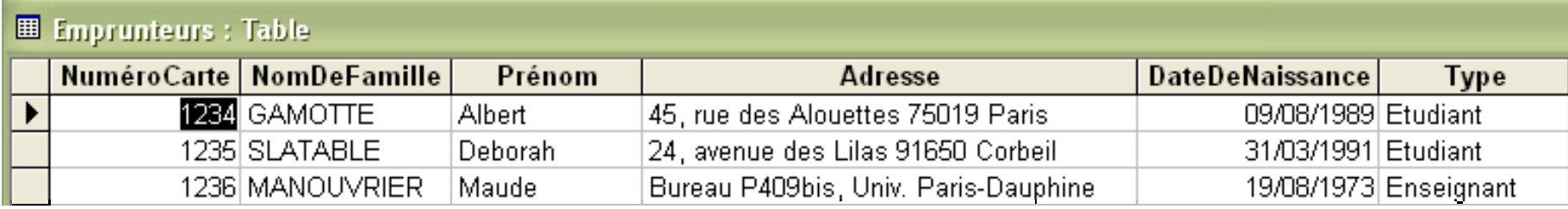

### *Résultat de la requête « Quels sont les noms et*

*prénoms des emprunteurs étudiants ? »*

| NomDeFamille                   | Prénom  |  |
|--------------------------------|---------|--|
| $\blacktriangleright$ IGAMOTTE | Albert  |  |
| SLATABLE                       | Deborah |  |
|                                |         |  |

*Résultat de la requête « Quels sont les noms et prénoms des emprunteurs étudiants habitant Paris ? »* $\overline{\phantom{a}}$  18

E Emprunteurs Etudiants Parisiens : Requête Sélection

| <b>NomDeFamille</b> | Prénom |
|---------------------|--------|
| ЗАМОТТЕ             | Albert |
|                     |        |

## **Requête d'interrogation** (4/7)

### **Requête de Regroupement ou Jointure : Regroupement des données de plusieurs relations**

#### *Relation Emprunteurs*

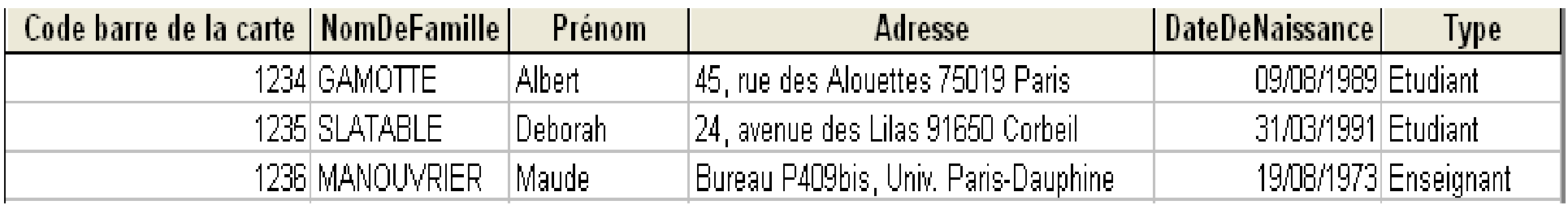

#### *Relation Livres*

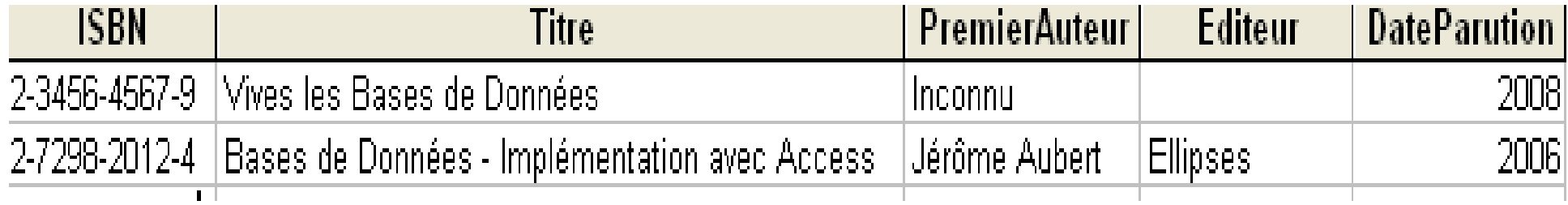

### *Rl i E R e lat ion Emprunts*

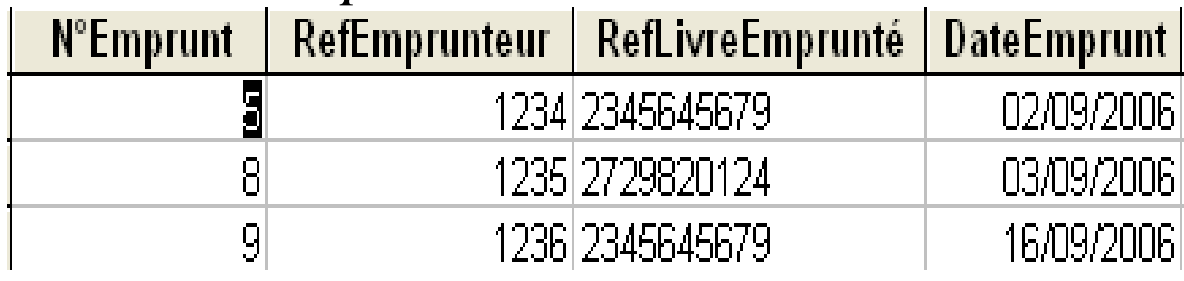

*« Quels sont les titres des livres empruntés et le nom p* <sup>p</sup>hine <sup>19</sup> *emprunteur(s) ? »et le prénom de leur(s)* 

©Maude Manouvrier - Univ. Paris Dau

## **Requête d'interrogation** (5/7)

### **Requête de Regroupement ou Jointure : Regroupement des données de plusieurs relations**

*Résultat de la requête « Quels sont les titres des livres empruntés*  et le nom et le prénom de leur(s) emprunteur(s) ? »

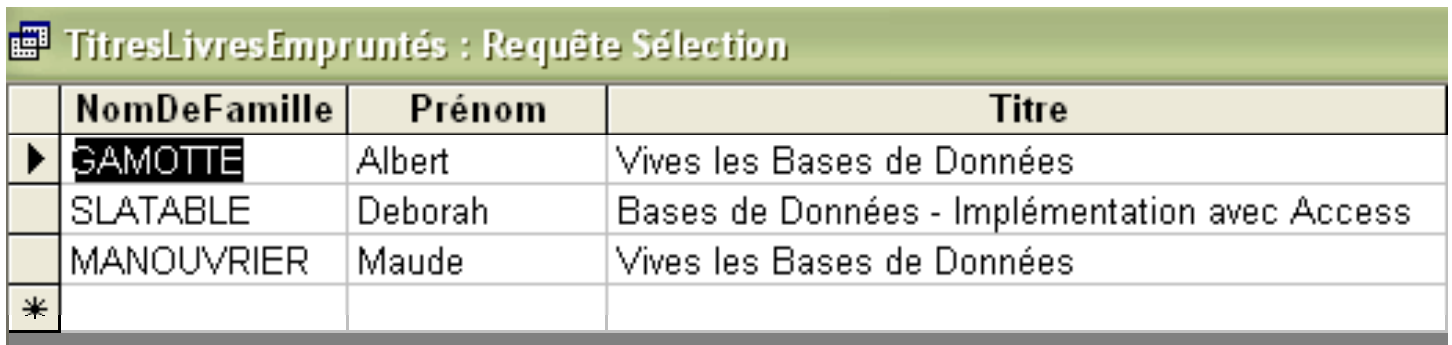

### Possibilité de combiner Sélection et Jointure :

*Résultat de la requête « Quels sont les titres d li é des livres emprunt és par Albert Gamotte ? »*

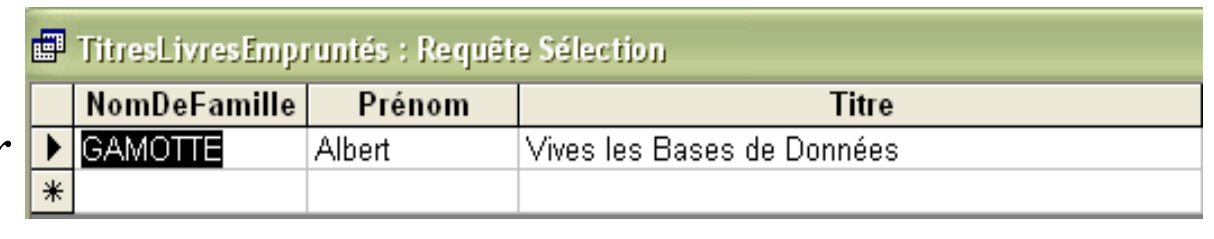

## **Requête d'interrogation** (6/7)

### **Requête de Calculs : Créer des données calculées**

#### *R l ti E t e ation Emprun teurs*

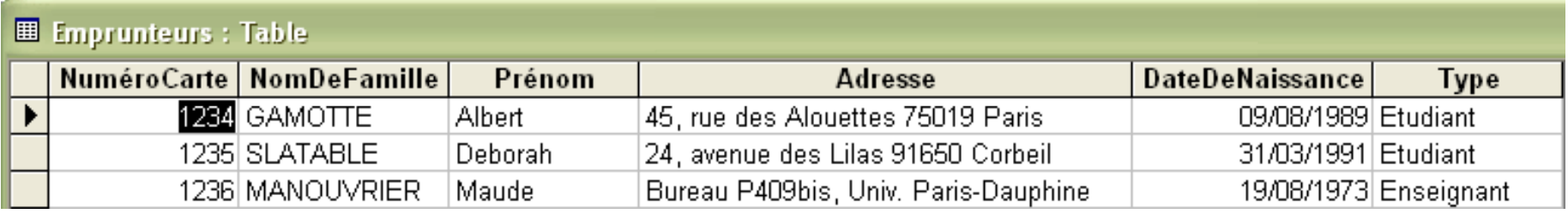

#### *Résultat de la requête « Combien y-a-t-il d'emprunteurs ? »*

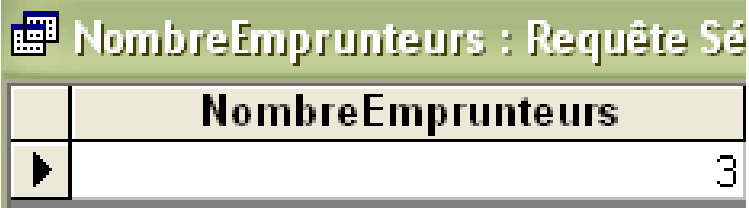

Résultat de la requête « Quel est l'age d'Albert Gamotte ? »

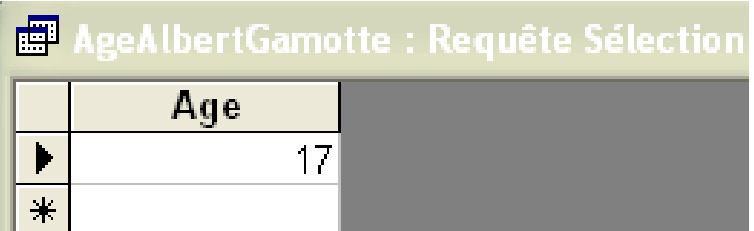

## **Requête d'interrogation** (7/7)

### **Combinaison des tous les types de requêtes d interrogation 'interrogation :**

#### *Relation Livres*

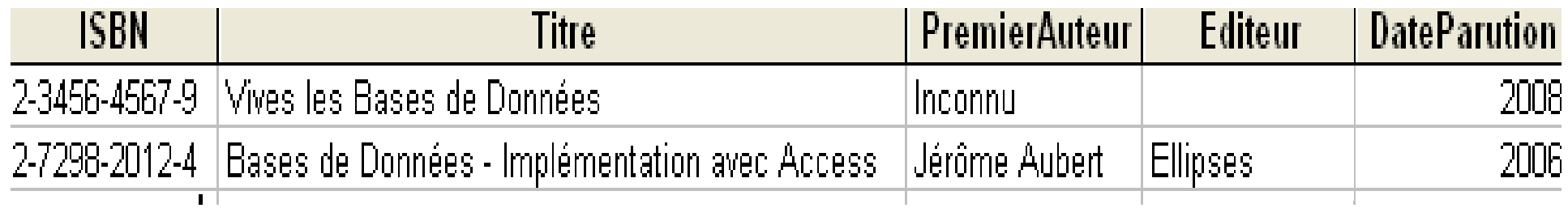

#### *Relation Emprunts*

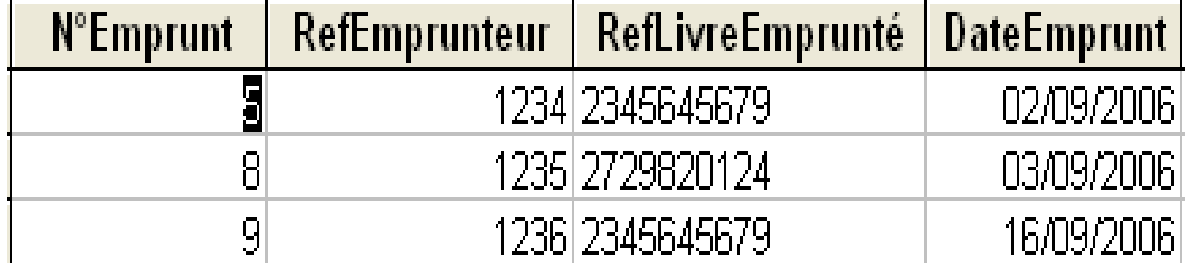

### *On reviendra sur reviendra ces notions …*

*Résultat de la requête « Combien y-a-t-il eu d'emprunteurs par d emprunteurs livre ? »*

### NombreEmprunteursParLivre : Requête Sélection

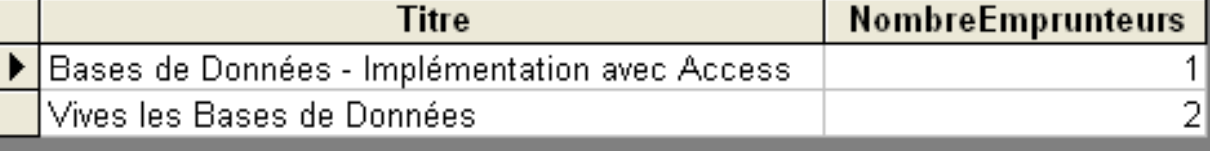

### **Index** (1/2)

**Structure de données,** gérée par le système**,** permettant d'**accélérer l' è acc <sup>s</sup> aux d é onn es**

- Un index est associé à un ou plusieurs attributs
- La clé primaire est indexée par défaut

Exemple : Si on cherche les enseignants parmi les emprunteurs *Relation Emprunteurs*

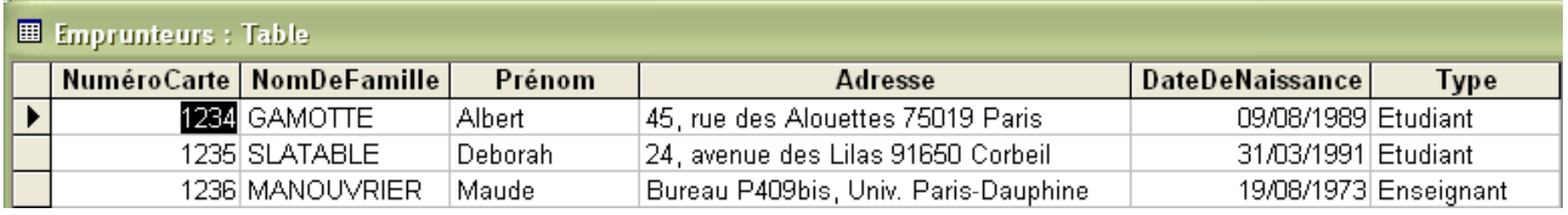

- Sans index ⇒ Lecture par le SGBD de tous les nuplets de la relation
- Avec un index ⇒ Accès direct aux nuplets concernés

*Enseignant 1236 Etudiant 1234, 1235*

# **Index** (2/2)

- Index sur la clé primaire créé automatiquement
- Créer un index lorsque :
	- L'attribut est utilisé comme critère de recherche dans plusieurs requêtes
	- L'attribut est utilisé comme critère de tri
	- Les valeurs de l'attribut sont très différentes (plusieurs centaines ou milliers de valeurs différentes)
	- La relation contient plusieurs milliers de nuplets

### **U i d l tit l i à j Un index ralentit les mises jour**

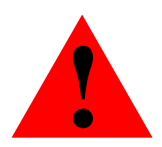

 **L'ajout, la suppression ou la mise à jour de nuplets ! impliquent une mise <sup>à</sup> jour de l'index impliquent une mise à jour de l'index** 

⇒ **Ne pas créer trop d'index !**

#### **Étape N °1 : C i oncevoir l a base d e d é onn ées**

= Réfléchir à ce que va contenir la base de données et comment structurer les données

- = Modélisation de la base de données
- ⇒ **Modèle conceptuel de données**

*(hors programme – sera vu en L 3 )*

Démarche :

- Établir la liste des données devant être stockées dans la base
- Définir la structure des données

### **Modèle relationnel**

### **Étape N°2 : Définir le modèle relationnel**

= le **schéma** des relations de la base de données

Démarche :

- Pour chaque relation :
	- Définir les différents attributs
	- Définir la clé primaire
- Pour chaque attribut de chaque relation
	- Définir le type et le domaine
	- Préciser les propriétés (taille, format, etc.)
- Quand il y a plusieurs relations : définir les clés étrangères

#### **Créer une relation (ou table) Clé**

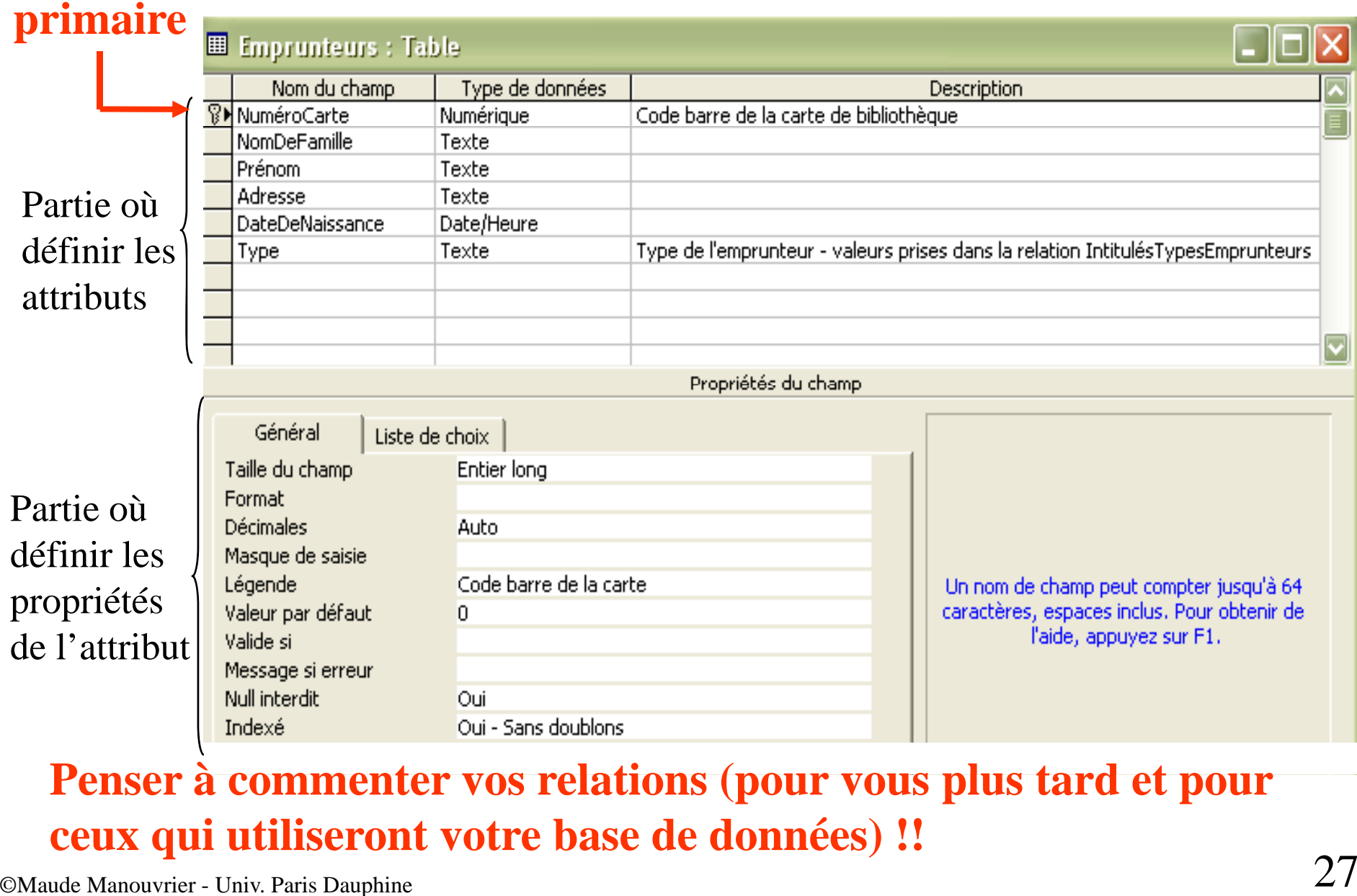

**Penser à commenter vos relations (pour vous plus tard et pour**

# **Type de données**

- $\blacksquare$ **Texte** : Chaîne de 255 caractères maximum
- $\blacksquare$ **Mémo** : Texte de 65535 caractères maximum
- $\blacksquare$  **Numérique** : Ensemble de chiffres
	- •*Octet* : valeur entière entre 0 et 255
	- •*Entier* : valeur entière entre –32768 et +32768
	- $\bullet$ *Entier long* : valeur entière entre –2147483648 et +2147483648
	- $\bullet$  *Réel simple* et *réel double* : valeur décimale négative ou positive (précision de7 chiffres pour simple de 15 pour double)
	- $\bullet$  *Décimal* : valeur décimale négative ou positive avec une précision de 28 chiffres décimaux
- $\blacksquare$ **Date/Heure**: Type spécifique pour les dates et les heures
- $\blacksquare$  **Monétaire** : Valeur numérique avec possibilités de gérer automatiquement le symbole monétaire et le format d'affichage
- $\blacksquare$ **Oui/non** : valeur booléenne (oui/non, vrai/faux, actif/inactif, etc.)
- $\blacksquare$ **Objet OLE** : pour incorporer des images, des fichiers Excel, etc.
- **Assistant liste de choix** : pour insérer une liste de valeurs possibles  $\blacksquare$

# **Propriétés d'un attribut**

 $\blacksquare$ **Taille du champ** : taille maximum

*Ex. Octet ou Entier pour le type Numérique*

- $\blacksquare$ **Format**: aspect des valeurs de l'attribut à l'affichage *Ex.*  > *(caractère supérieur) pour forcer les majuscules ou* < (caractère inférieur) *pour forcer les minuscules*
- $\blacksquare$ **Masque de saisie** : pour contrôler la saisie des valeurs de l'attribut
- $\blacksquare$ Légende : remplace le nom de l'attribut à l'affichage
- $\blacksquare$ **• Valeur par défaut** : valeur prise par l'attribut avant toute saisie
- $\blacksquare$  **Valide si** : Expression logique pour contrôler les valeurs saisies  $Ex \ge 0 \text{ et } z = 20$
- $\blacksquare$ **Message si erreur** : texte affiché en cas d'erreur de saisie
- $\blacksquare$  **Null interdit** : de la valeur oui ou non, indiquant si on peut ou non ne pas donner de valeur (= *null*) à l'attribut Attention : *null* ≠ chaîne vide Par défaut pas de valeur *null* pour la clé primaire
- $\blacksquare$ **Indexé** : de valeur *non*, *oui avec doublons* et *oui sans doublon*

### **Liste de choix**

### **Domaine/Ensemble de valeurs prédéfinies d'un attribut**

Deux possibilités :

 $\blacksquare$  Saisie des valeurs souhaitées "en dur" (difficilemen modifiable par la suite)

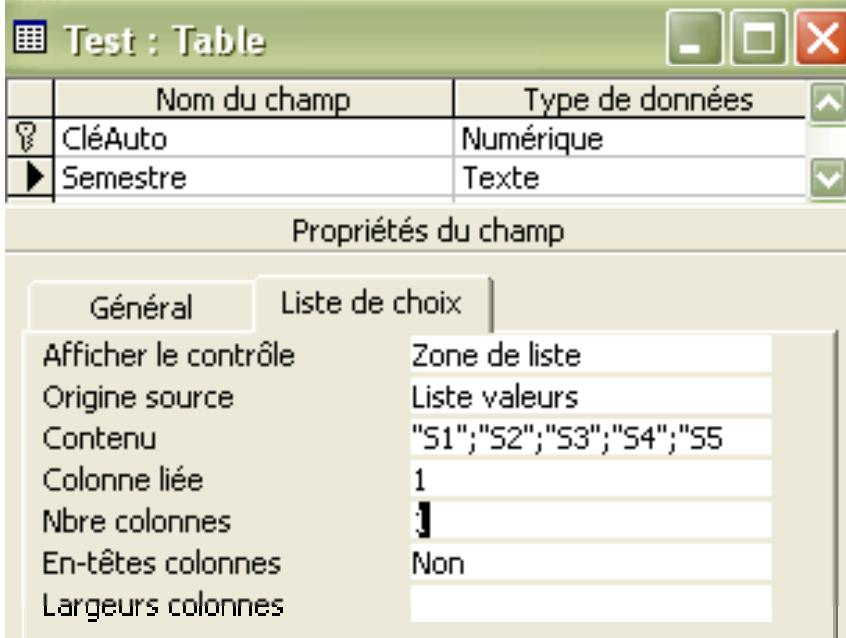

 $\blacksquare$  Enregistrement des valeurs dans une relation liée (plus (difficilement souple)

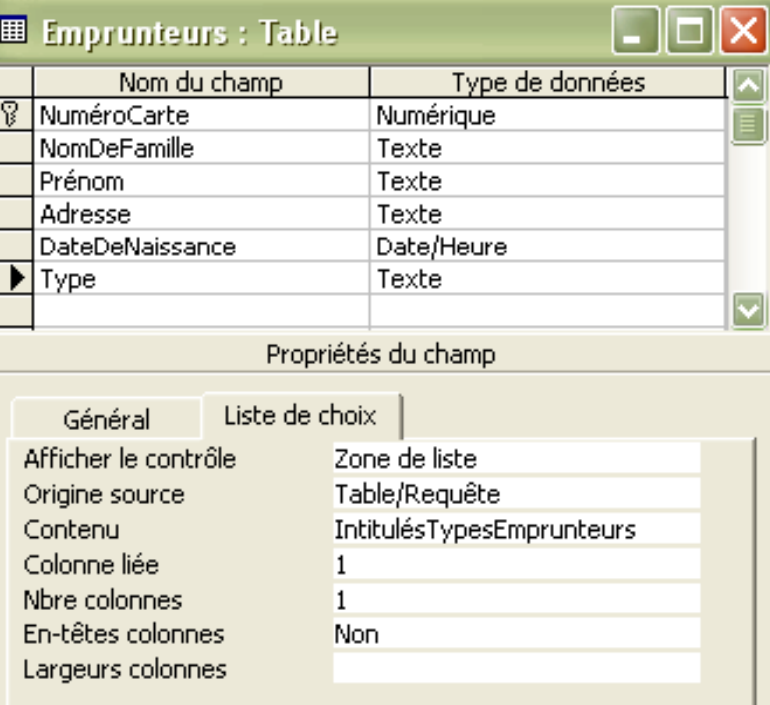

## **Valeur par défaut et expression** (1/2)

Utilisation de fonction pour calculer la valeur par défaut :

Date() : fonction retournant la date du j our

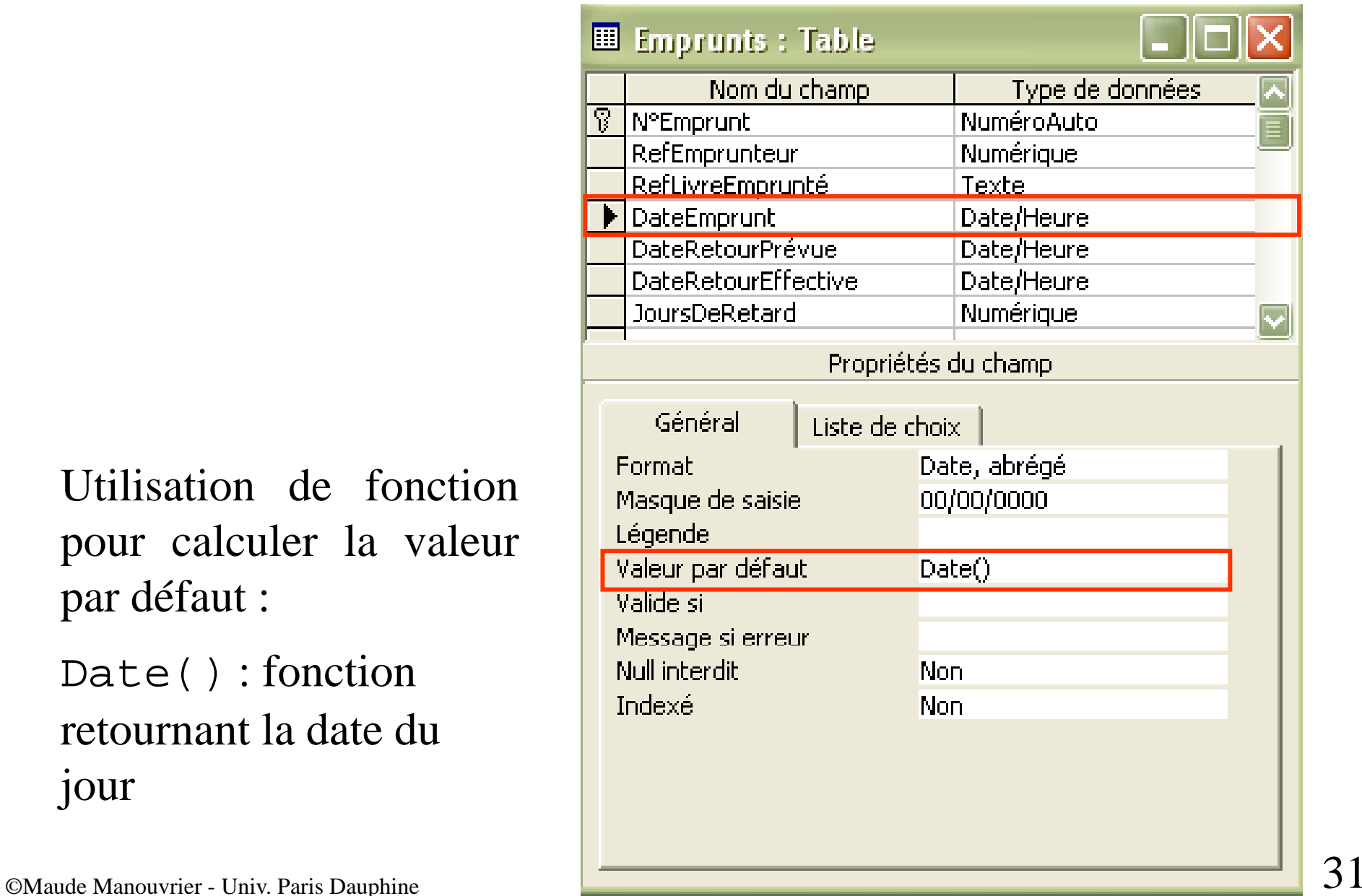

## **Valeur par défaut et expression** (2/2)

Utilisation de fonction pour calculer la valeur par défaut :

Date()+30 : ajout de 30 jours à la date du j our

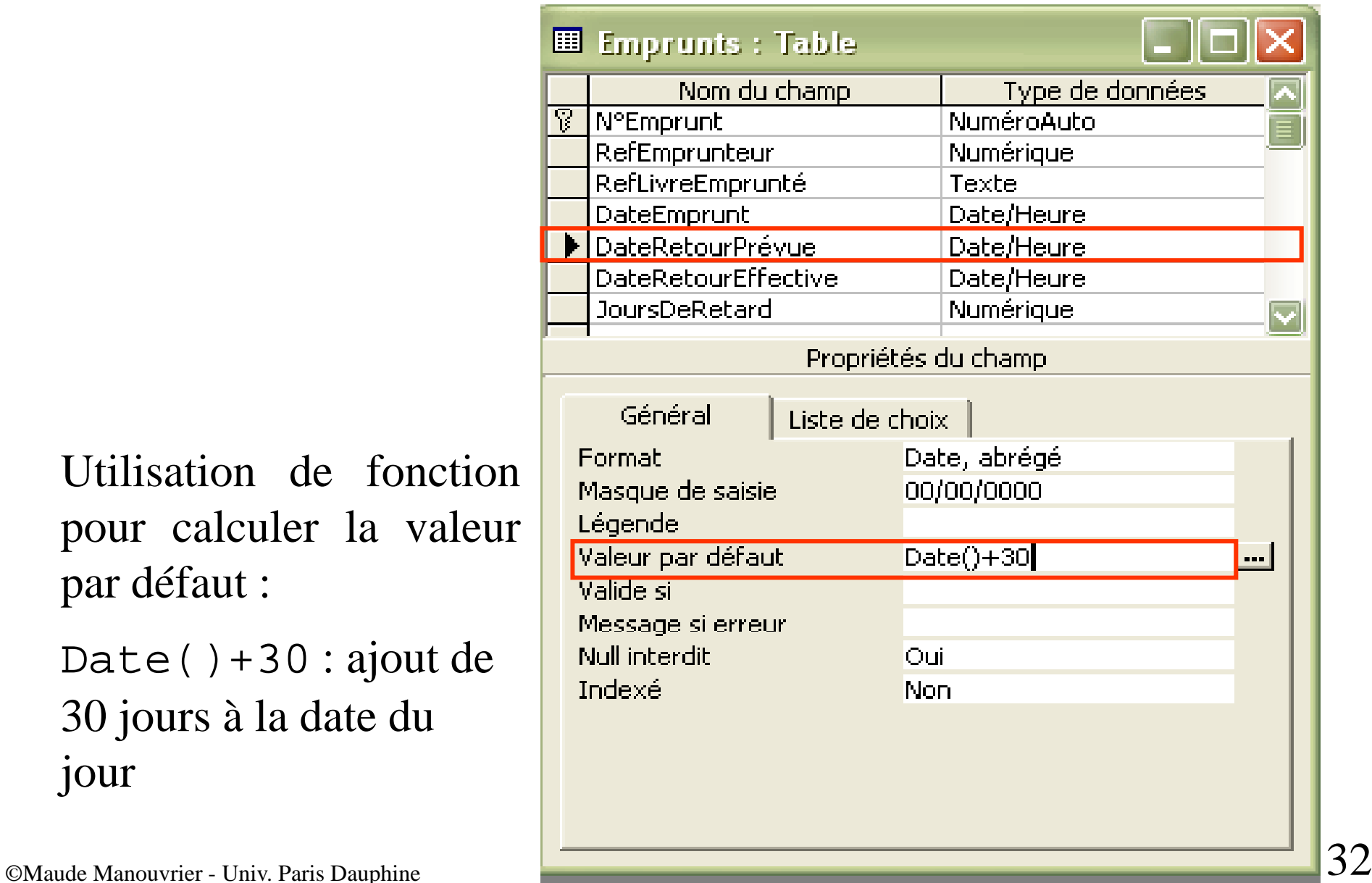

# **Définition des clés étrangères** (1/8)

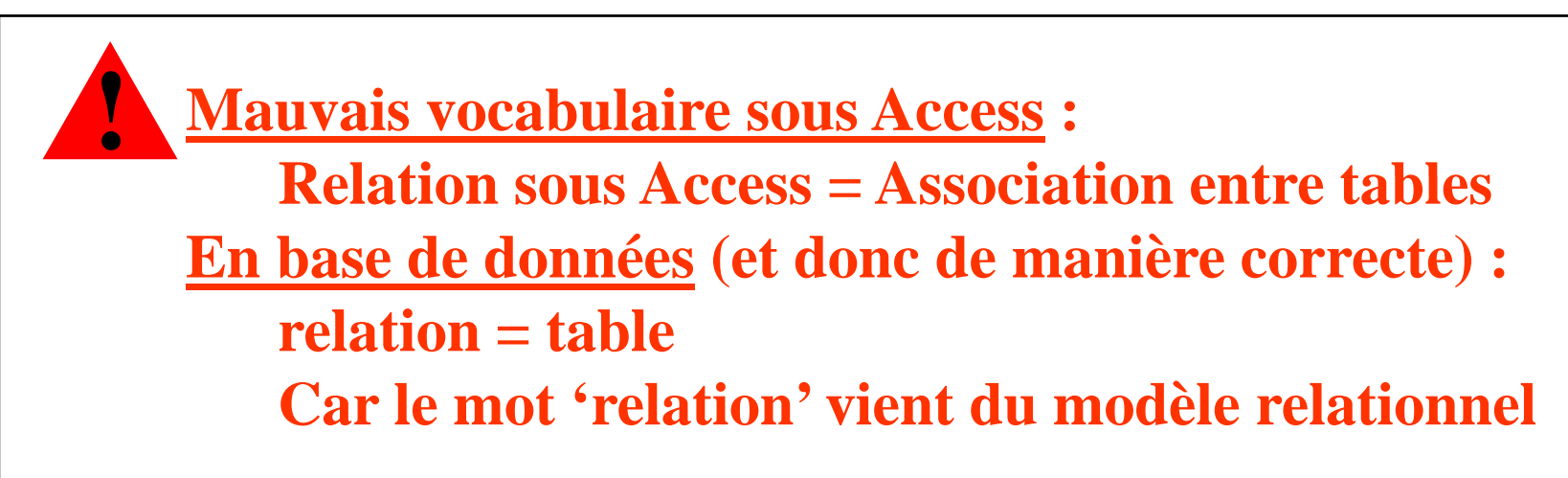

Après avoir créé les différentes relations (tables) : définition des clés étrangères

- $\blacksquare$ ■ Dans le menu *relations* d'Access : indiquer les relations (tables) liées
- $\blacksquare$ Pour chaque clé étrangère : cliquer-glisser de l'attribut clé étrangère vers l'attribut référencé
- $\blacksquare$ **-** Définir l'intégrité référentielle
- $\blacksquare$ Préciser (plus rarement) le type de jointure

## **Définition des clés étrangères** (2/8)

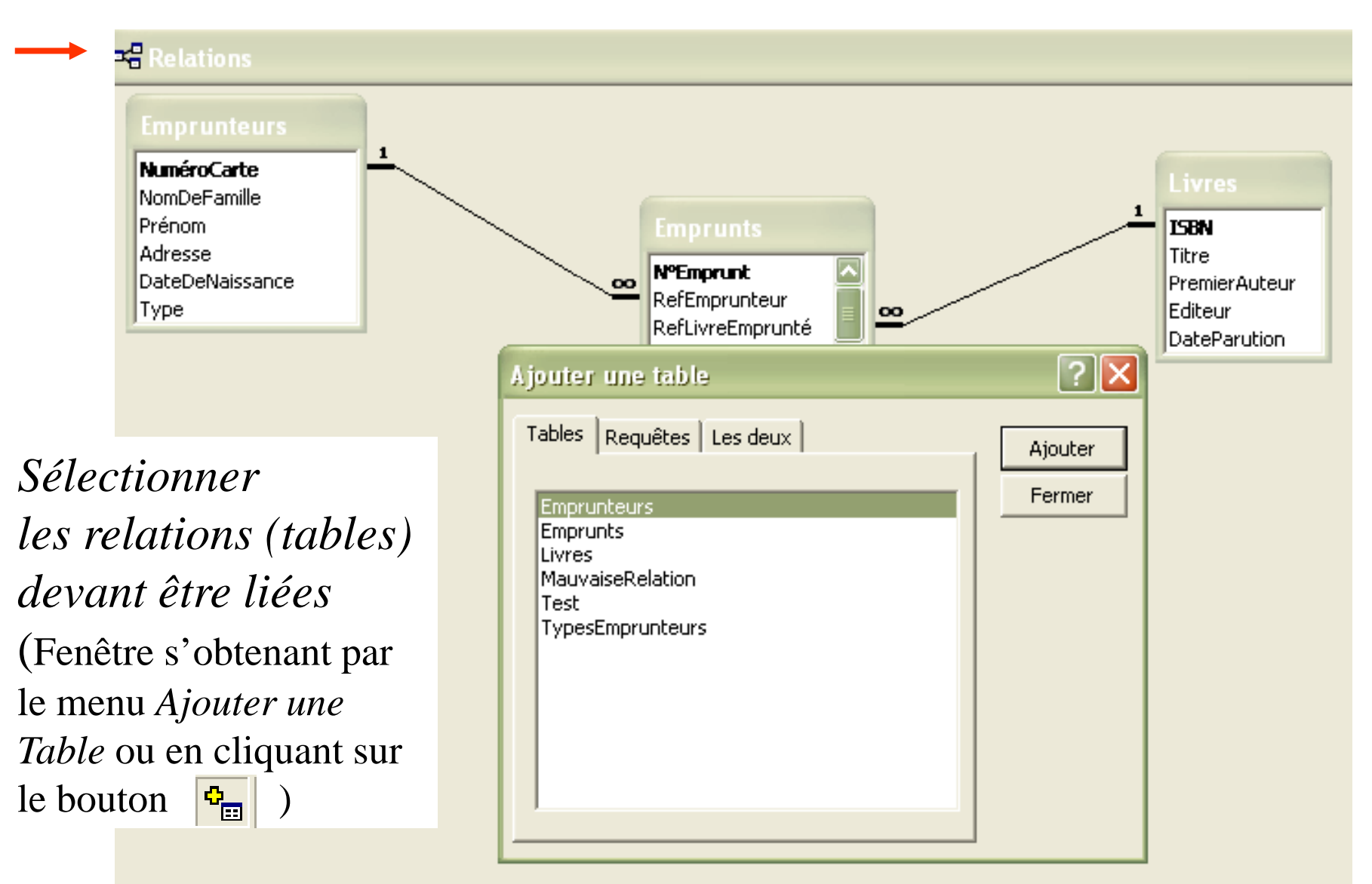

# **Définition des clés étrangères** (3/8)

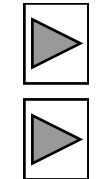

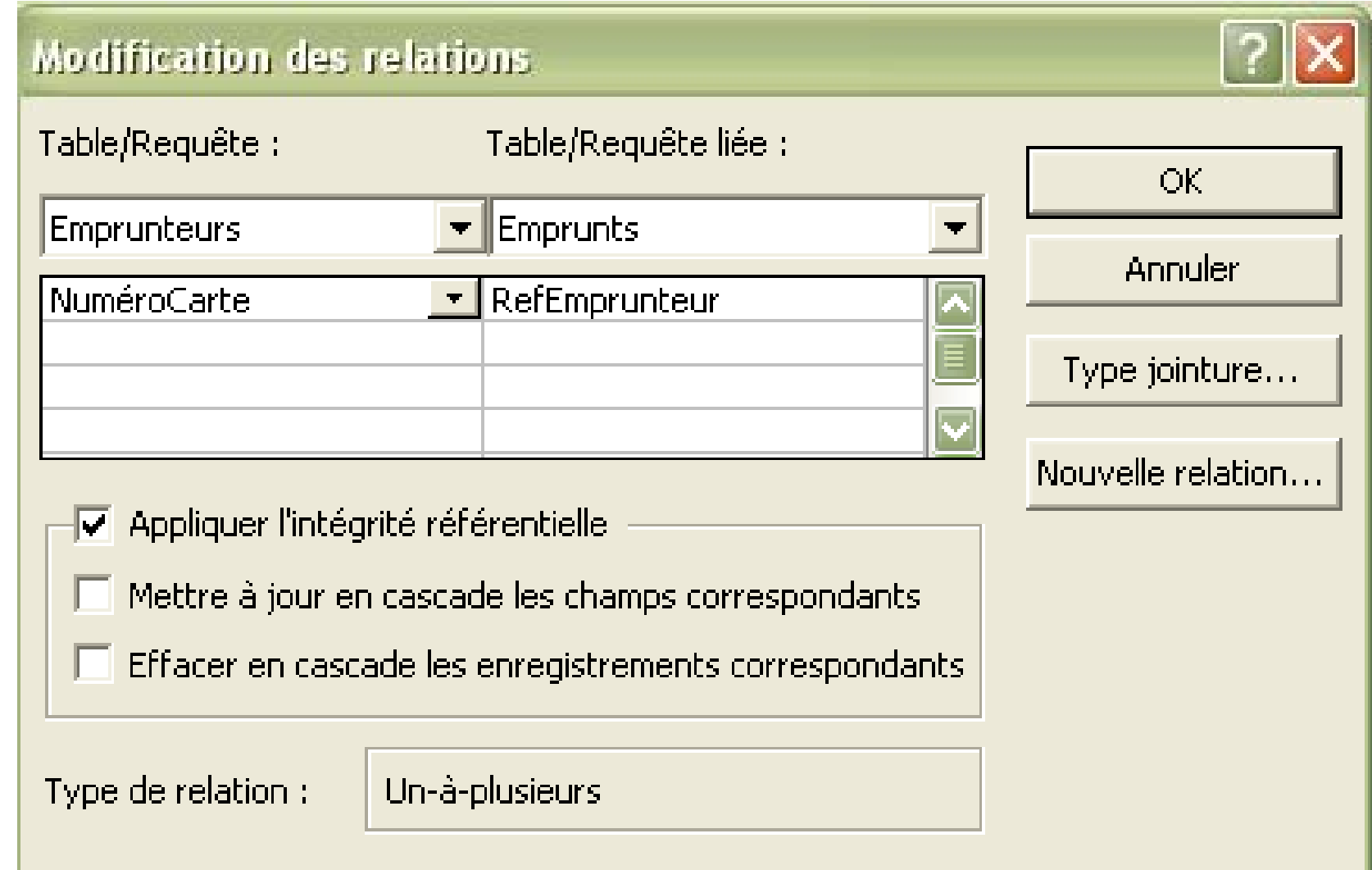

# **Définition des clés étrangères** (4/8)

**Intégrité référentielle :** ensemble de règles garantissant la cohérence (intégrité) des données référencées

 $\blacksquare$  **Vérification de la compatibilité des types des attributs** Si l'attribut référencé est de type NuméroAuto alors la clé<br> **En et le trangère** doit être de type Numérique entier long

#### $\blacksquare$  **Vérification de la cohérence lors de l'insertion d'unnuplet référençant**

*Ex. Si le nuplet correspondant à l'emprunteur référencé <sup>n</sup>'existe pas, impossibl e de cr éer un emprun<sup>t</sup> correspon dant*

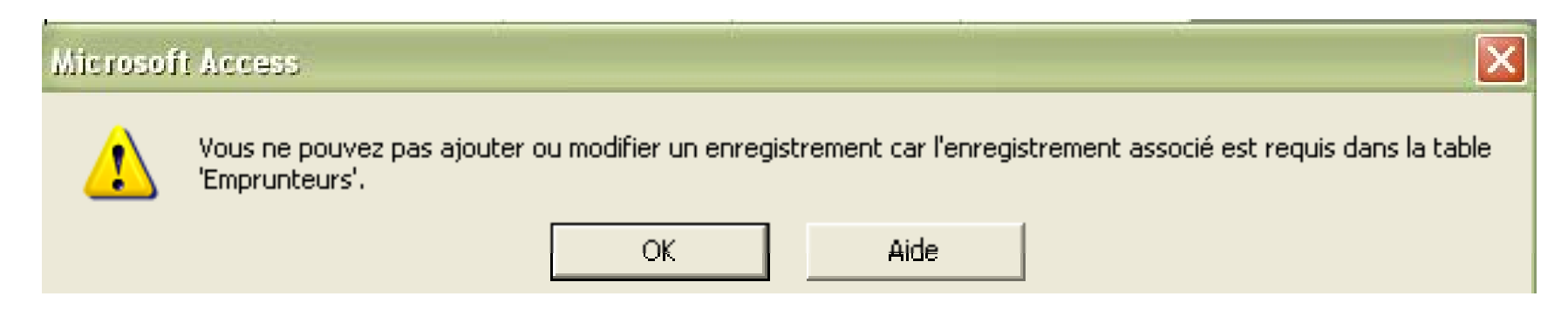
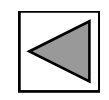

### **Définition des clés étrangères** (5/8)

#### **Intégrité référentielle (suite) :**

 $\blacksquare$ **<b>•** Vérification de la cohérence lors de la suppression **d'un nuplet référencé**

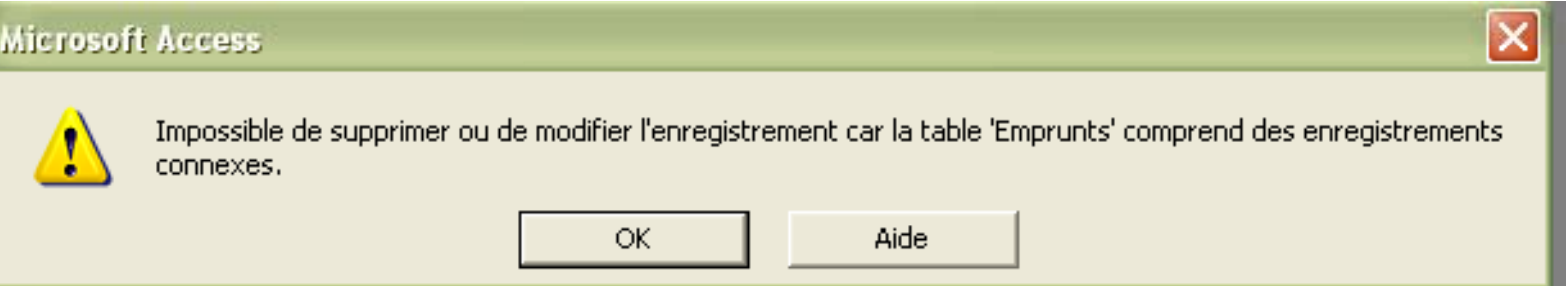

Option possible de la règle d'intégrité de suppression : la suppression en cascade

Suppression d'un nuplet référencé ⇒ suppression en casca d e des nup lets le référençant

*Ex. Si on supprime l'emprunteur « Albert Gamotte », les* nuplets correspondant à ses emprunts seront supprimés

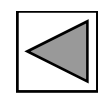

### **Définition des clés étrangères** (6/8)

#### **Intégrité référentielle (suite) :**

 $\blacksquare$  **Vé ifi ti rification d e la cohérence lors d e la <sup>m</sup> ise à jou r d'un nuplet référencé**

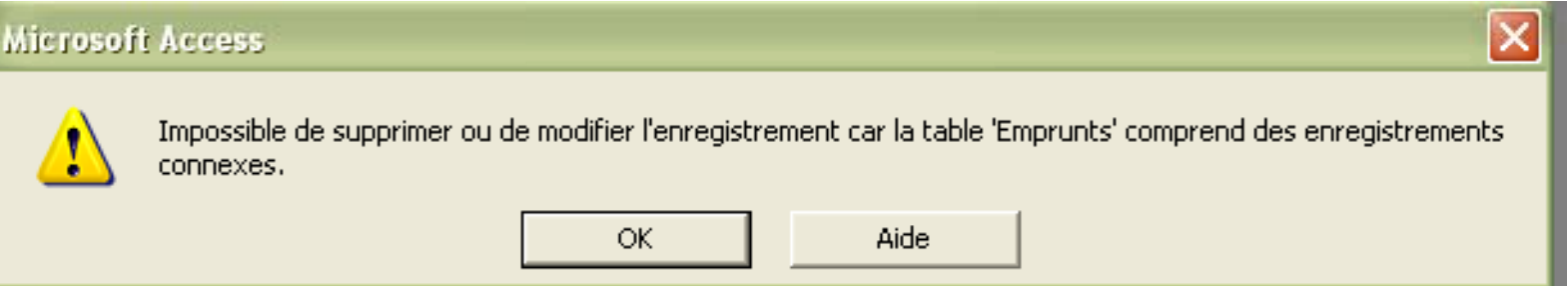

Option possible de la règle d'intégrité de suppression : la mise à jour en cascade :

Mise à jour d'un nuplet référencé ⇒ mise à jour en casca d e des nup lets le référençant

*Ex. Si on modifie le numéro de la carte de l'emprunteur* « Albert Gamotte », les nuplets correspondant à ses OMaude Manouvrier - Univ. Paris Dauphine 38 August 2012 19:00. See The Contract of Texas 28 and 28 and 38 and 38 and 38 and 38 and 38 and 38 and 38 and 38 and 38 and 38 and 38 and 38 and 38 and 38 and 38 and 38 and 38 and *emprunts seront mis à jour*

#### **Définition des clés étrangères** (7/8)

#### Propriétés des jointure :

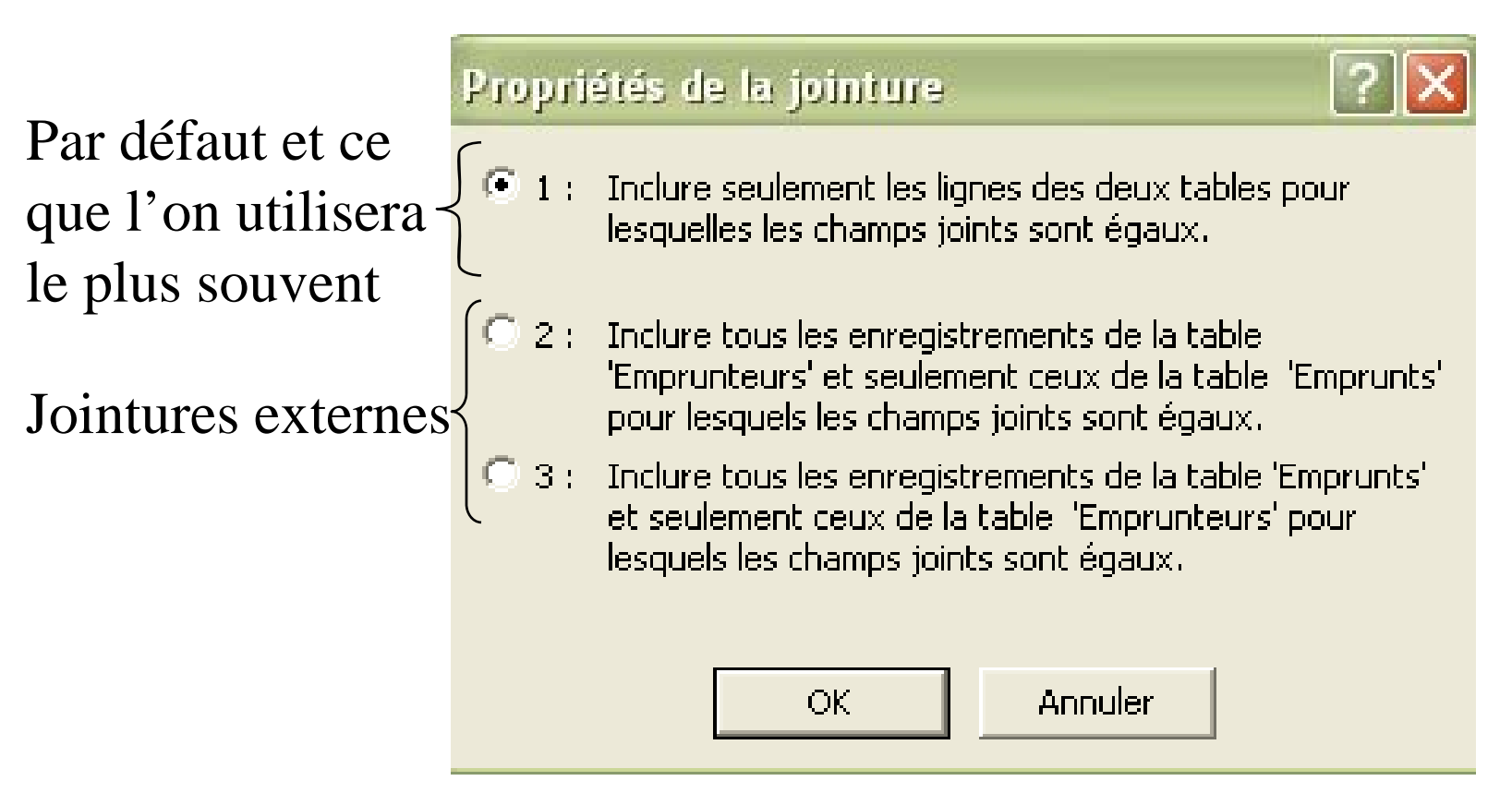

#### **Définition des clés étran gères**  (8/8 ) **g** (

*Personnel Employé*

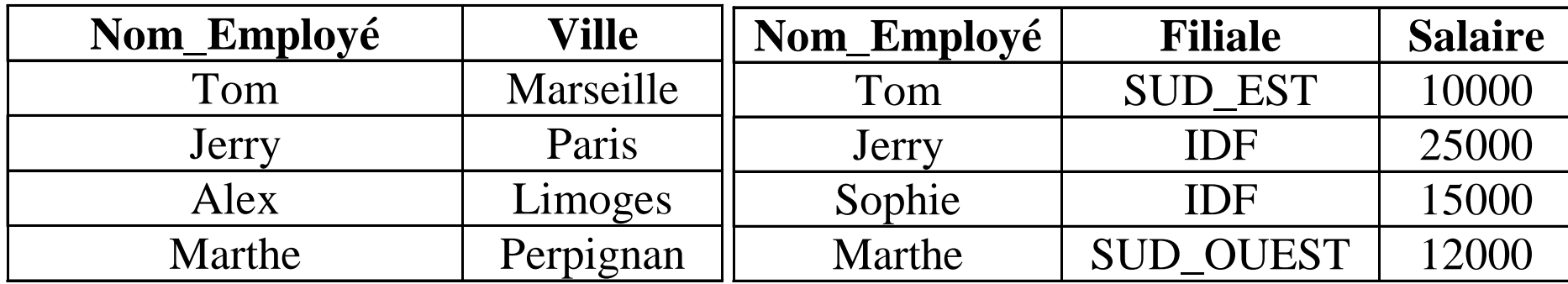

**Inclusion de tous les nuplets de** *Personnel* **et seulement ceux de**  *Employé* pour lesquels **les attributs sont égaux**

**Inclusion de tous les**-- -- - - -- - - - **nuplets de** *Employé* **et seulement ceux de**  *Personnel* **pour lesquels les attributs sont égaux**

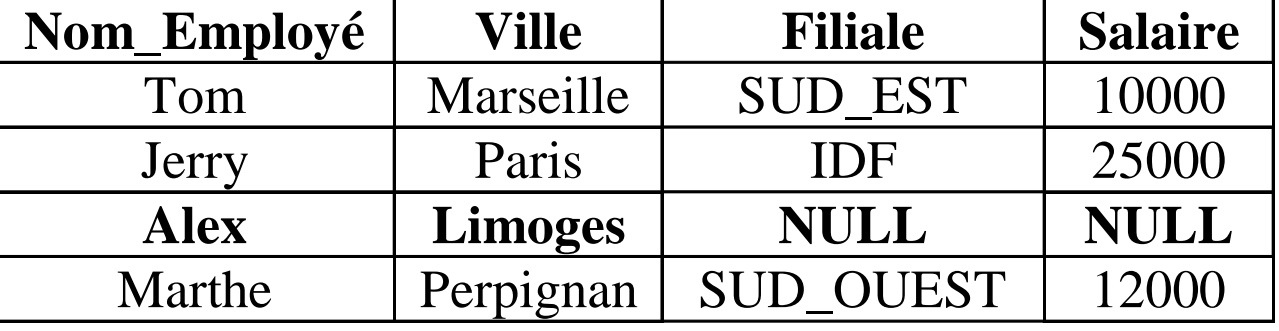

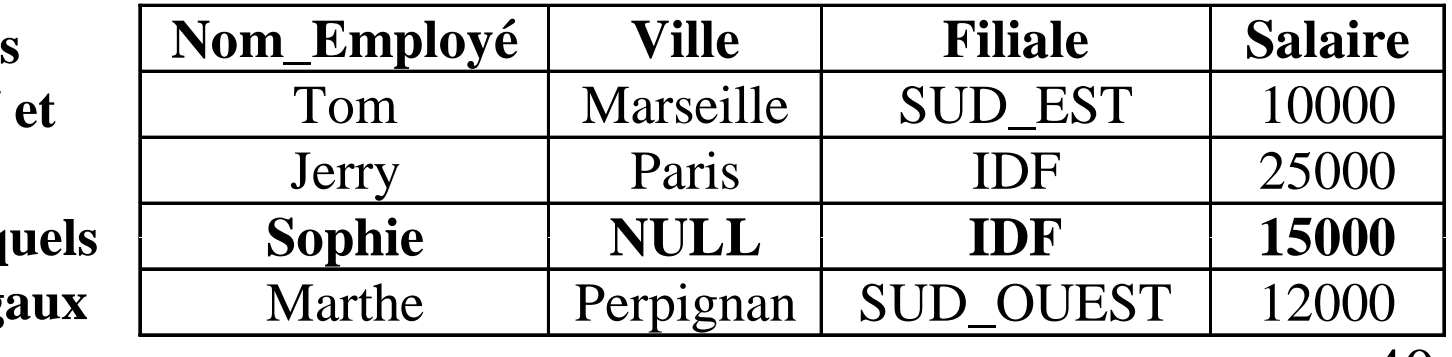

### **Contrainte d'unicité** (1/5)

- **Contrainte d'unicité mono-attribut** (ne portant que sur un seul attribut) : règle permettant de vérifier que les valeurs d'un attribut sont uniques *<sup>c</sup> est ' - à -dire que chaque valeur de l attribut 'attribut <sup>n</sup>'apparaît qu'une seule fois dans la colonne correspondante*
- **Contrainte d'unicité multi-attributs** : règle portant sur plusieurs attributs  $(A_1, A_2, ..., A_n)$  d'une même relation et permettant de vérifier l'unicité des ensembles de valeurs  $(v_1, v_2,..., v_n)$  où  $v_i$  est la valeur de l'attribut *Ai*.

#### **Par défaut: unicité de la clé primaire!**

#### **Contrainte d'unicité** (2/5)

*Dans Access, définition des contraintes d'unicité en tant que propriété des index*

*Obtention de la liste des index d'une relation via l'icône* 

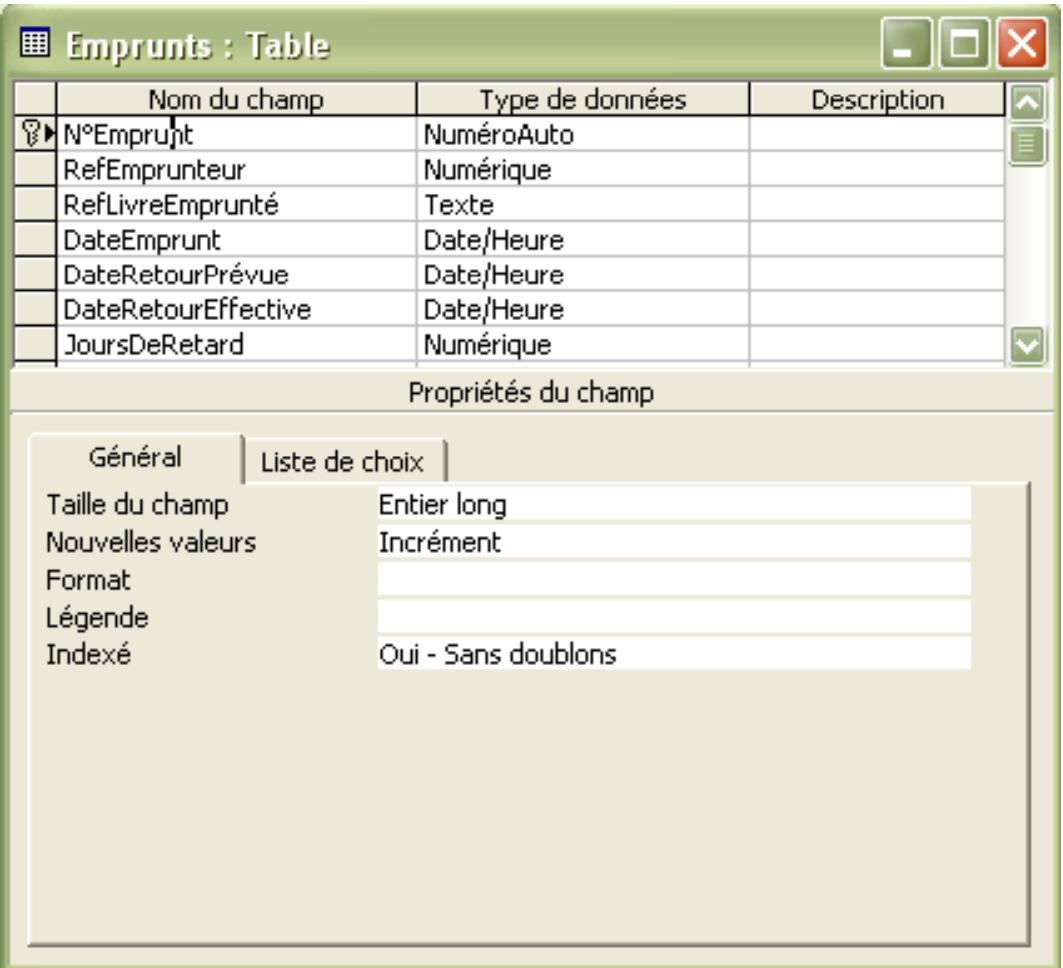

#### **Contrainte d'unicité** (3/5)

Index de la relation *Emprunts* :

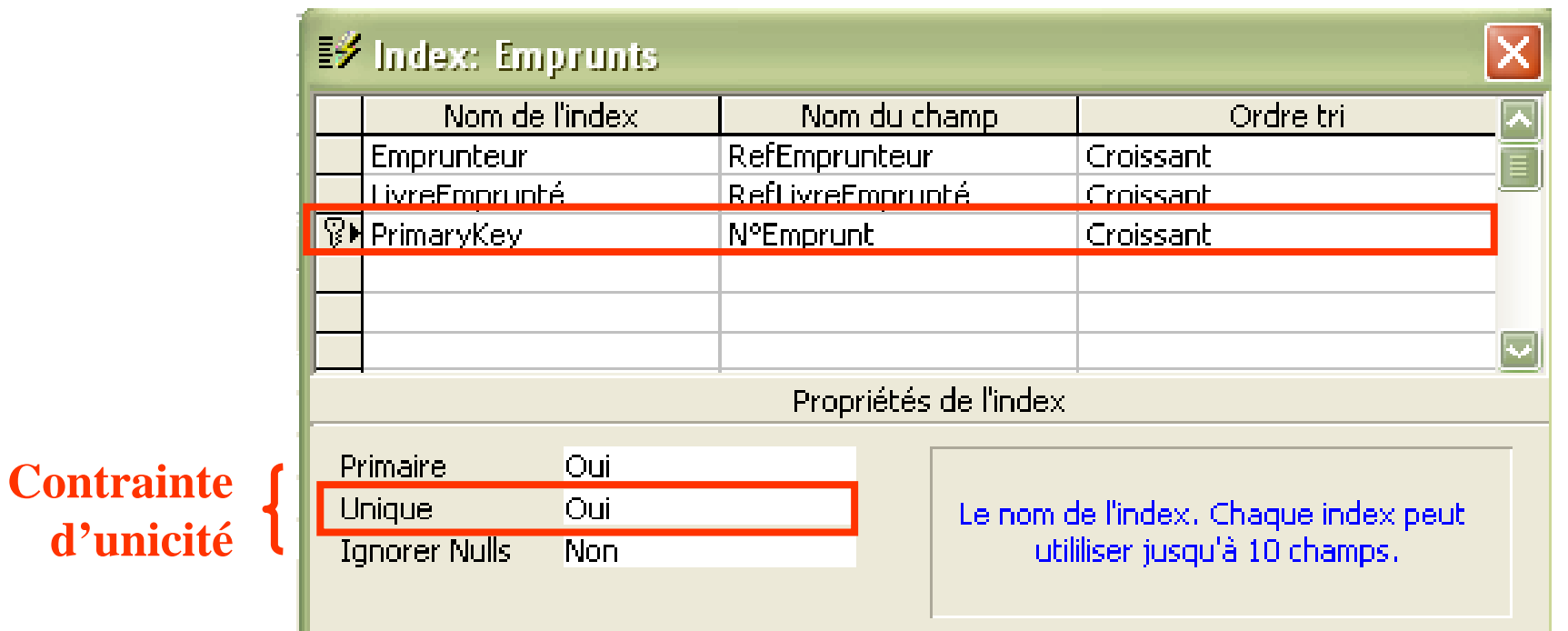

Index nommé *PrimaryKey* (clé primaire en anglais) créé par défaut (lors de la définition de la clé primaire), portant sur l'attribut *N°Emprunt* et de Propriété *Unique* de valeur *Oui*

#### **Contrainte d'unicité** (4/5)

Index de la relation *Emprunts* :

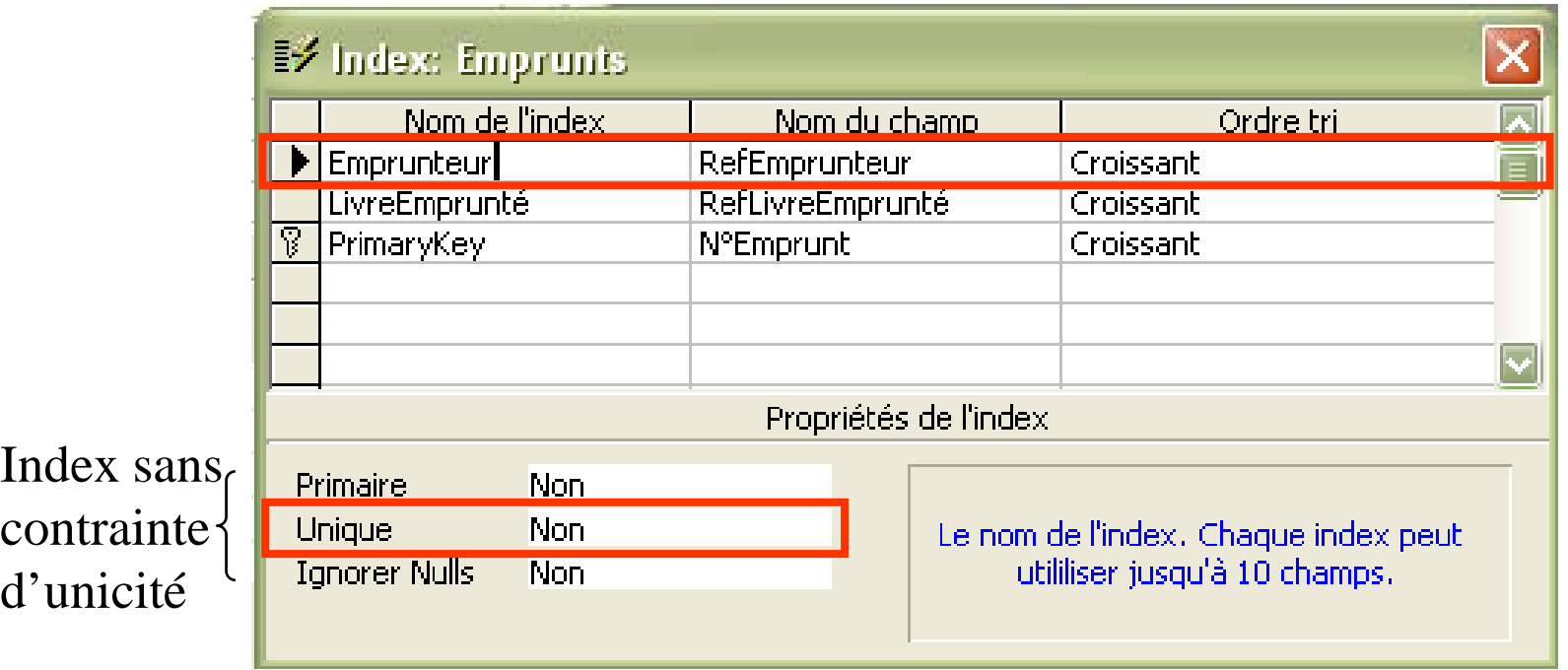

Index nommé *Emprunteur*, créé par la concepteur de la relation (Propriété *Indexé Oui – avec doublons* de l'attribut *RefEmpurnteur*), portant sur l'attribut *RefEmprunteur* et de Propriété *Unique* de valeur *Non*

#### **Contrainte d'unicité** (5/5)

**Définition d'une contrainte d'unicité multi-attributs :**

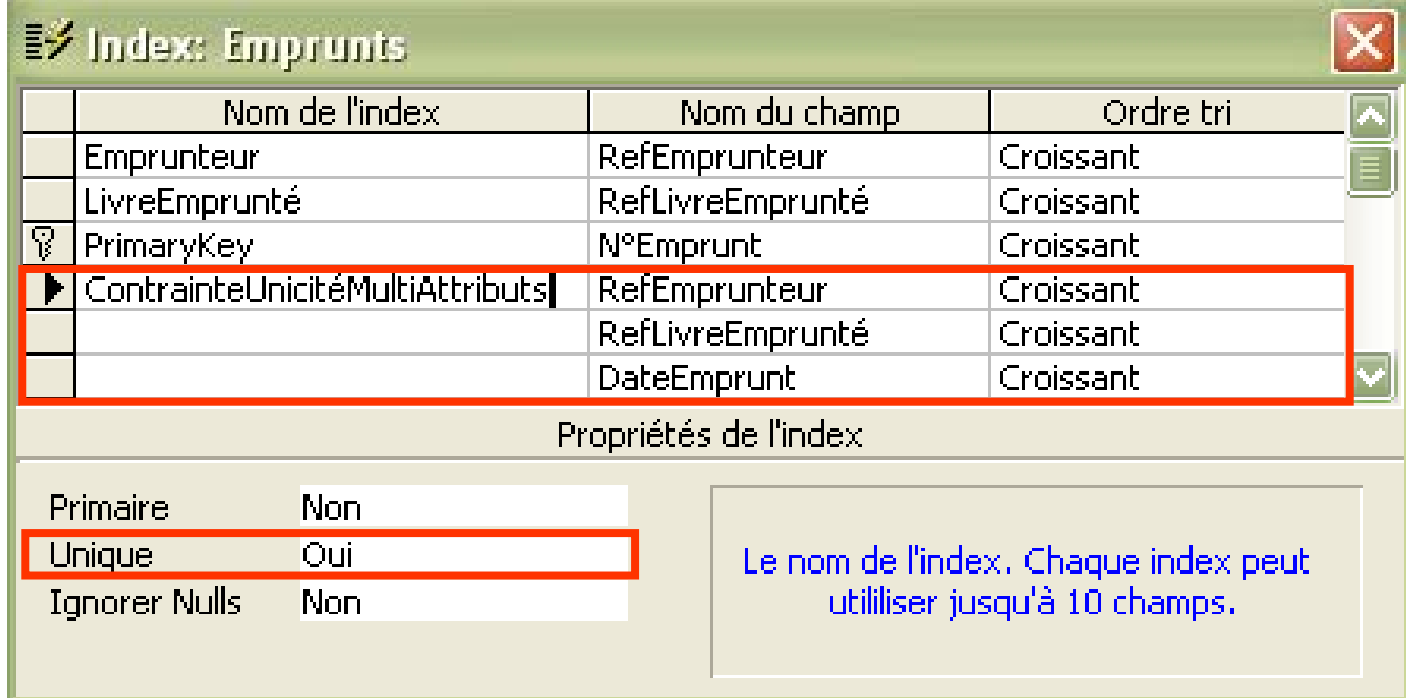

Index nommé *ContrainteUnicitéMultiAttributrs*, portant sur trois attributs RefEmprunteur, RefLivreEmprunté et DateEmprunt, et de Propriété Unique de valeur *Oui*

 $\Rightarrow$  Un même livre ne peut pas être emprunté par le même emprunteur deux fois  $\overline{a}$   $\overline{a}$   $\overline{$ *à la même date - chaque triplet (RefEmprunteur, RefLivreEmprunté, DateEmprunt) est unique*

#### **Règles d'or**

- $\overline{\phantom{a}}$  **Sélectionner le type de données adéquate pour chaque attribut**
- $\mathbb{R}^3$ **Ne pas créer d'attribut de trop grande taille**
- $\overline{\phantom{a}}$  **Ne pas créer d'attribut ayant des valeurs trop variables (ex. Age)**
- $\overline{\phantom{a}}$  **Utiliser des noms de relations et d'attributs compréhensibles (penser aux utilisateurs!!)**
- $\overline{\mathcal{L}}$  **Documenter votre base (pour vous plus tard et pour ceux qui la reprendront)**
- $\overline{\phantom{a}}$ **Ne documenter pas tout, uniquement ce qui est nécessaire**
- $\mathbb{R}^3$ Bien réfléchir aux schémas des relations et vérifier qu'ils **sont corrects avant d'y insérer des données**
- $\overline{\phantom{a}}$ **Faire des sauvegardes de son travail**
- $\overline{\phantom{a}}$ **Penser à utiliser l'aide (F1)**

#### **Chap. IV – Requêtes**

#### **Différents types de requête :**

- Requêtes d'interrogation (*qu'on manipulera beaucoup cette année* )
- Re quêtes d'insertion, de mise à jour et de suppression des données (*qu'on manipulera un tout petit peu* )
- Requêtes de définition de schéma (*au programme de L3* )

### Créer une requête d'interrogation

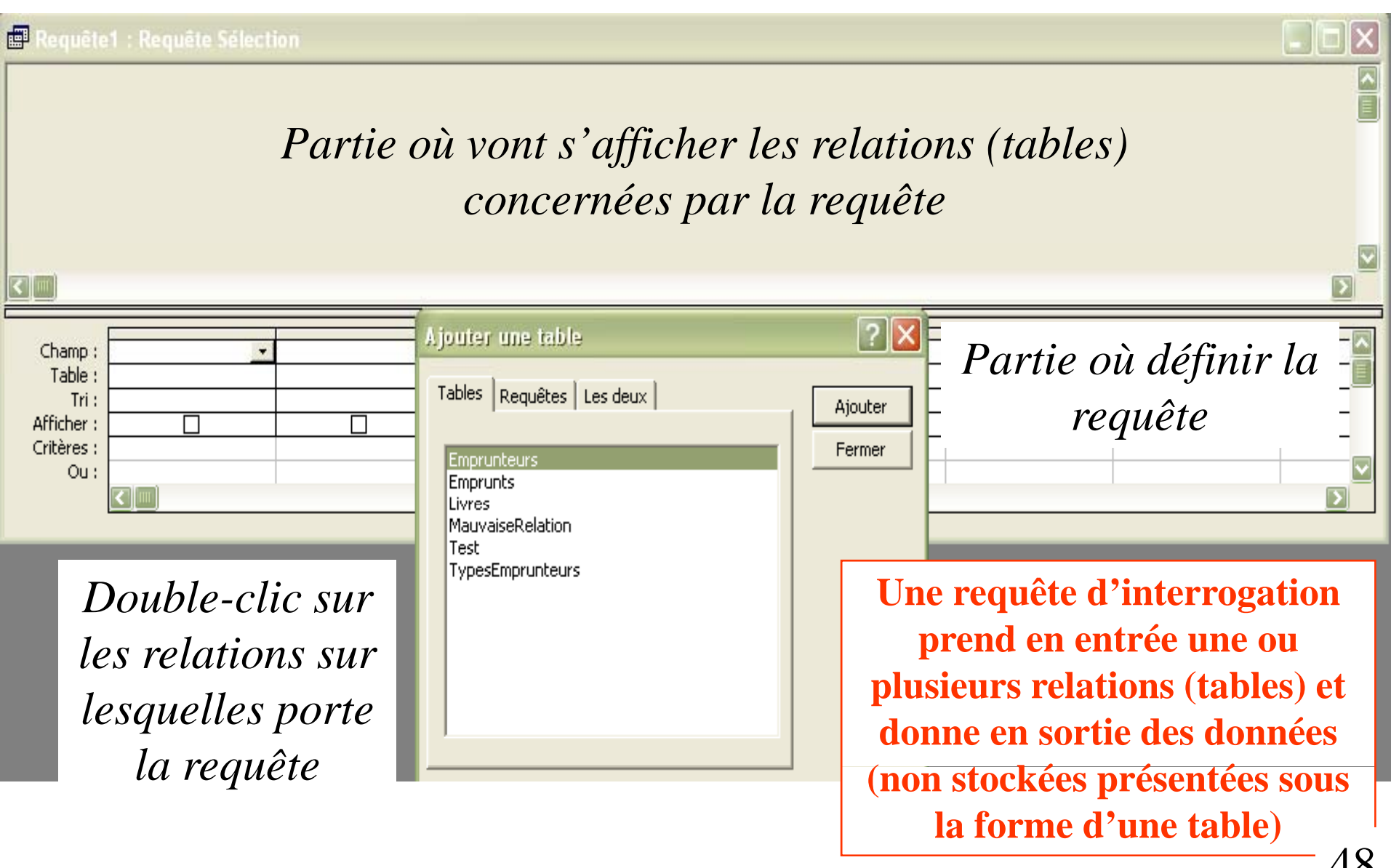

### **Requête de sélection** (1/3)

**Définition de la requête** *« Quels sont les noms et prénoms des emprunteurs étudiants ? »*

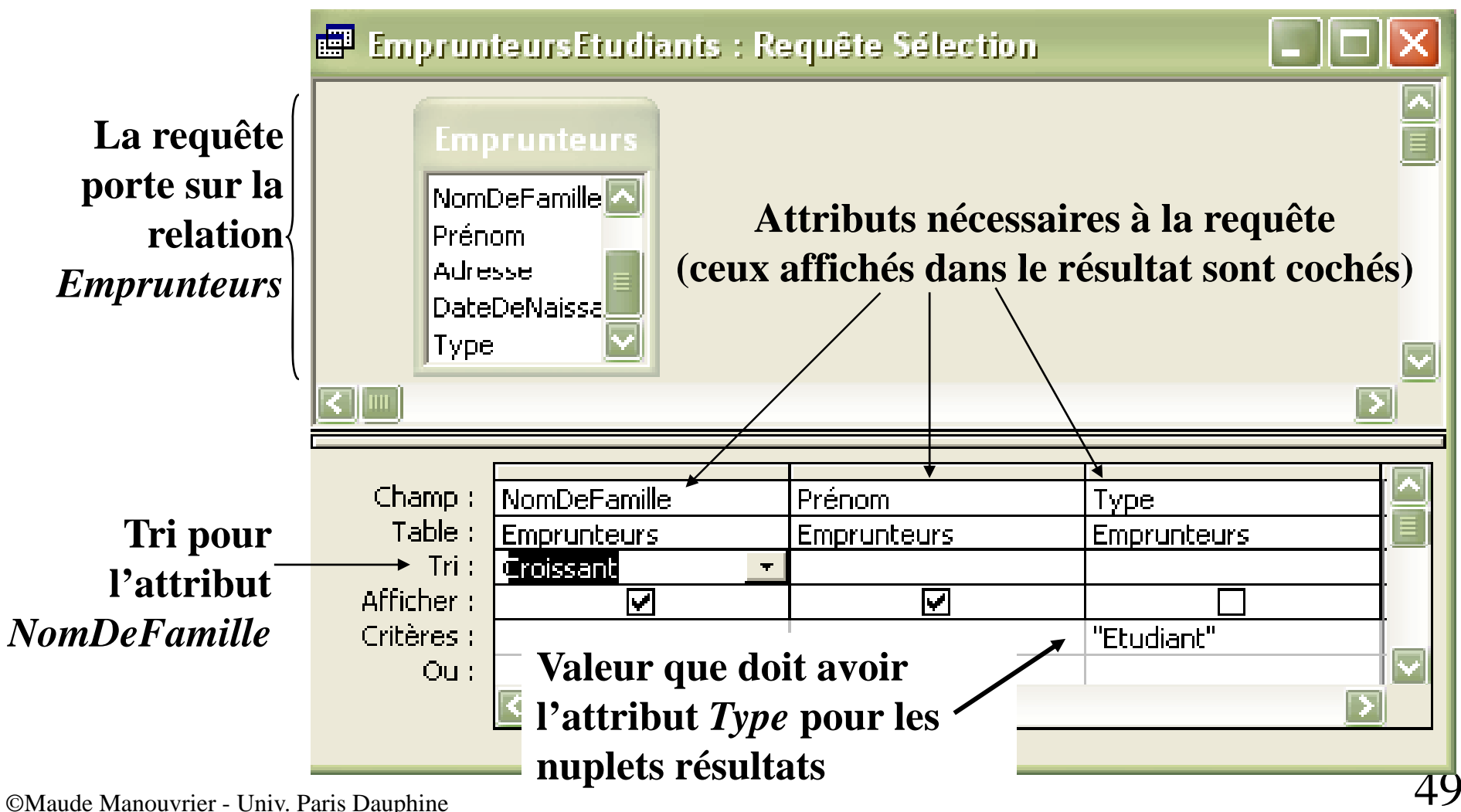

#### **Requête de sélection** (2/3) **Chap. IV – Requêtes**

#### *Relation Emprunteurs*

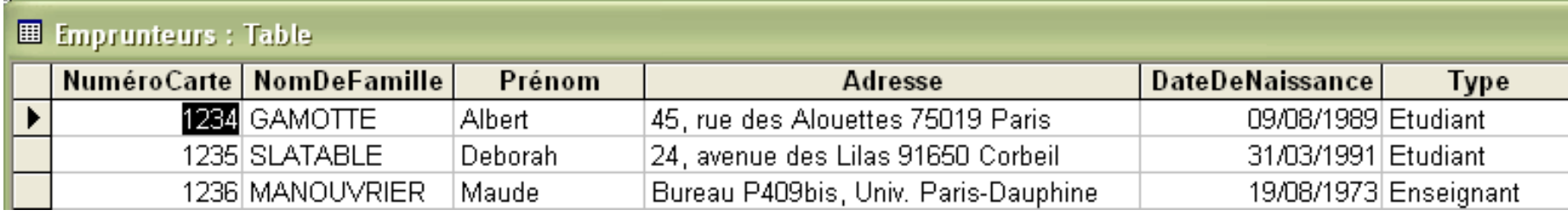

Résultat de la requête *« Quels sont les noms et p p rénoms des emprunteurs étudiants ? »*

EnprunteursEtudiants : Requête Sélection

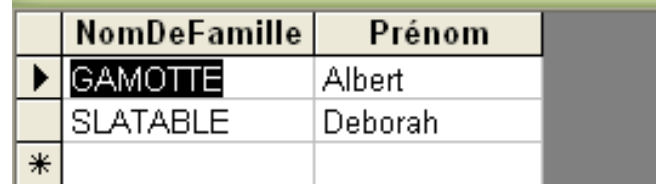

#### Si on ne veut que les étudiants parisiens :

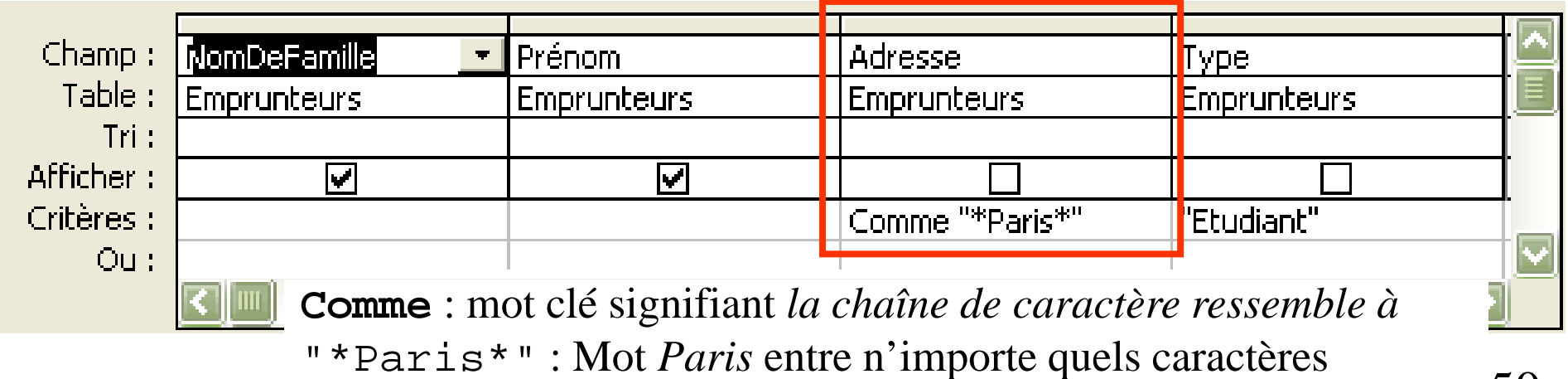

 $\blacksquare$   $\blacksquare$   $\blacks$ 

### **Requête de sélection** (3/3)

#### **Équivalence en SQL des requêtes graphiques :**

Définition en SQL de la requête *« Quels sont les noms et prénoms des emprunteurs étudiants ? »*

SELECT Emprunteurs.NomDeFamille, Emprunteurs.Prénom FROM Emprunteurs WHERE Emprunteurs.Adresse LIKE '\*Paris\*' AND Emprunteurs.Type <sup>=</sup> 'Etudiant' ;

*Juste pour votre culture culture, vous étudierez ce langage en L3 …* **Chap. IV – Requêtes**

### **Requête de calculs** (1/4)

#### Définition de la requête *« Combien y-a-t-il d'emprunteurs ? »*

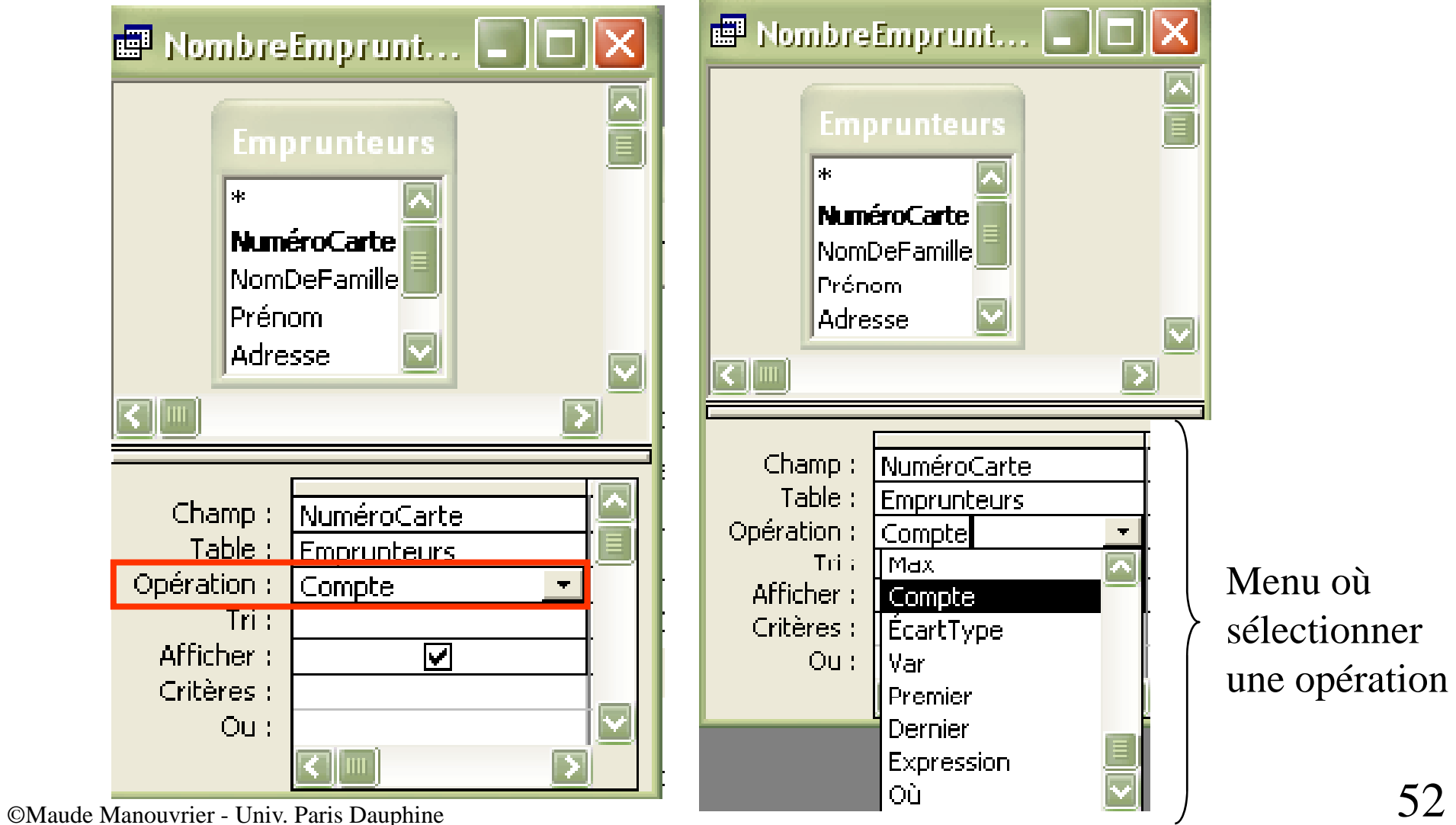

### **Requête de calculs** (2/4)

#### Définition de la requête *« Quel est l'age d'Albert Gamotte ? »*

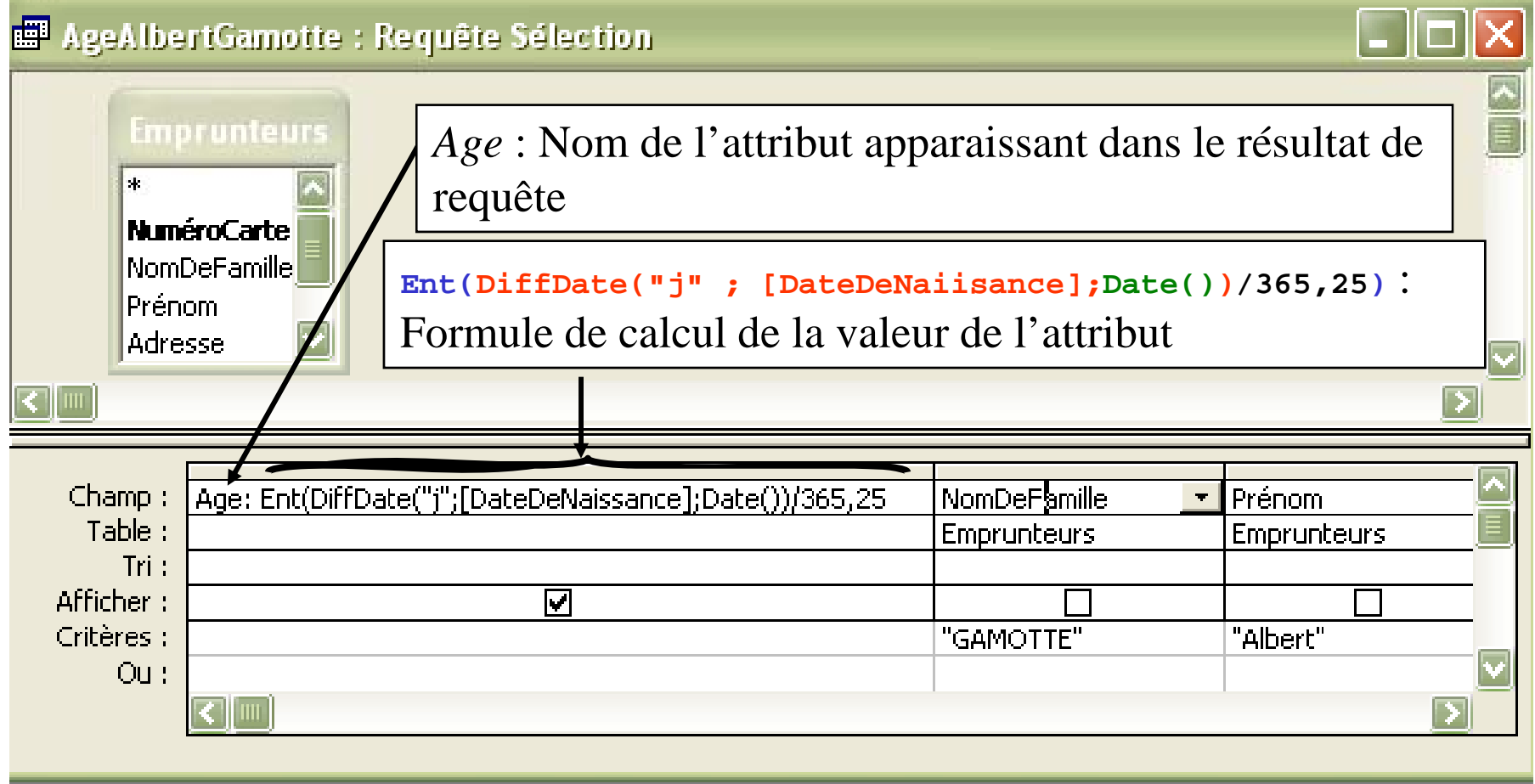

### **Requête de calculs** (3/4) **Chap. IV – Requêtes**

- **Age: Ent(DiffDate( "j";[DateDeNaissance]; Date() ) /365,25 )**
- Age: ⇒ affectation à l'attribut *Age* du résultat de la formule
- Ent(nombre)

Fonction arrondissant *nombre* (réel) à l'entier immédiatement inférieur

- DiffDate(format,date1,date2) Fonction retournant la différence entre *date1* et *date2* Si format = "j" alors retourne la différence en nombre de jours
- Date()

Fonction retournant la date du jour

 $\blacksquare$  [DateDeNaissance] Les attributs des relations (tables) utilisés dans les calculs sont mis entre []

### **Requête de calculs** (4/5) **Chap. IV – Requêtes**

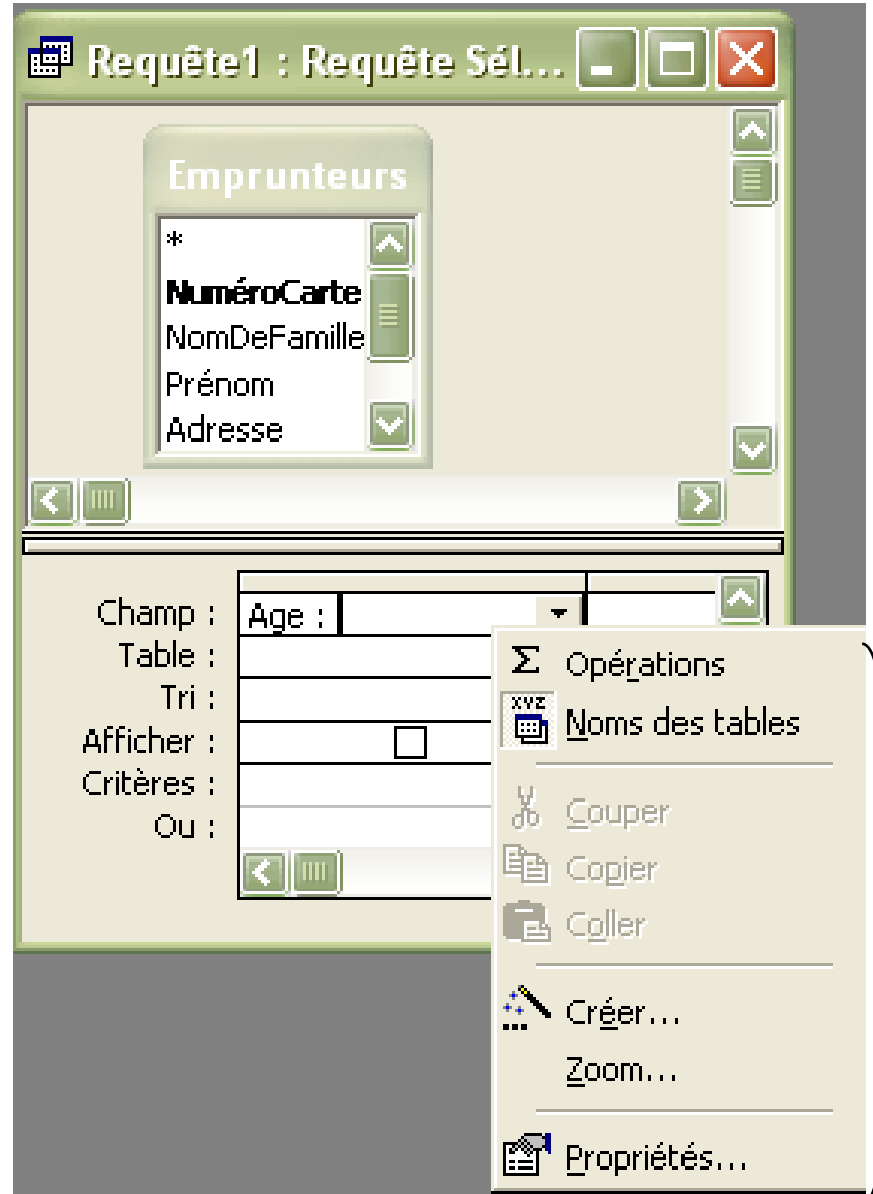

Menu obtenu en cliquant avec le bouton droit de la souris Sous-menu *Créer* pour ouvrir le *Générateur d'expressions*

©Maude Manouvrier - Univ. Paris Dauphine 55

### **Requête de calculs** (5/5) **Chap. IV – Requêtes**

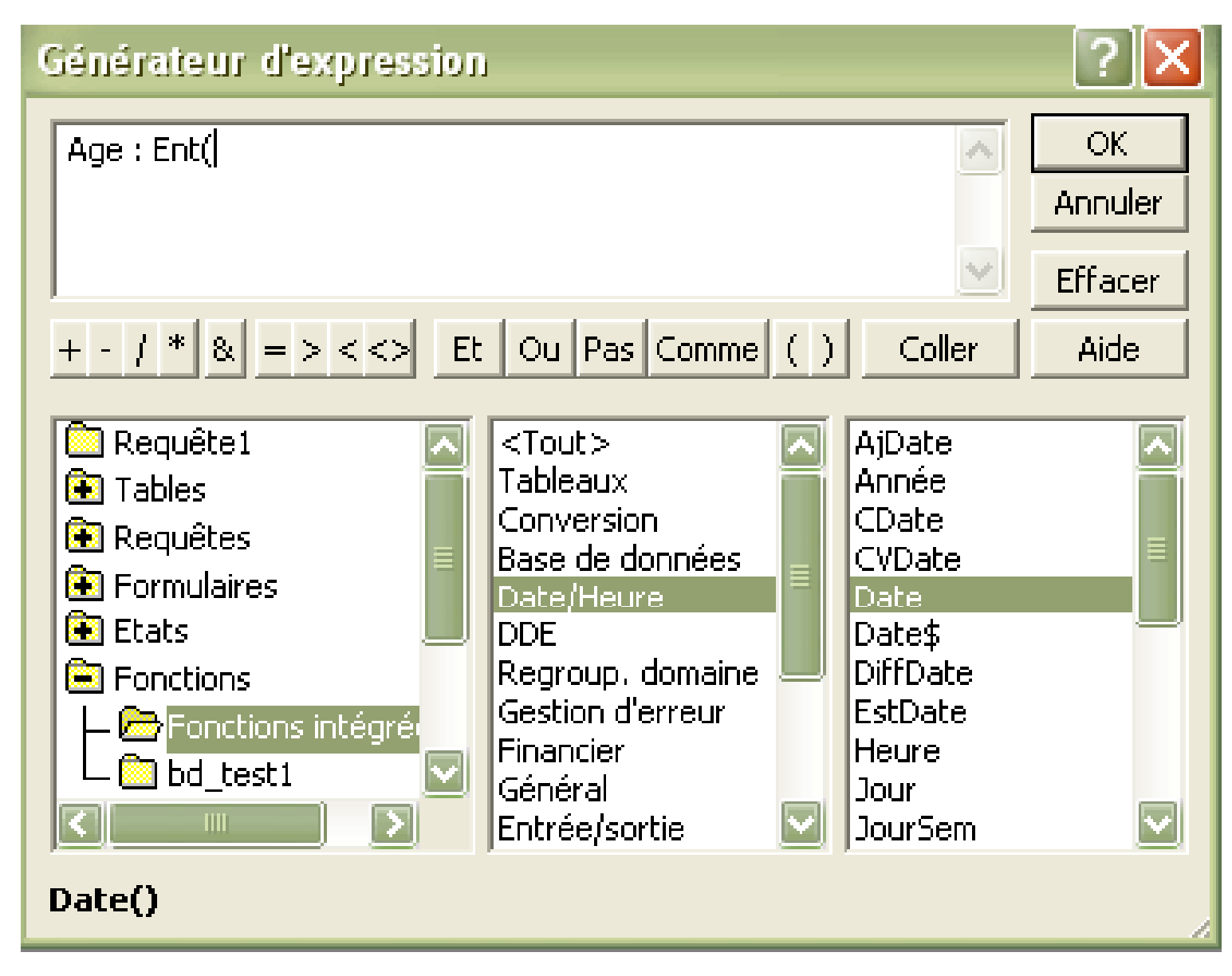

### $\bf{Required}$  de jointure (1/3)

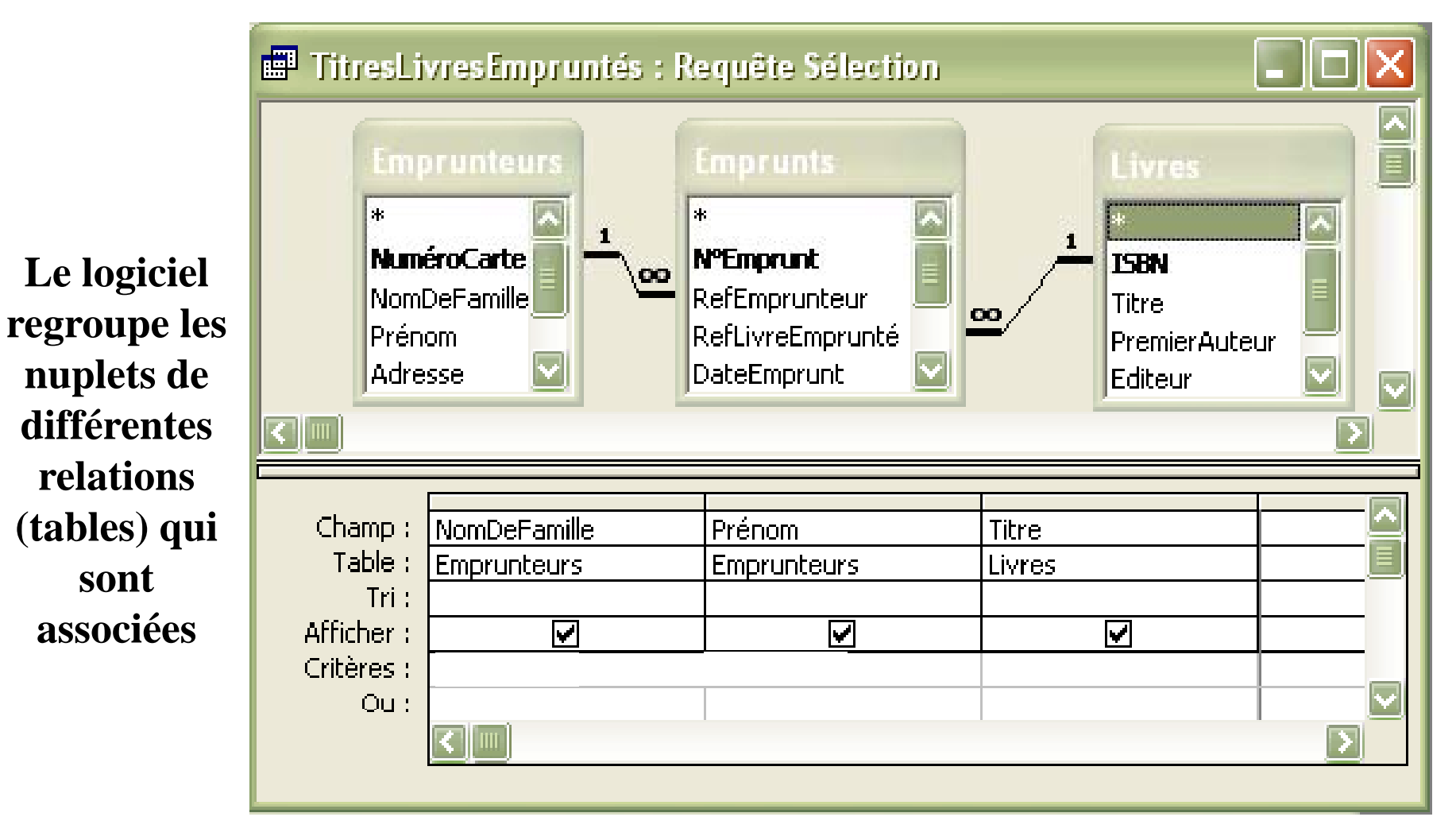

### **Requête de jointure** (2/3)

#### **Résultat de la req j uête de jointure :**

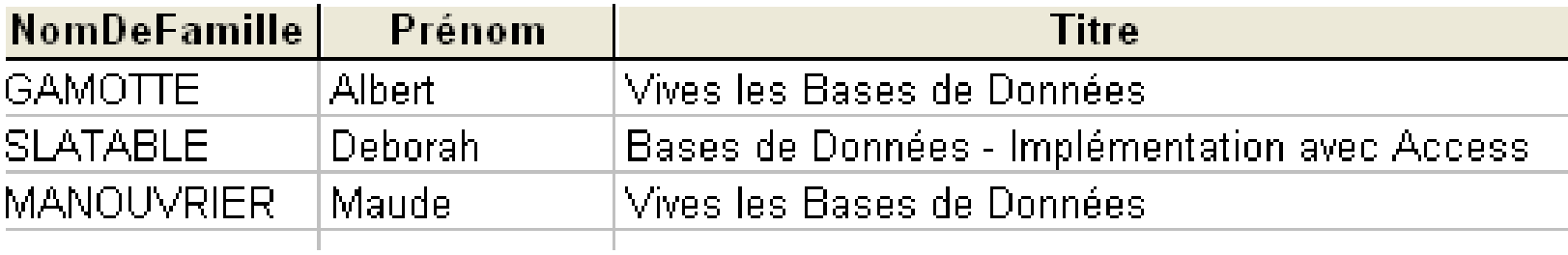

Chaque nom et prénom d'emprunteur est joint au titre du livre *qu'il a emprunté*

**!** Pour avoir les nuplets associés : les trois relations (tables) liées doivent apparaître dans la fenêtre de création de la requête

#### **Chap. IV – Requêtes**

### **Requête de jointure** (3/3)

**!** Si on omet la relation (table) *Emprunt* : chaque nuplet de *Emprunteurs* sera associé à chaque nuplet de *Livre*

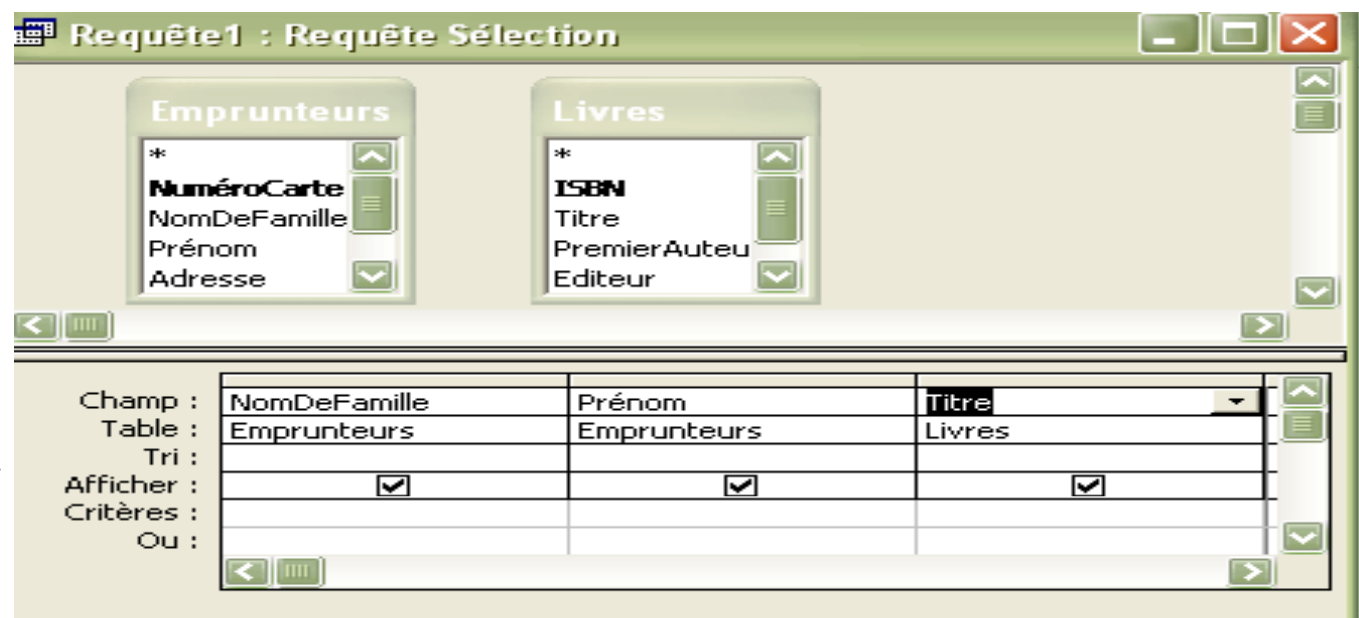

#### (même s'il n'existe aucun lien entre les nuplets)

Résulta  $\mathsf{L}$  :

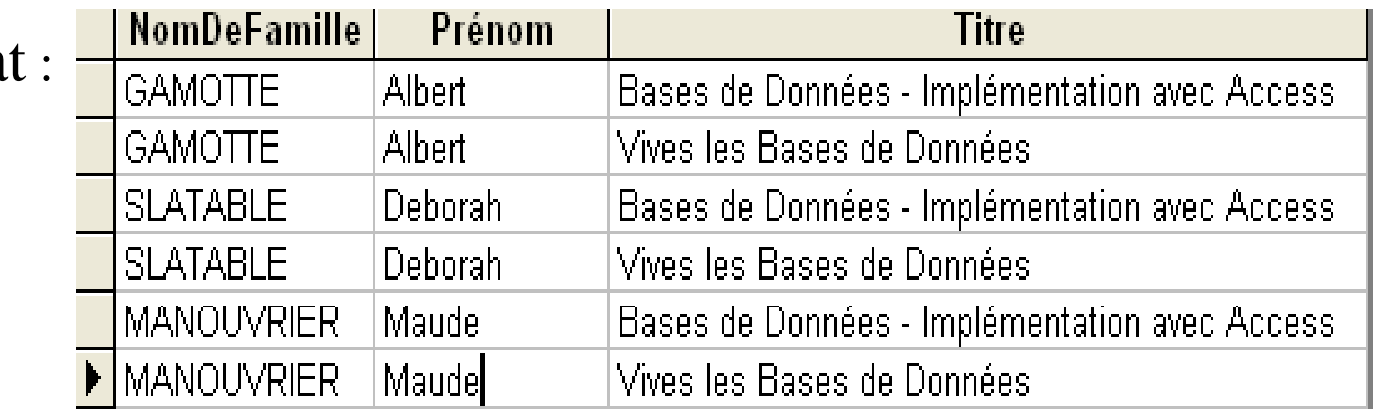

## **Regrouper pour faire des calculs (1/2)**<br>Définition de la requête *« Combien y-a-t-il eu d'emprunteurs par*

*livre ? »*

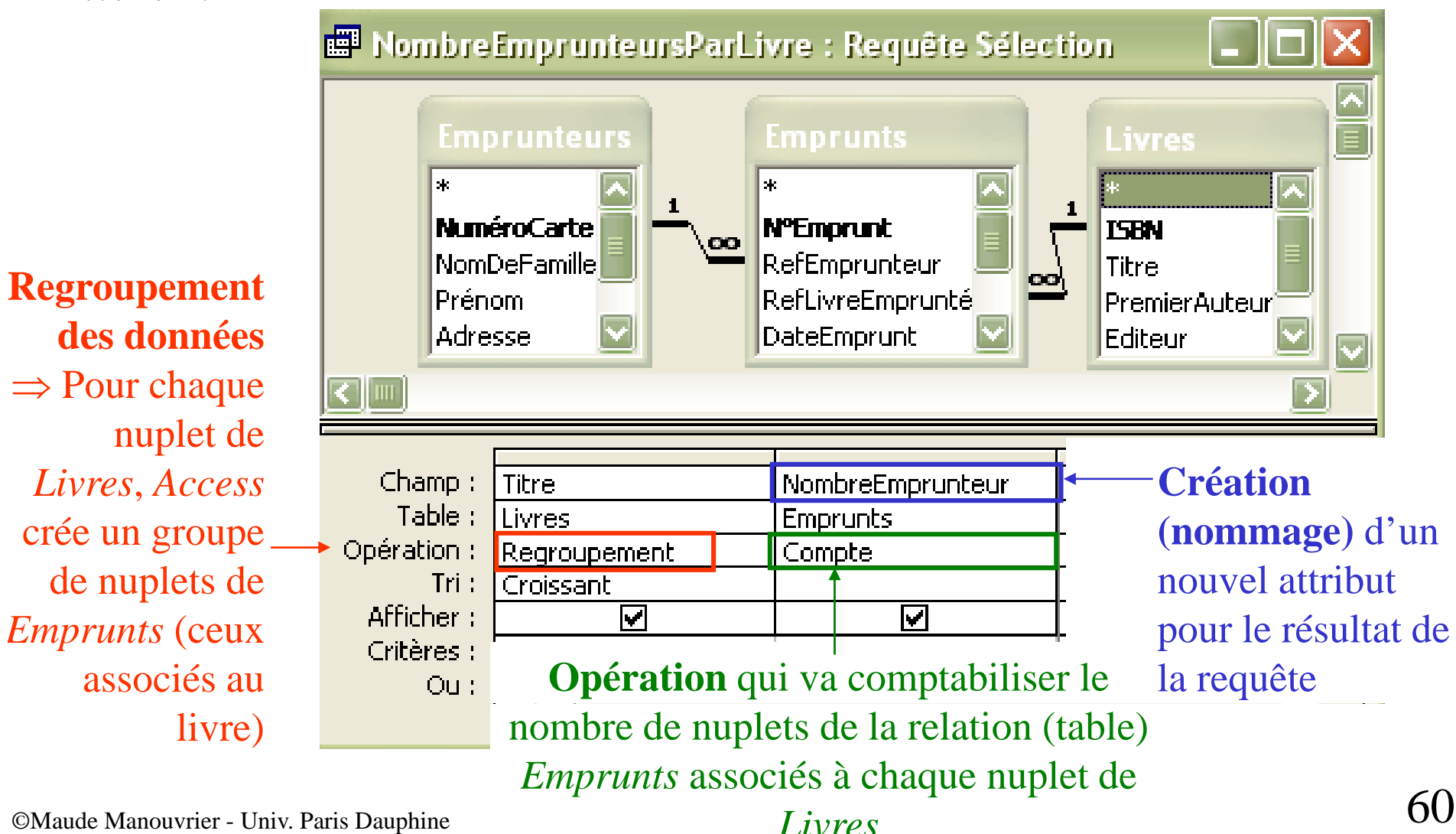

### **Regrouper pour faire des calculs** (2/2)

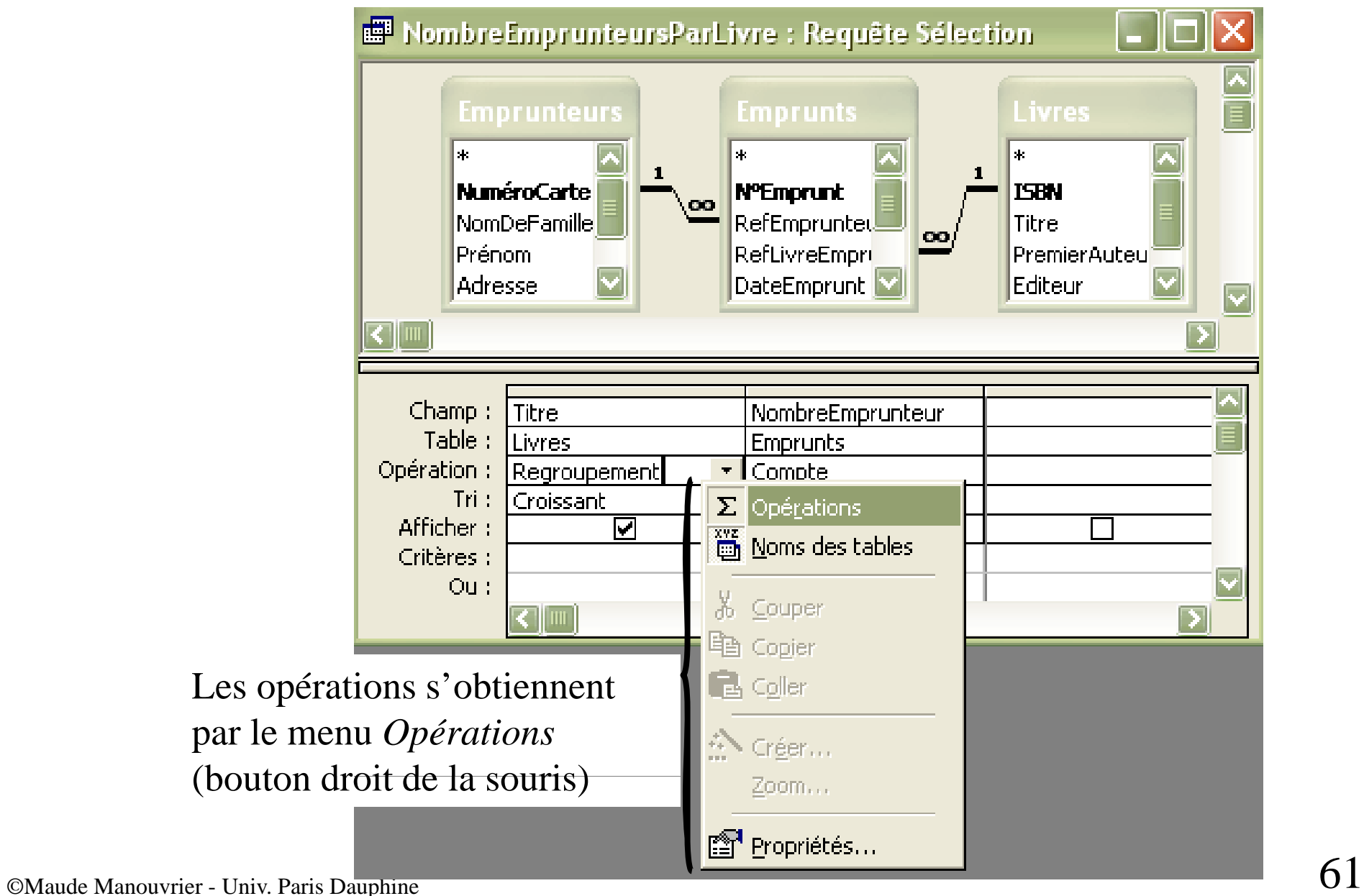

### **Requête de mise à jour** (1/2)

Définition de la requête de mise à jour calculant le nombre de jours de retard pour chaque emprunt

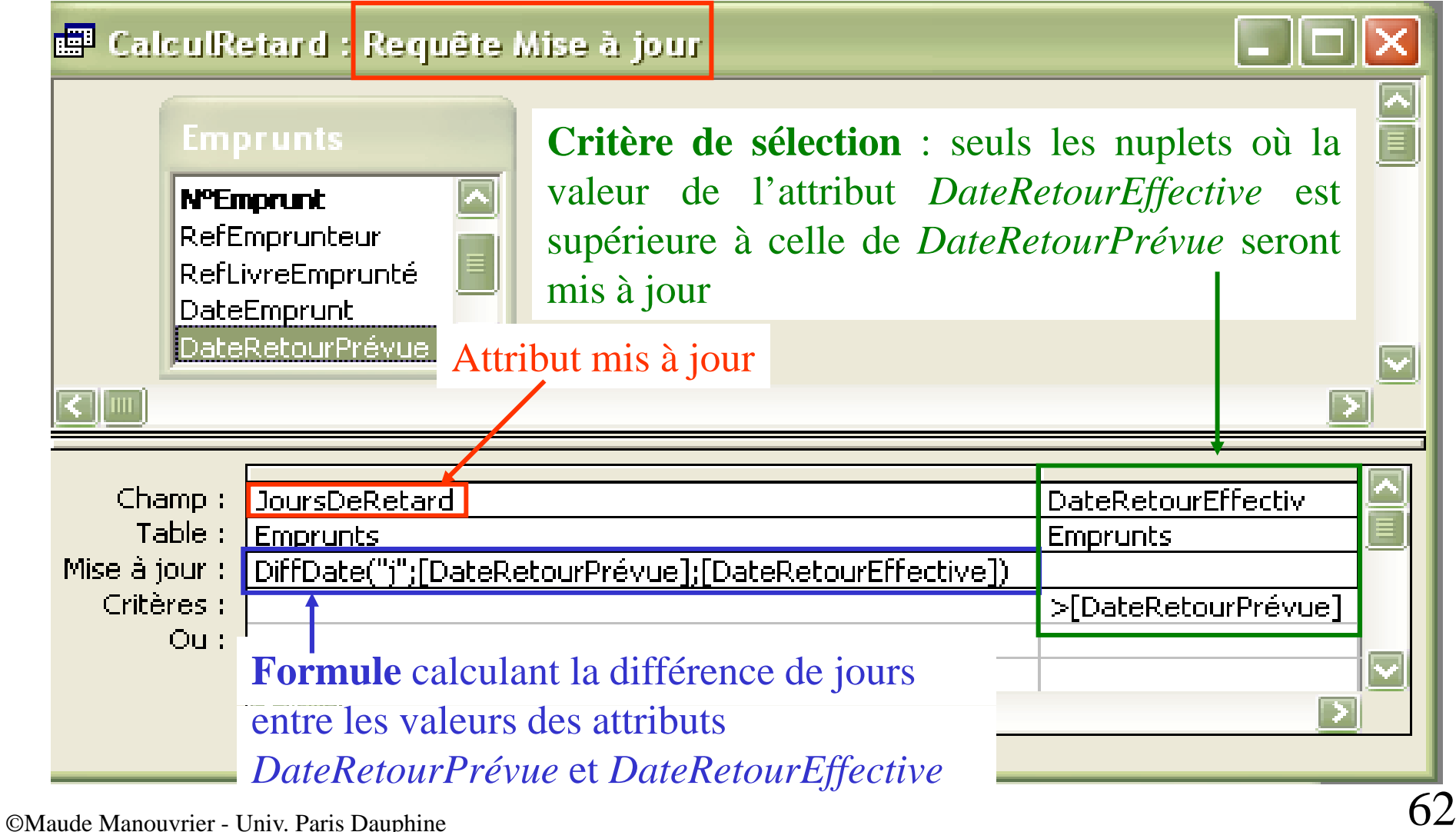

## **Requête de mise à jour** (2/2)<br>Relation *Emprunts* avant l'exécution de la requête de mise à jour

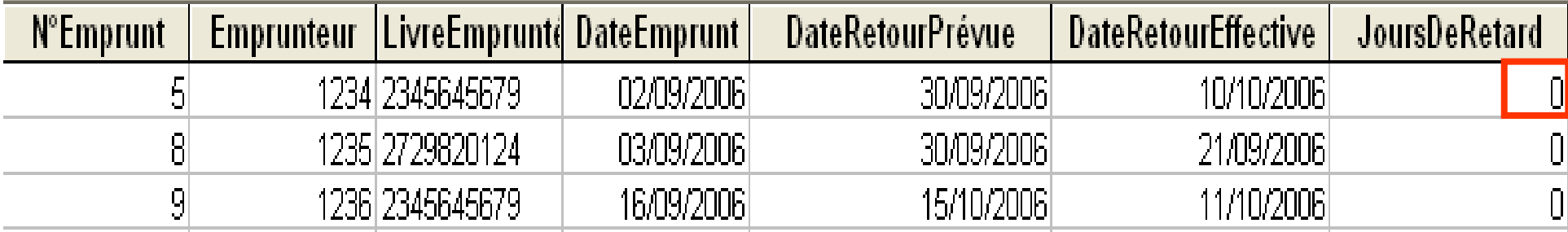

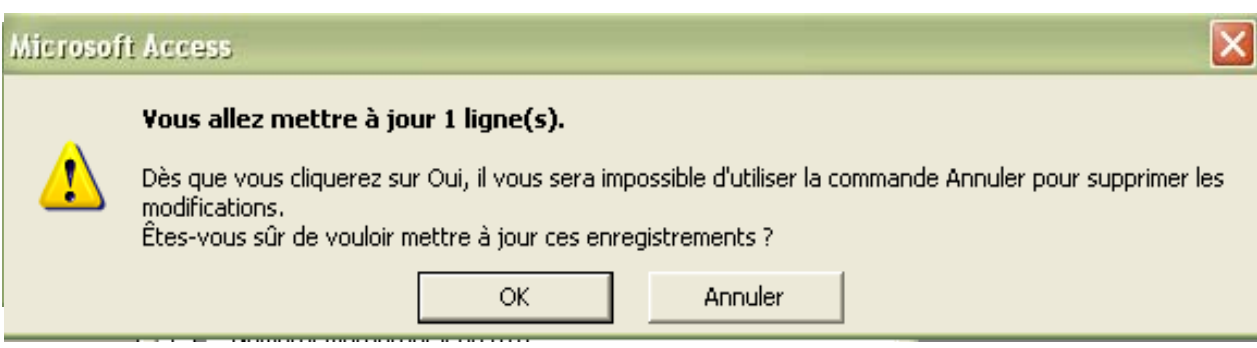

#### Relation *Emprunts* après l'exécution de la requête de mise à jour

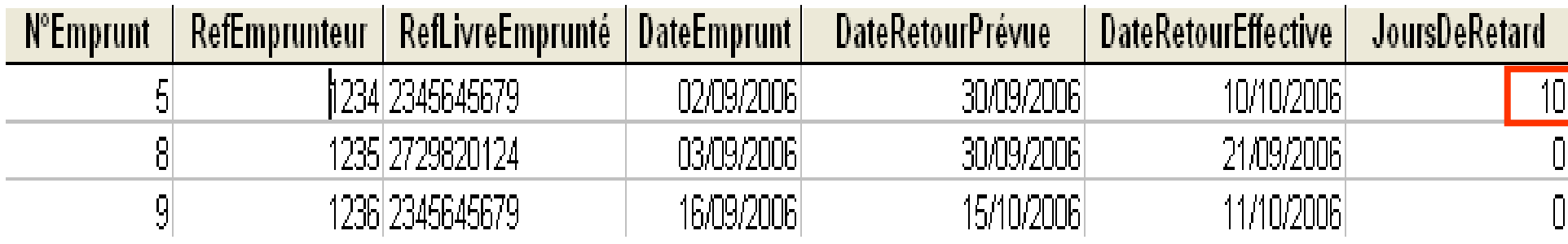

### **Requête paramétrée** (1/3)

#### **Requête dont les valeurs des critères sont saisies par l'utilisateur**

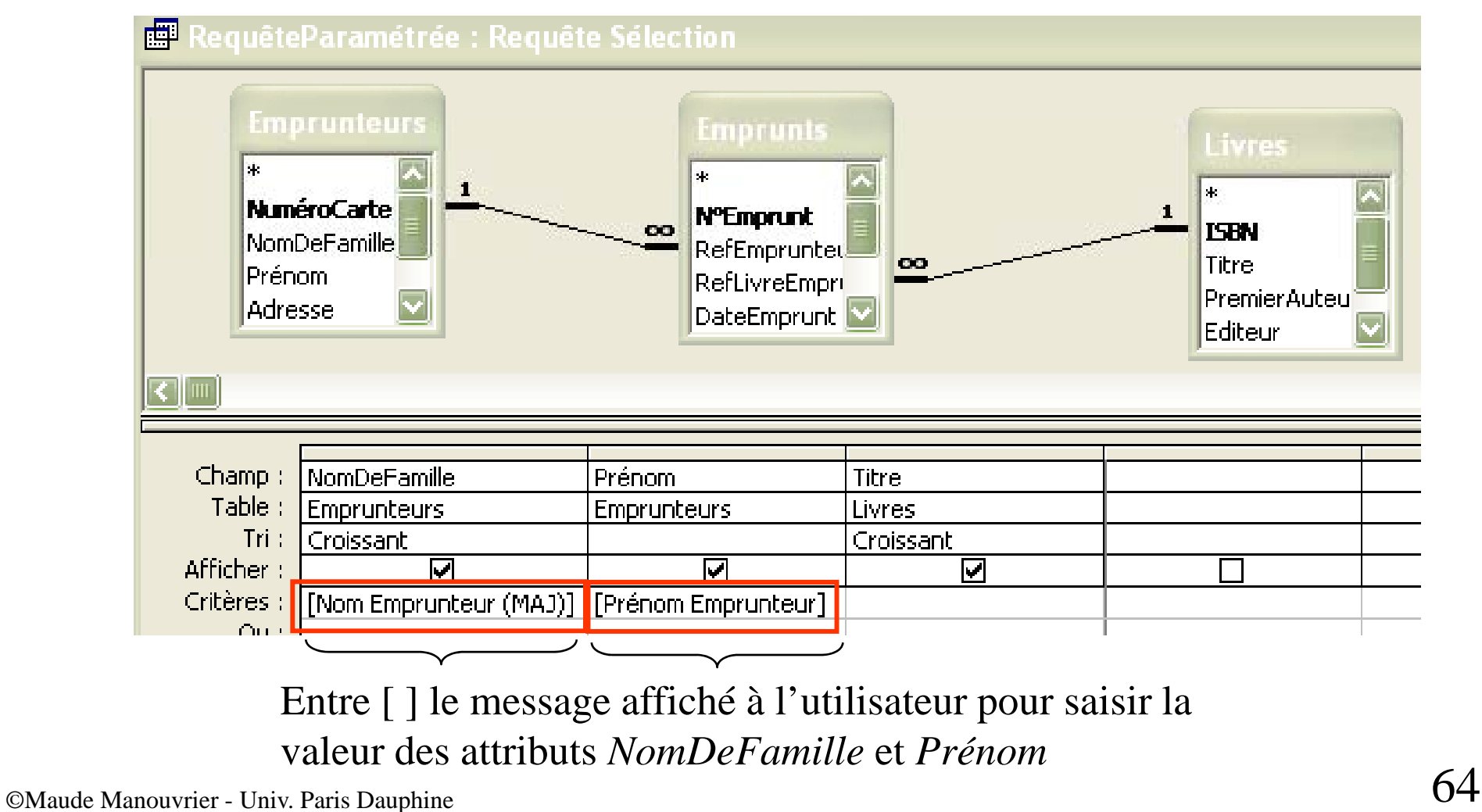

#### Chap. IV - Requêtes

#### Requête paramétrée (2/3)

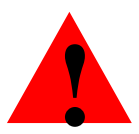

Il faut préciser le type des paramètres

Fenêtre obtenue dans le menu Requête

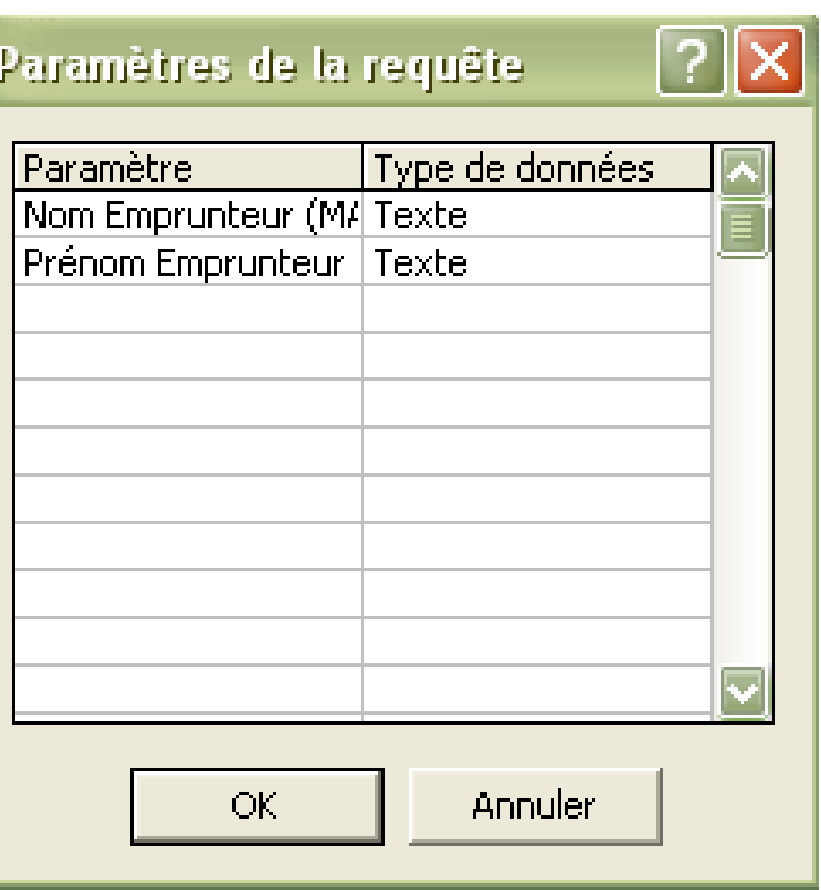

# **Requête paramétrée** (3/3)<br> **Lorsque l'utilisateur va exécuter la requête :**

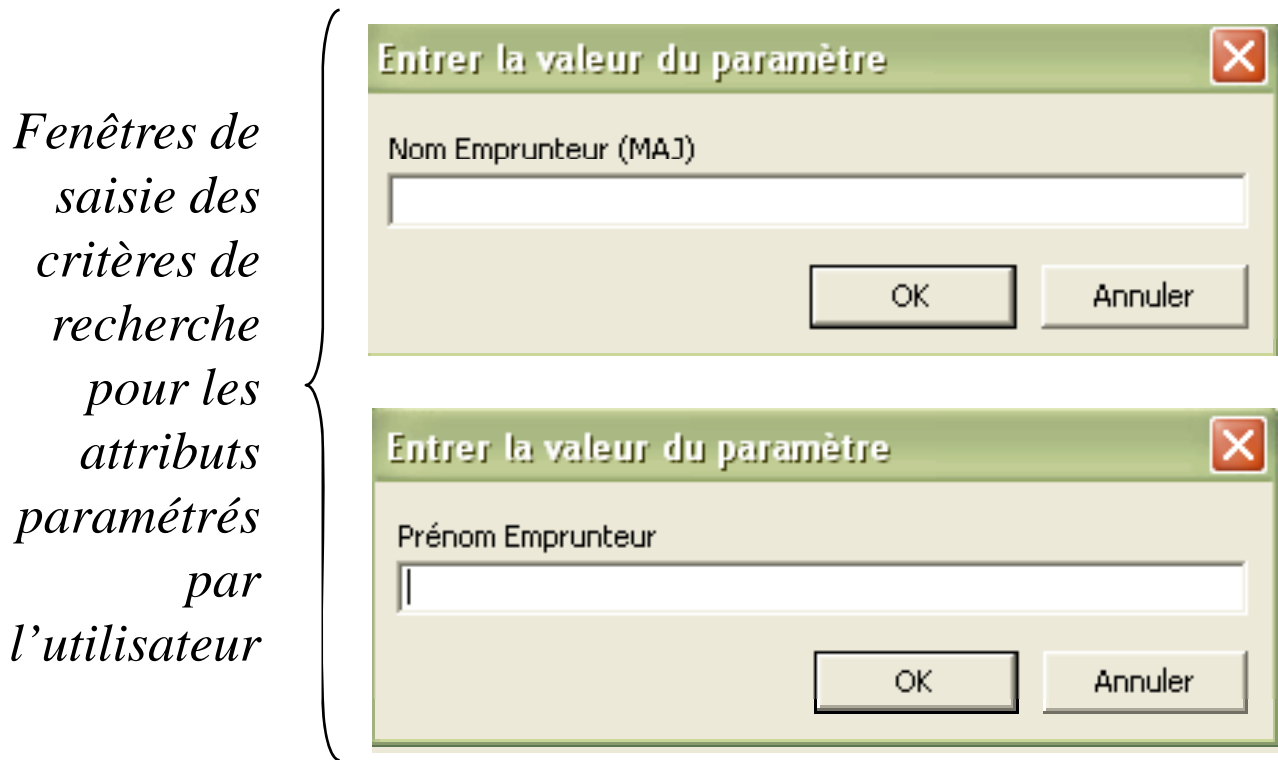

### **Inclure des requêtes dans la définition des relations (tables)** (1/8)

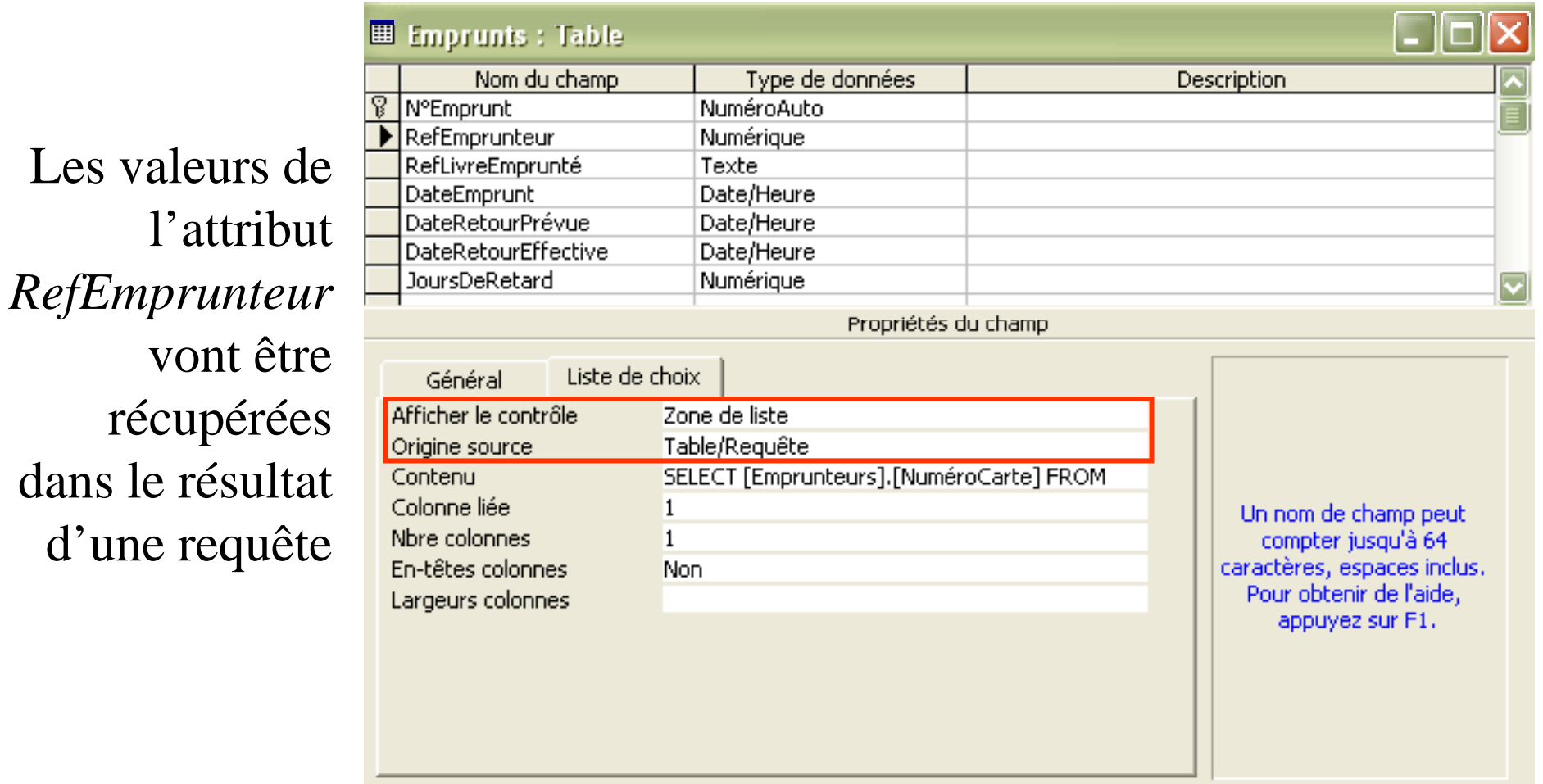

1. Dans

propriété

contrôle,

### Inclure des requêtes dans la définition des relations (tables)  $(2/8)$

#### **Comment faire?**

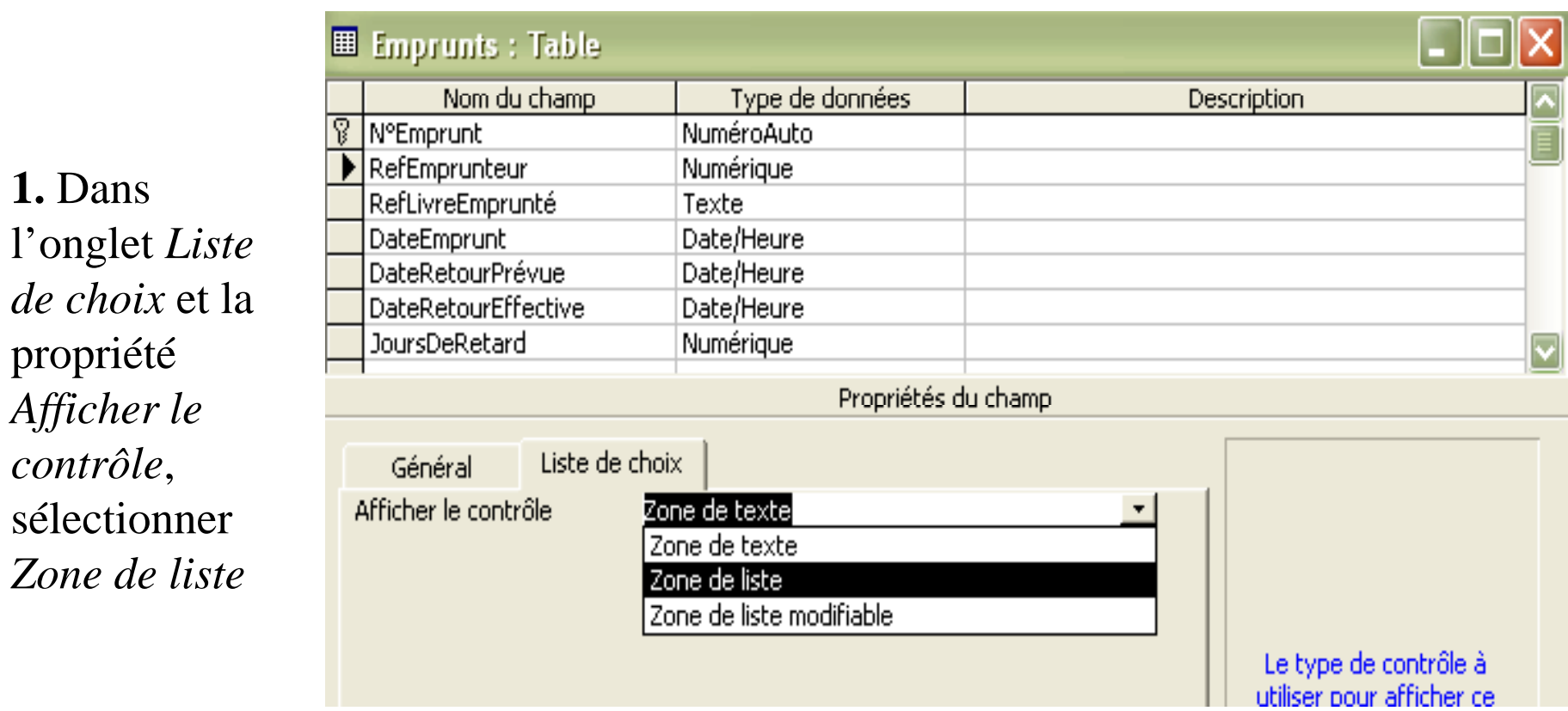

### Inclure des requêtes dans la définition des relations (tables) (3/8)

#### **Comment faire?**

 $2.$  Pour la propriété Origine source, sélectionner Table/Requête

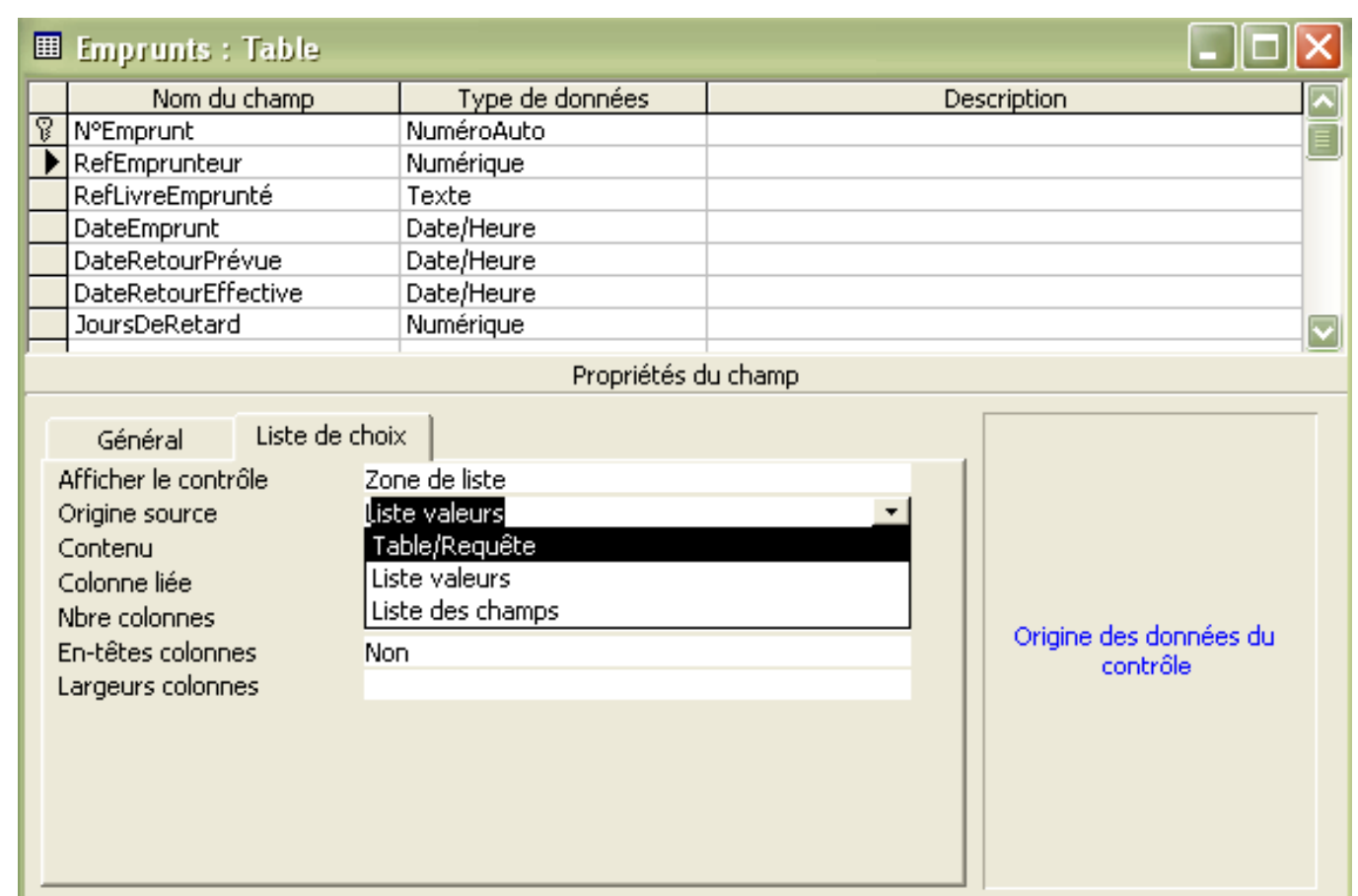

### **Inclure des requêtes dans la définition des relations (tables)** (4/8)

#### **C tf i ? Comment faire**

**3.** Pour la propriété *Contenu*, cliquer avec le bouton droit de la souris et sélectionner le menu *Créer*

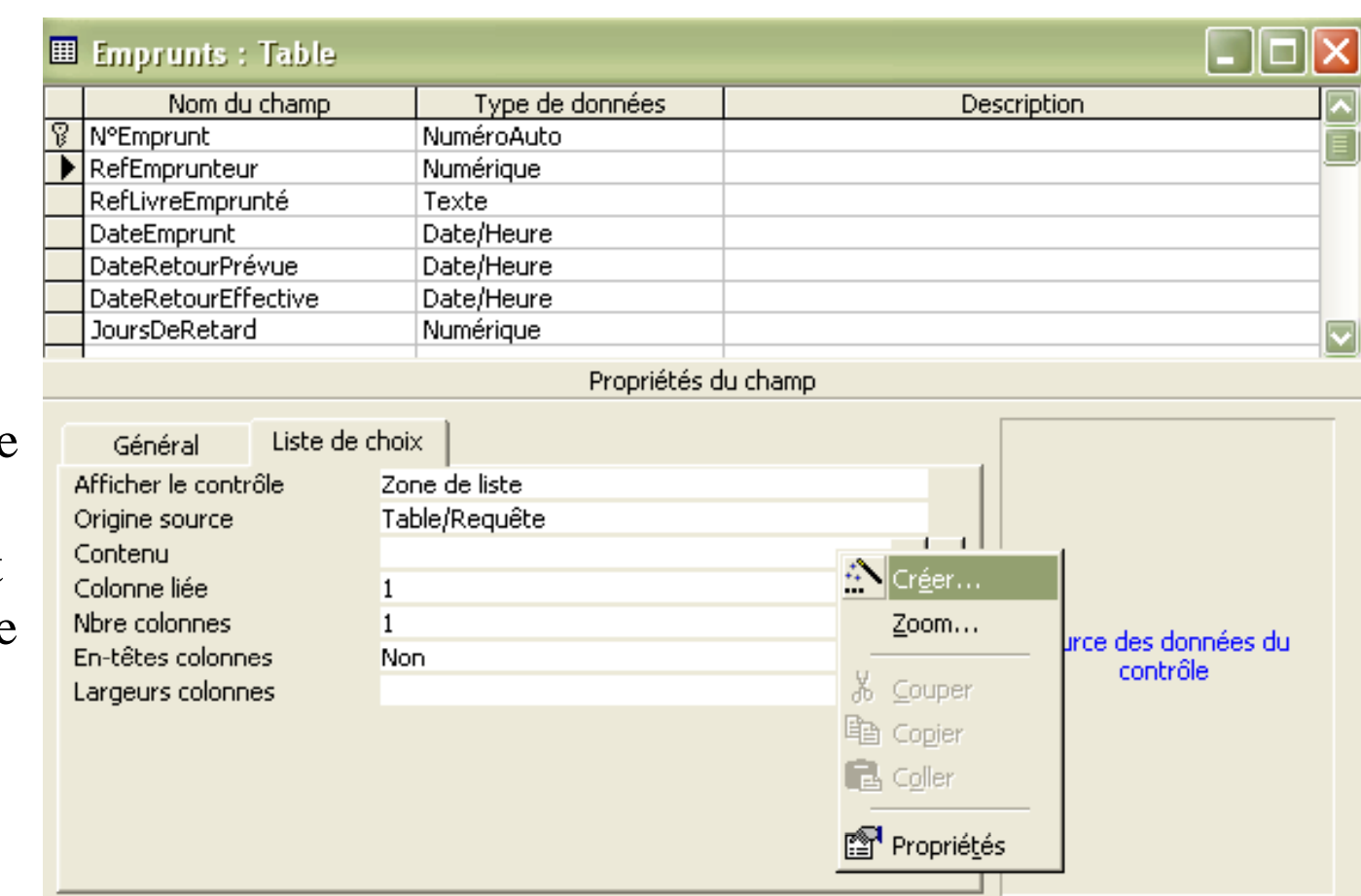

### **Inclure des requêtes dans la définition des relations (tables)** (5/8)

**C tf i ? Comment faire** 

**4.** Créer la requête correspondante dans la fenêtre qui s'affiche

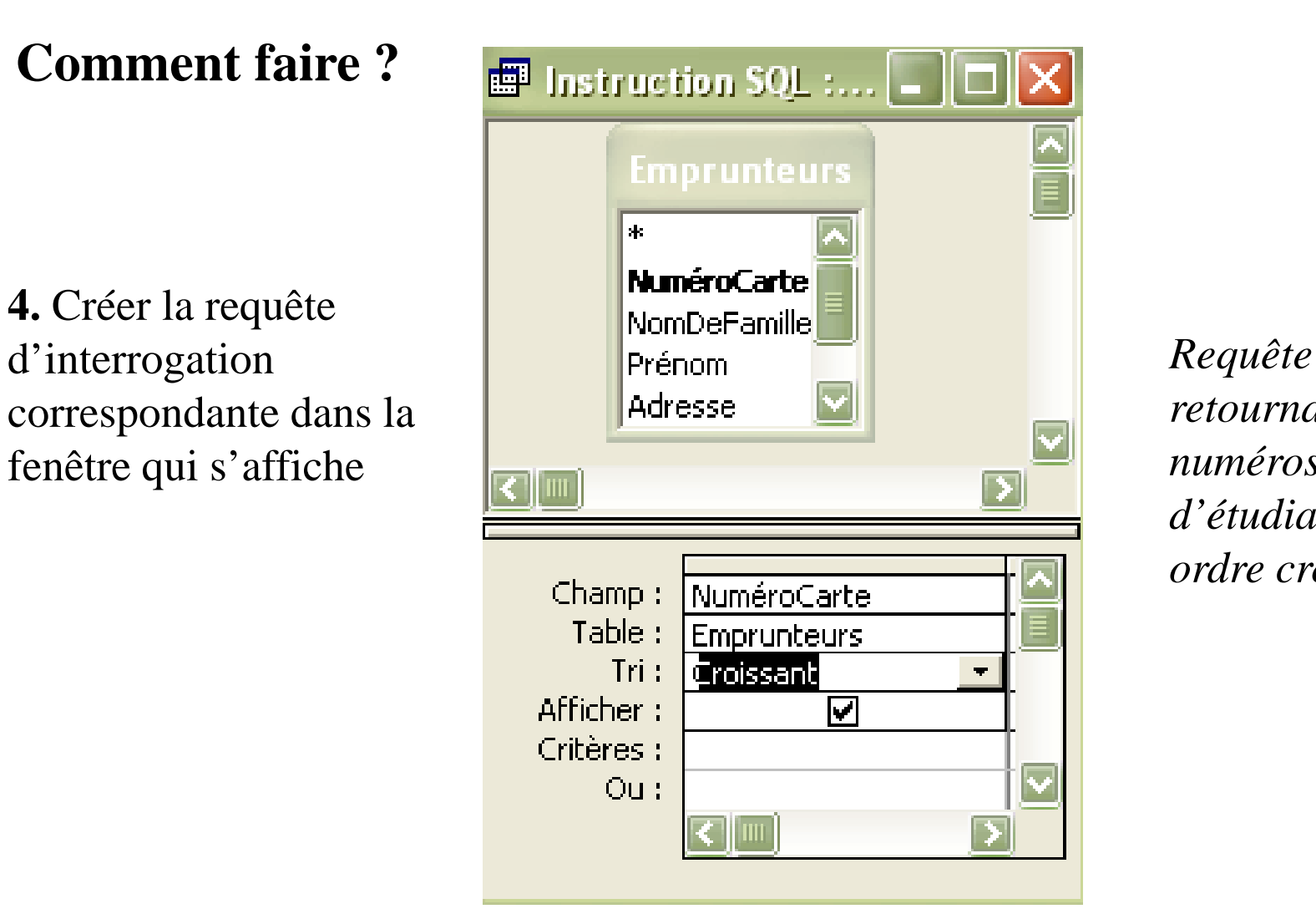

*retournant les numéros de carte d'é di tu ants par ordre croissant*

### Inclure des requêtes dans la définition des relations (tables)  $(6/8)$

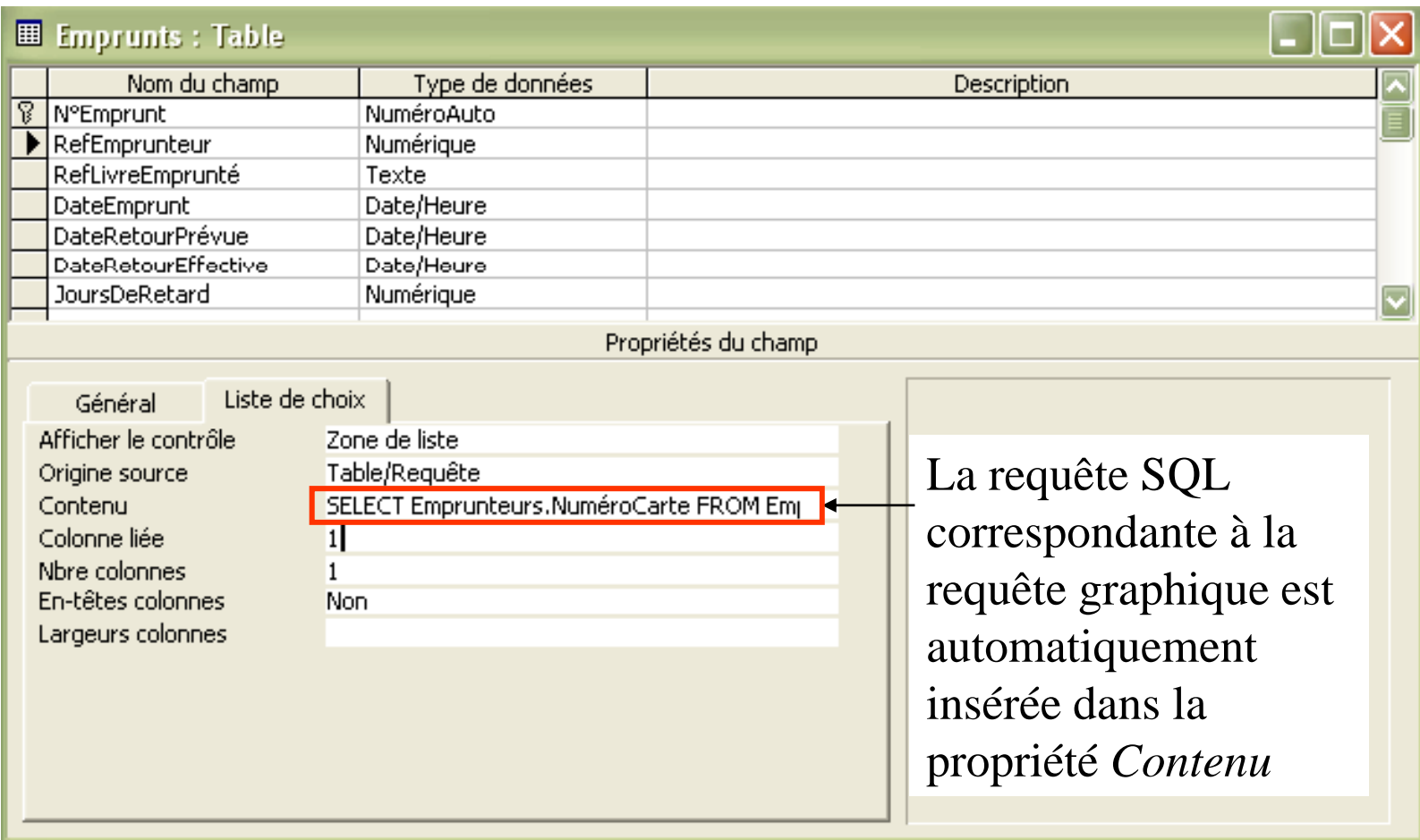
# **Inclure des requêtes dans la définition des relations (tables)** (7/8)

**Résultat** : l'utilisateur pourra sélectionner les valeurs dans une liste (correspondant au résultat de la requête)

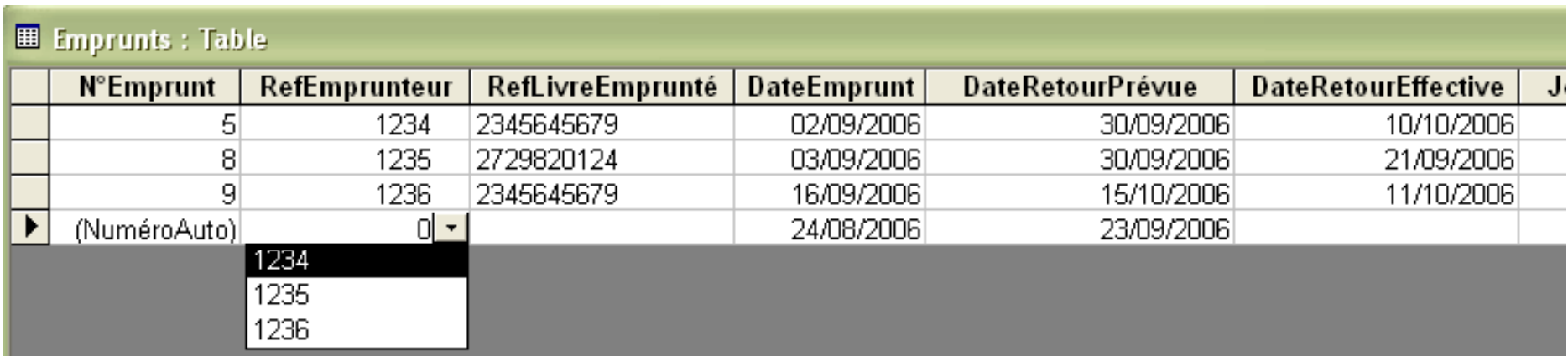

## ⇒ Moins de risque d'erreur de saisie !!

# **Inclure des requêtes dans la définition des relations (tables)** (8/8)

Possibilité que la propriété *Contenu* corresponde à une relation **(table) de la base de données ou à une requête sauvegardée**

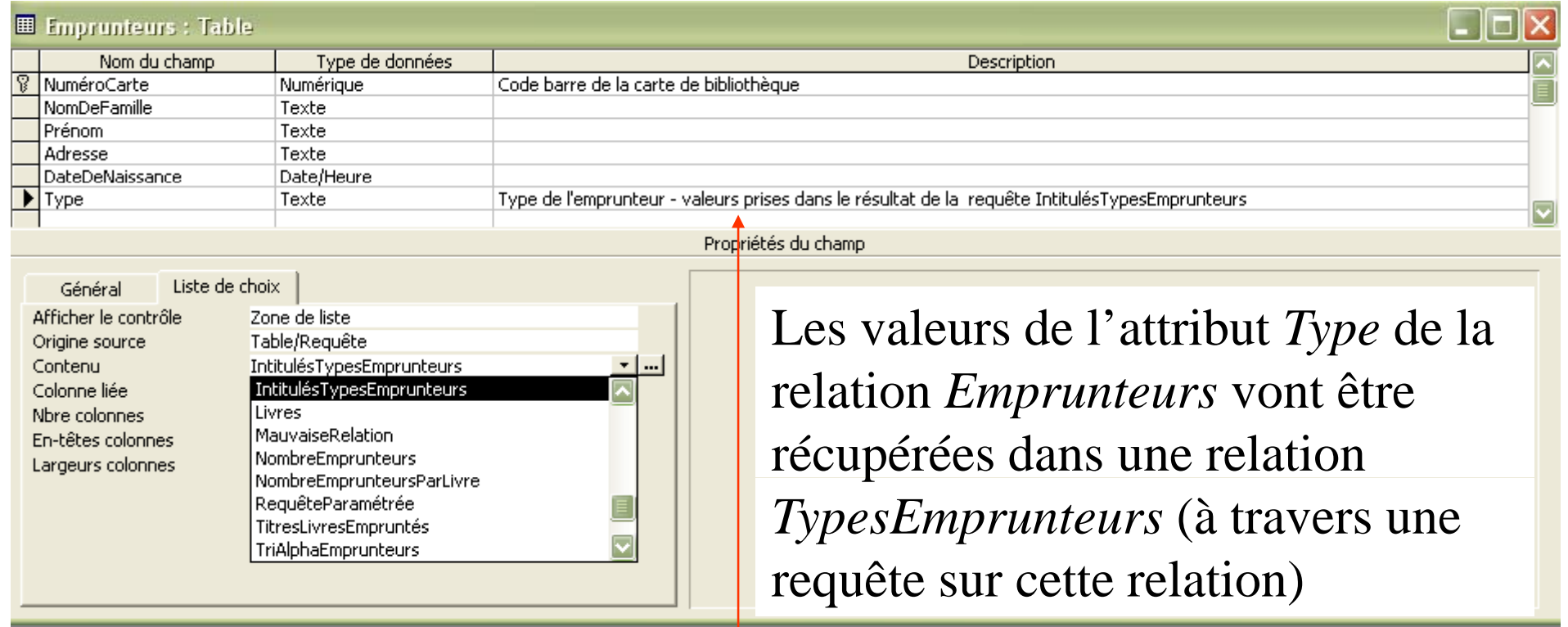

Penser à documenter votre base (pour les autres et pour vous!)

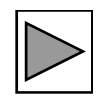

# **Requête dite Analyse croisée** (1/3)

## **Pour avoir un résultat de la forme :**

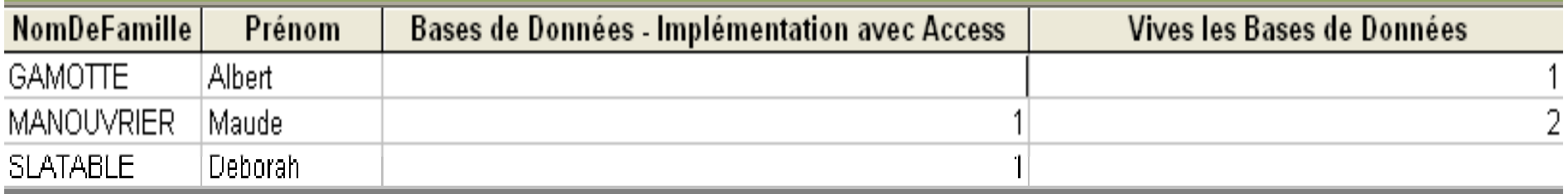

*Requête qui affiche les noms et prénoms des emprunteurs en ligne, et* en colonne, le titre des livres empruntés avec le nombre de fois où ce *livre a été emprunté par l'emprunteur*

## **Comment faire ?**

1. Sélectionner le type de requête : **Et Analyse groisée** 

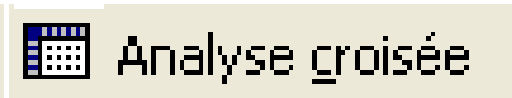

dans le menu Requête

**Chap. IV – Requêtes**

# **Requête dite Analyse croisée** (2/3)

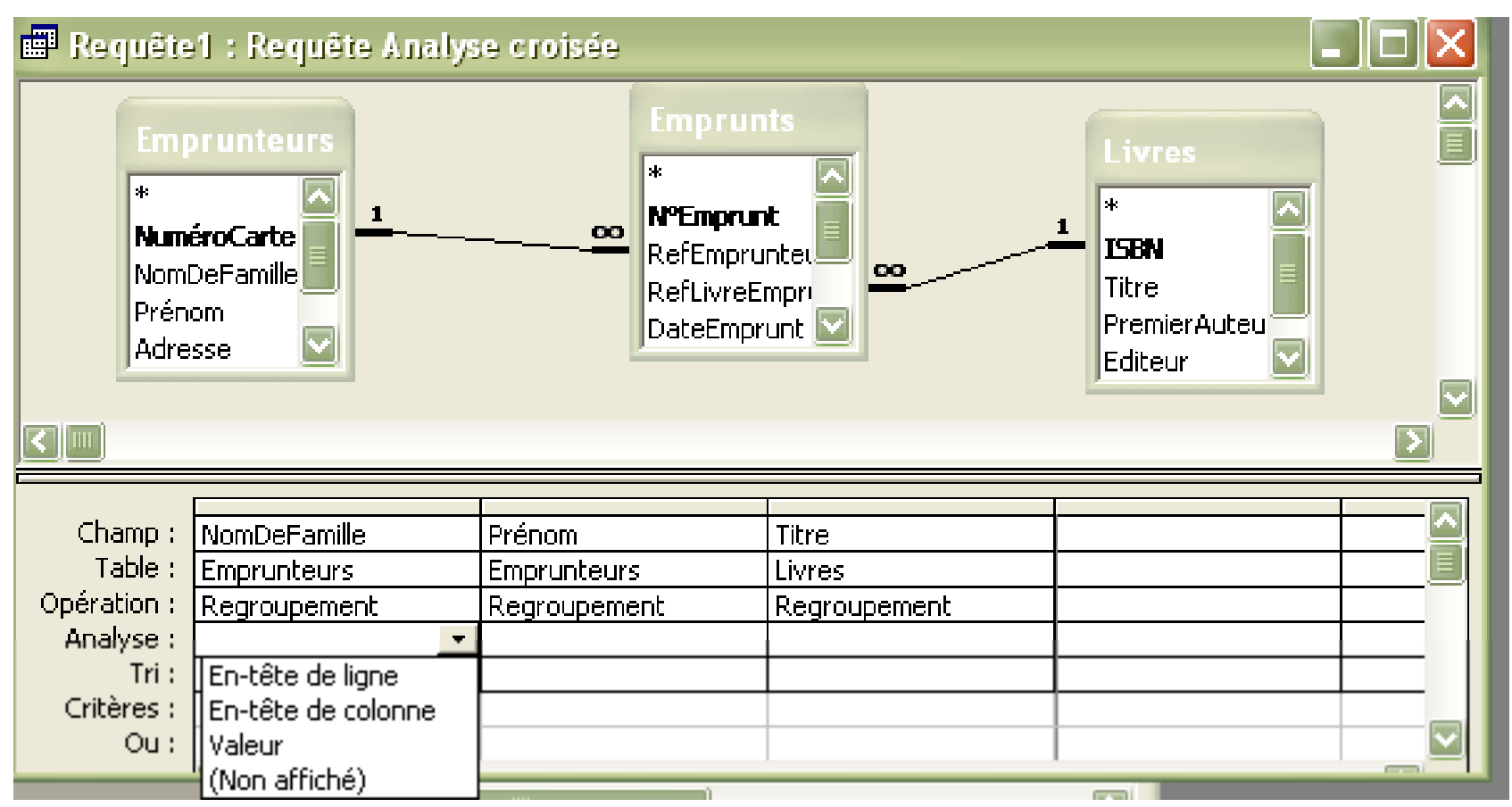

**2.** Sélectionner pour chaque attribut de la requête, comment il doit être analysé : affichage de ses valeurs en ligne, en colonne ou bien comme résultat d'un calcul (*valeur*)

**Chap. IV – Requêtes**

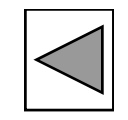

# **Requête dite Analyse croisée** (3/3)

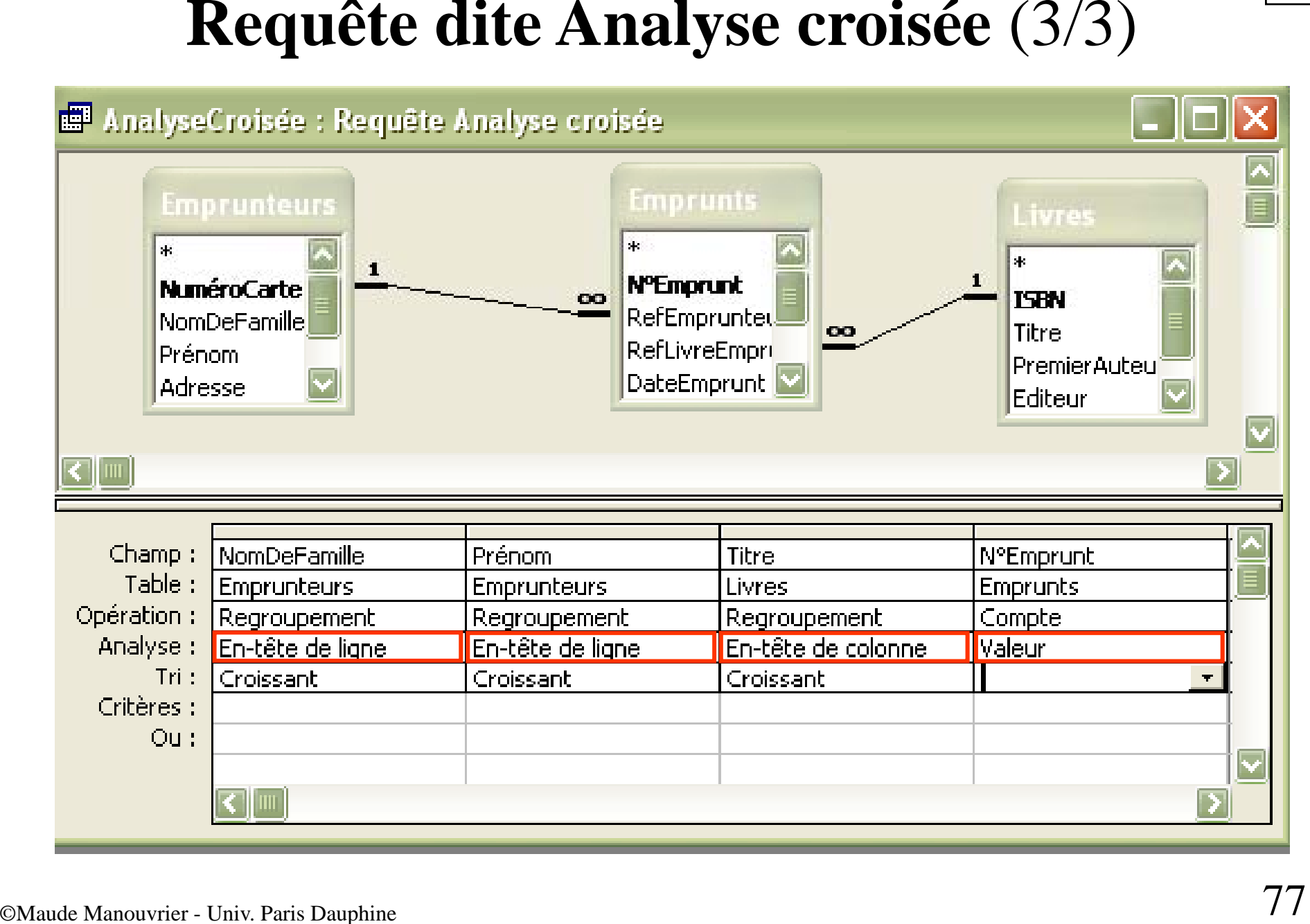

# Chap. V – Présentation des données aux utilisateurs : Formulaires et Etats

Formulaire : Interface personnalisée pour visualiser et saisir les données

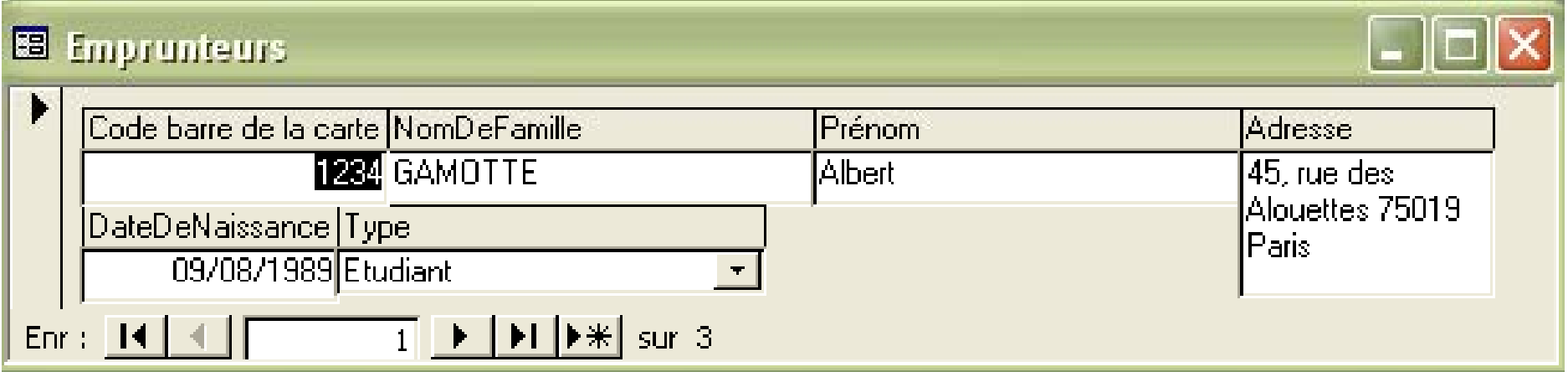

Vous verrez cela en TP...

**Chap. V – Présentation des données aux utilisateurs : Formulaires et états**

## **États (rapports écrits) :** Mise en forme personnalisée des données de la base de données en vue d'une impression

## *EmprunteursEtLivresEmpruntés*

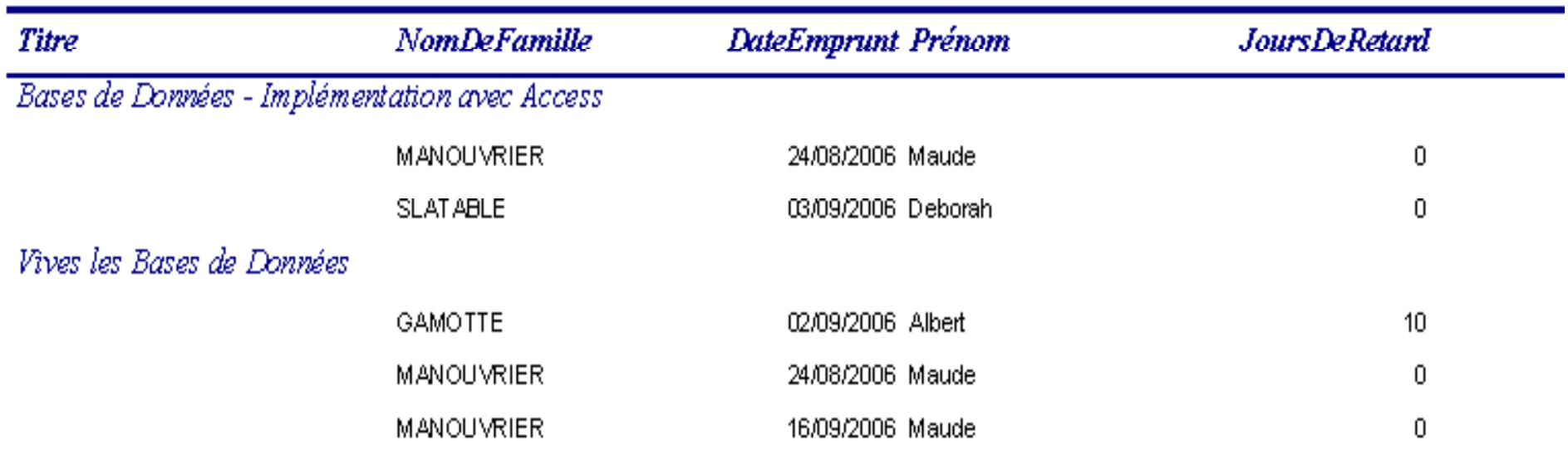

*Vous verrez cela en TP …*

# **Chap. VI – Importation de données externes**

**Possibilité d'importer des données provenant d'autres bases de données ou d'autres applications**

**(ex. Excel)**

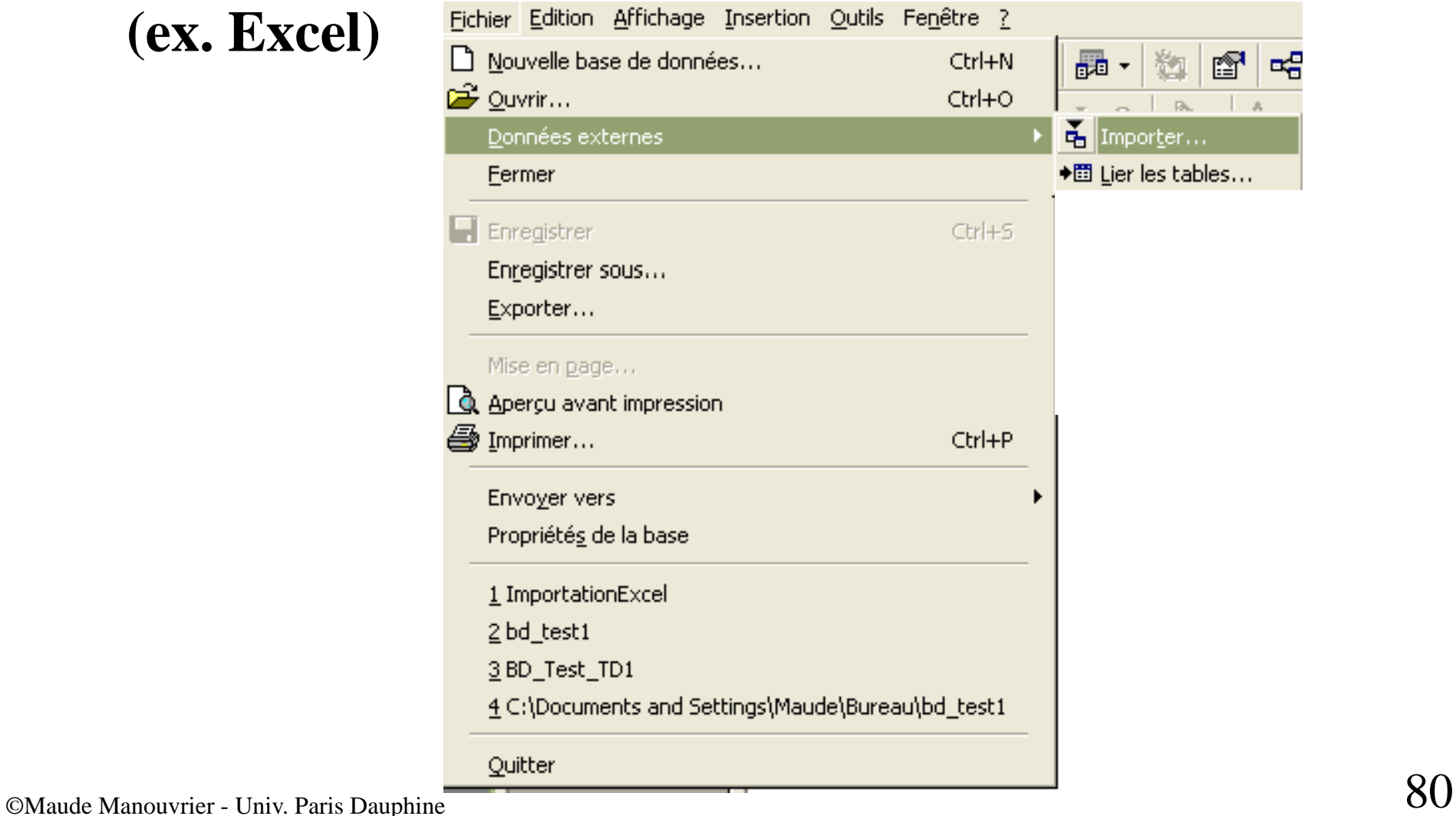

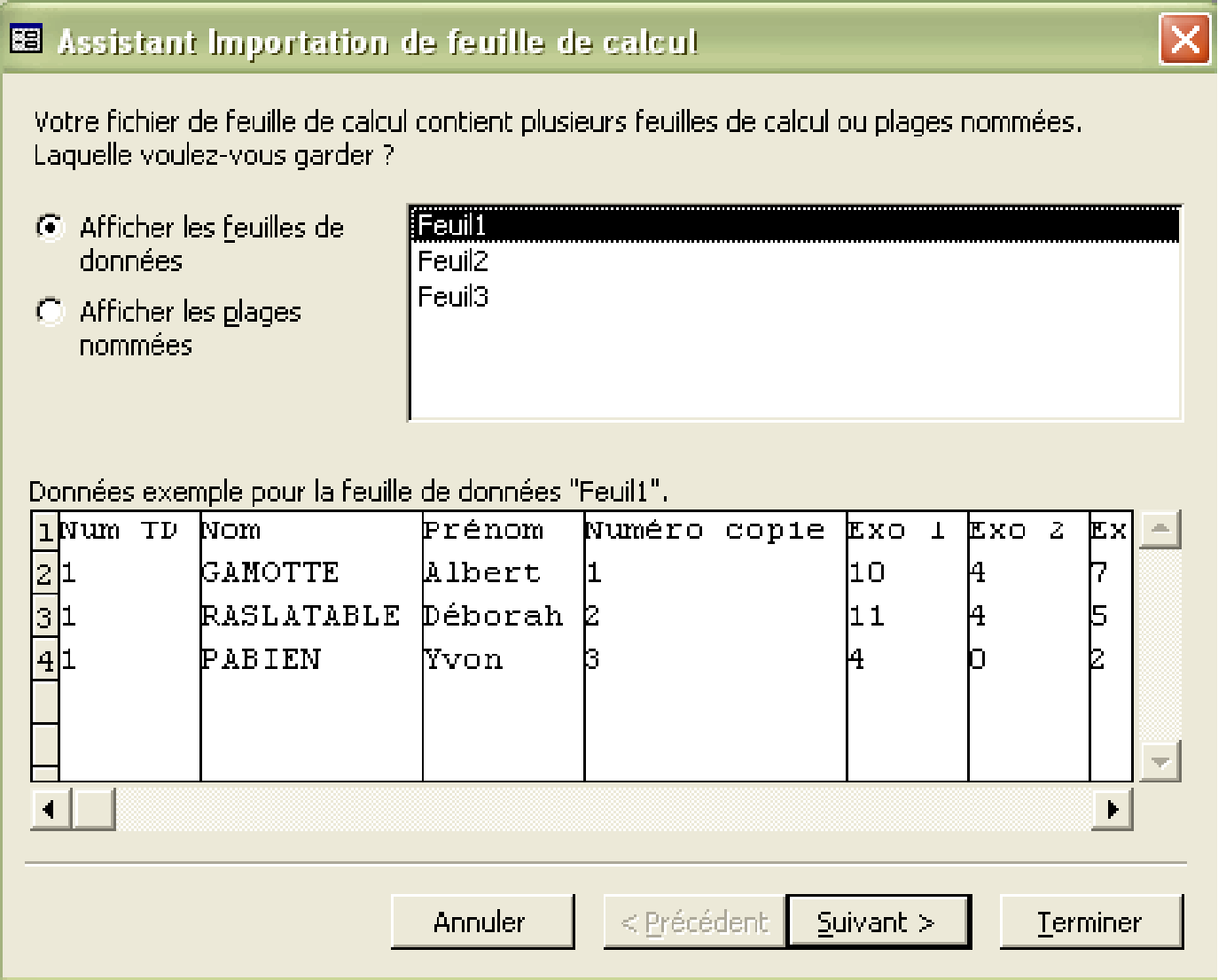

#### Chap. VI - Importation de données externes

### Vous verrez cela en TP ...

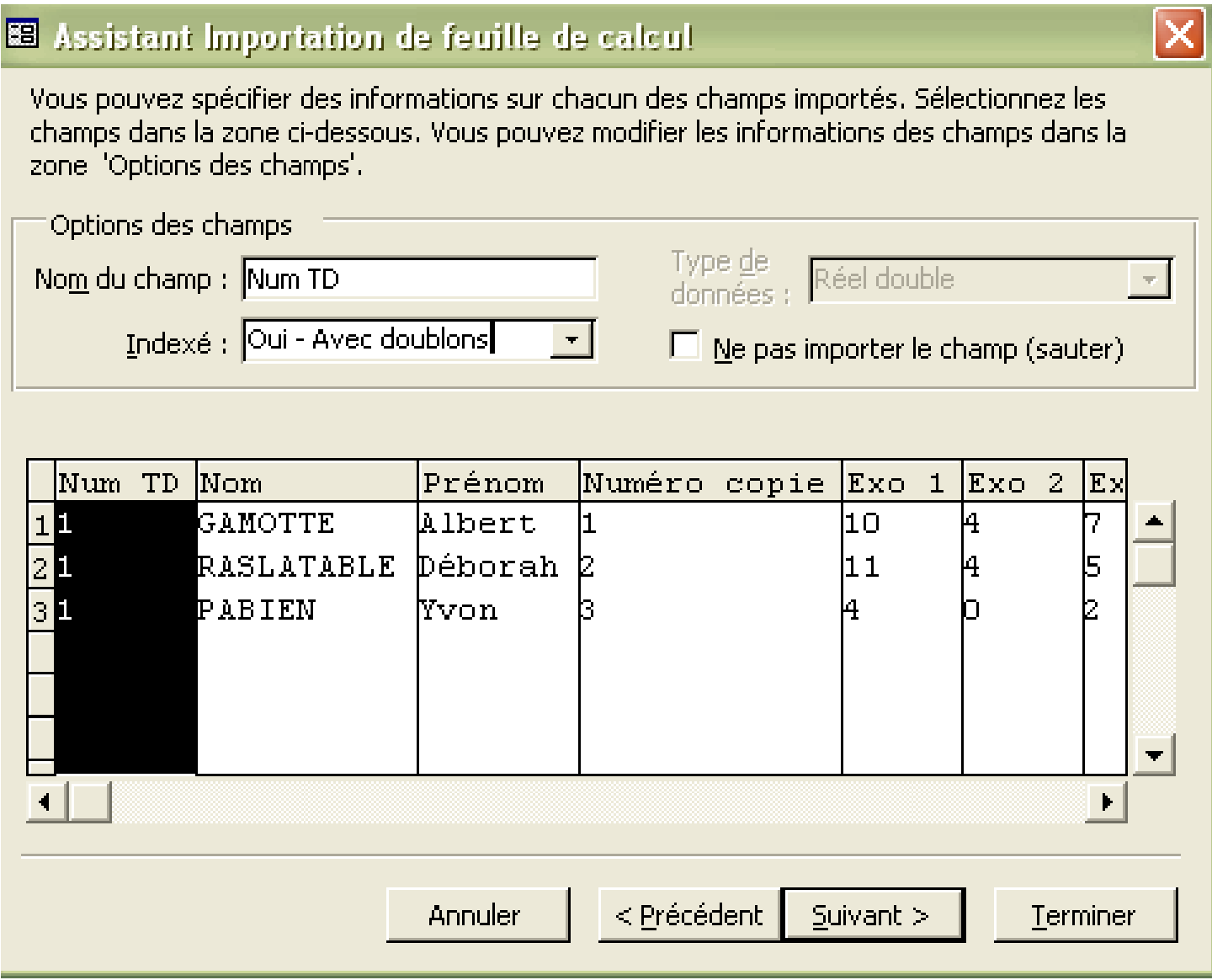

# Chap. VII – Exporter les données

1. Possibilité d'exporter les données de la page sous la forme de page Web

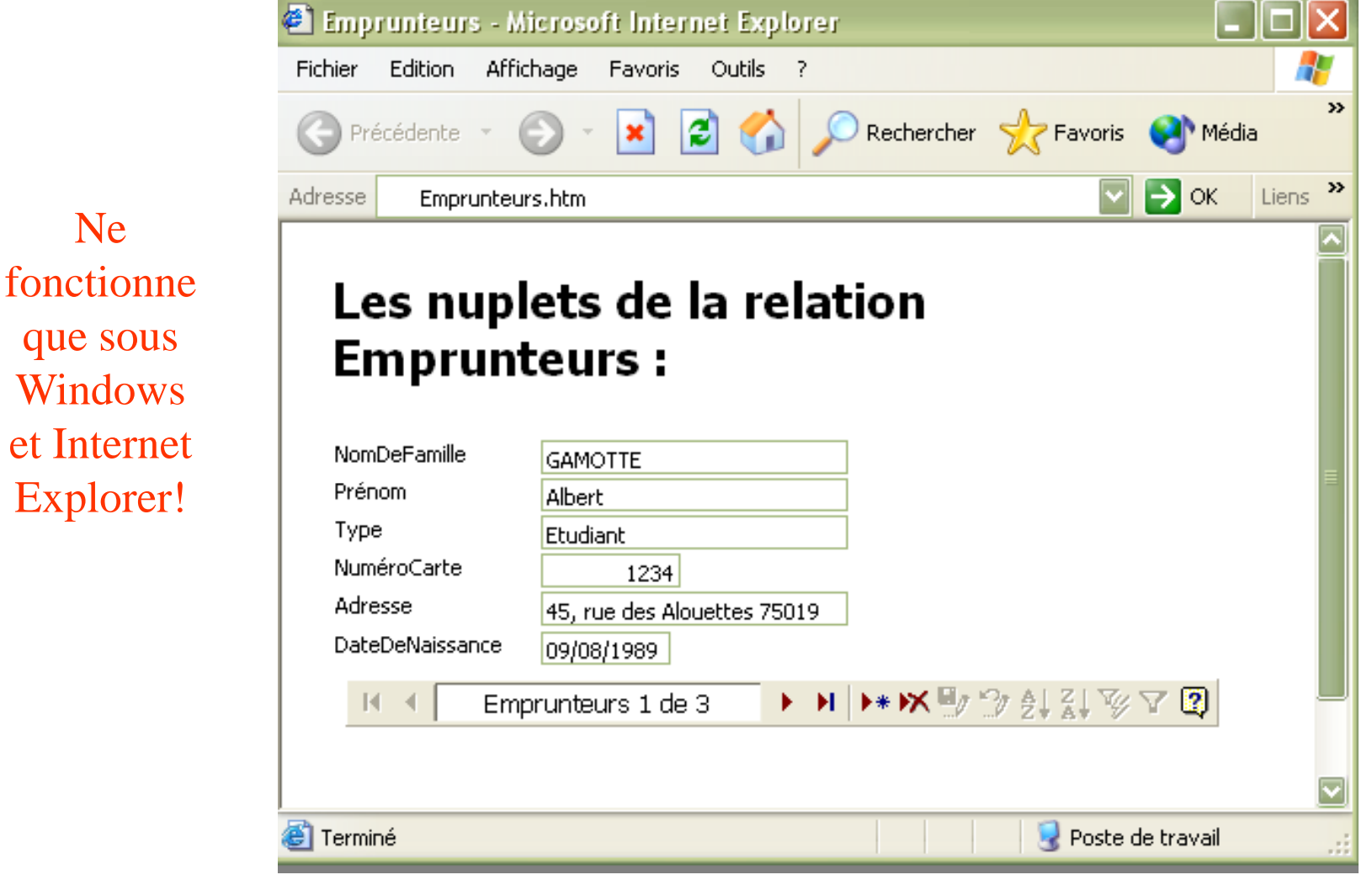

©Maude Manouvrier - Univ. Paris Dauphine

83 Vous verrez cela en TP...

## **2. Possibilité d'exporter les données d'une relation (table) de p ( ) la page sous Excel**

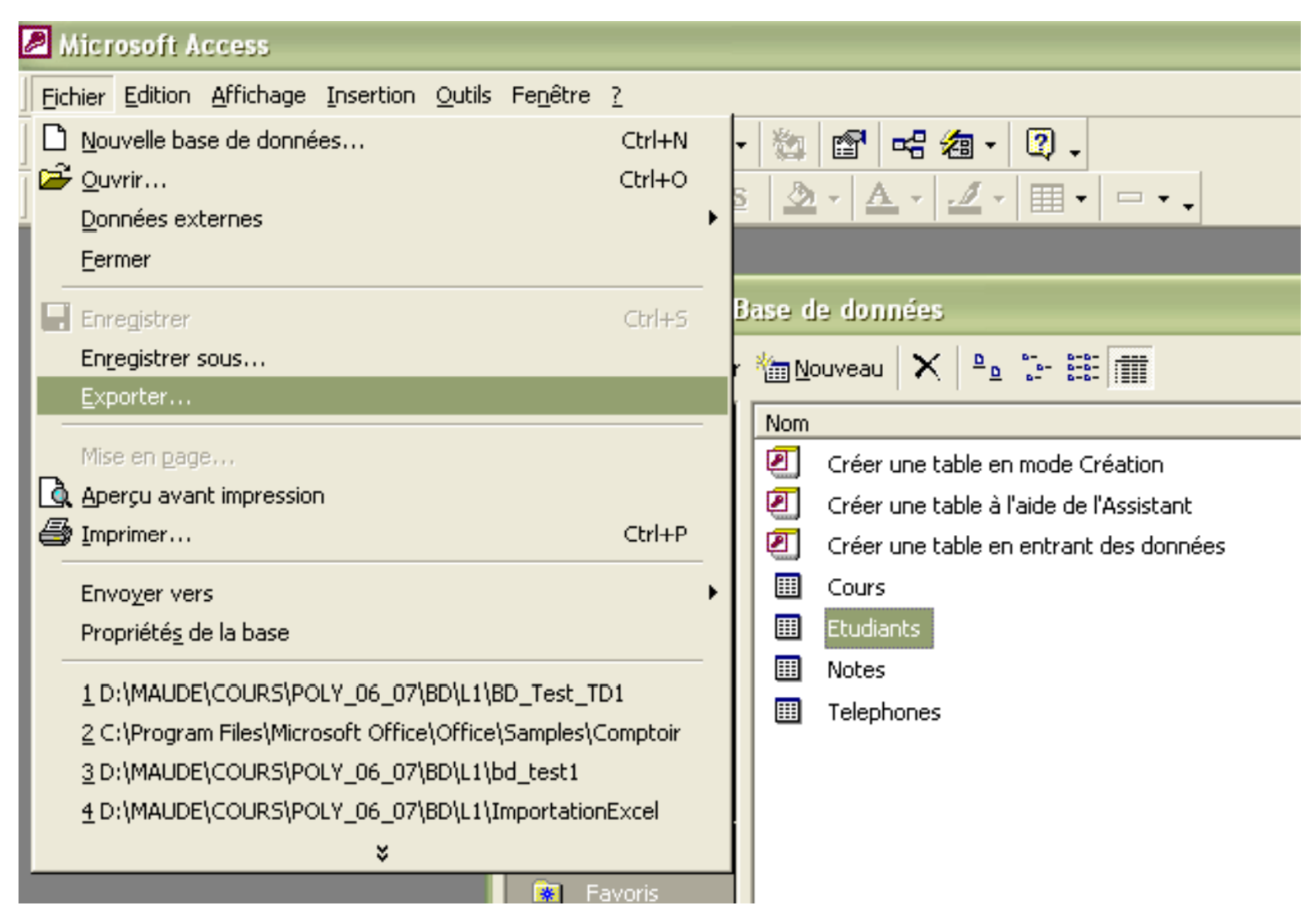

## **2. Possibilité d'exporter les données d'une relation (table) de p ( ) la page sous Excel**

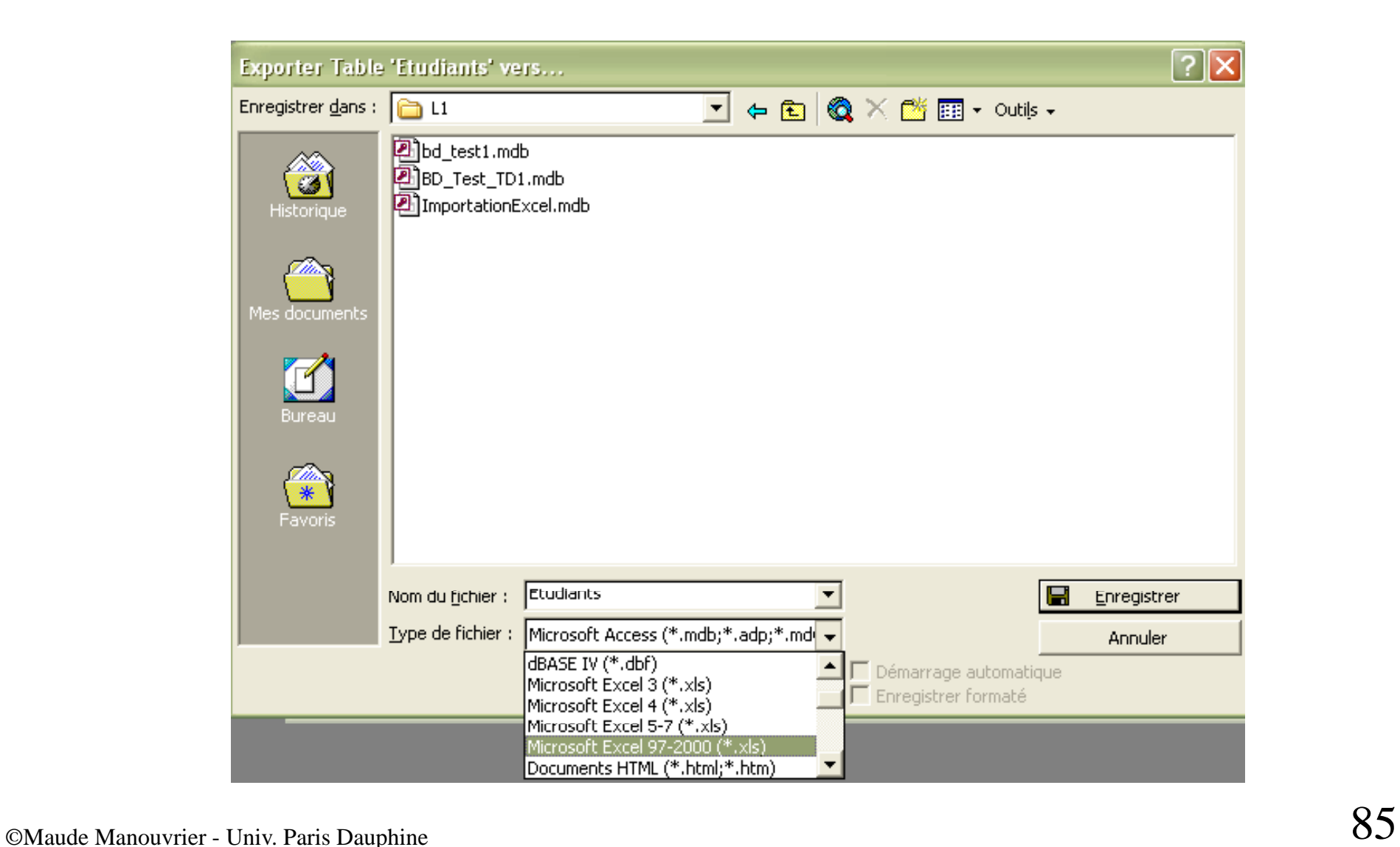

**2. Possibilité d'exporter les données d'une relation (table) de p ( ) la page sous Excel**

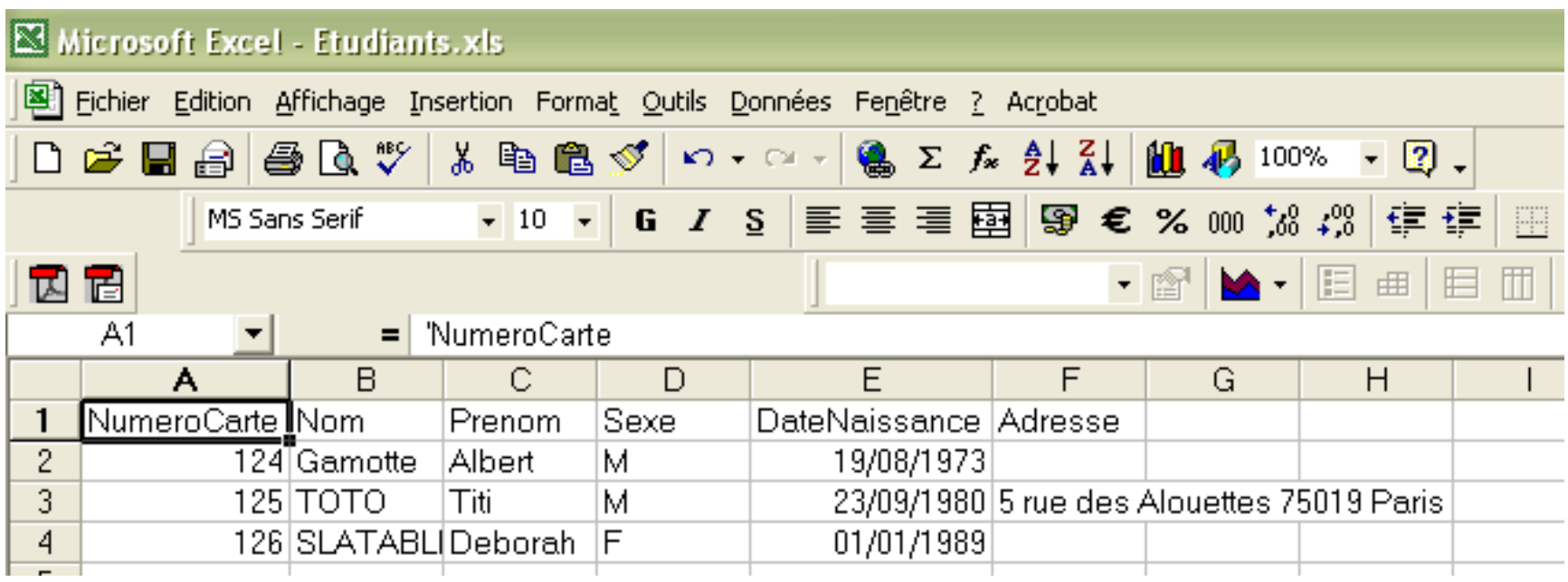

*Vous verrez cela en TP …*

# **Contrôle des connaissance pour la partie Bases de Données élémentaires**

30% Partiel + 70% Examen sous forme de QCM (commun aux autres parties du cours Outils en Informatique)